# **PHILIPS**

# **Philips LCD Monitor Electronic User's Manual**

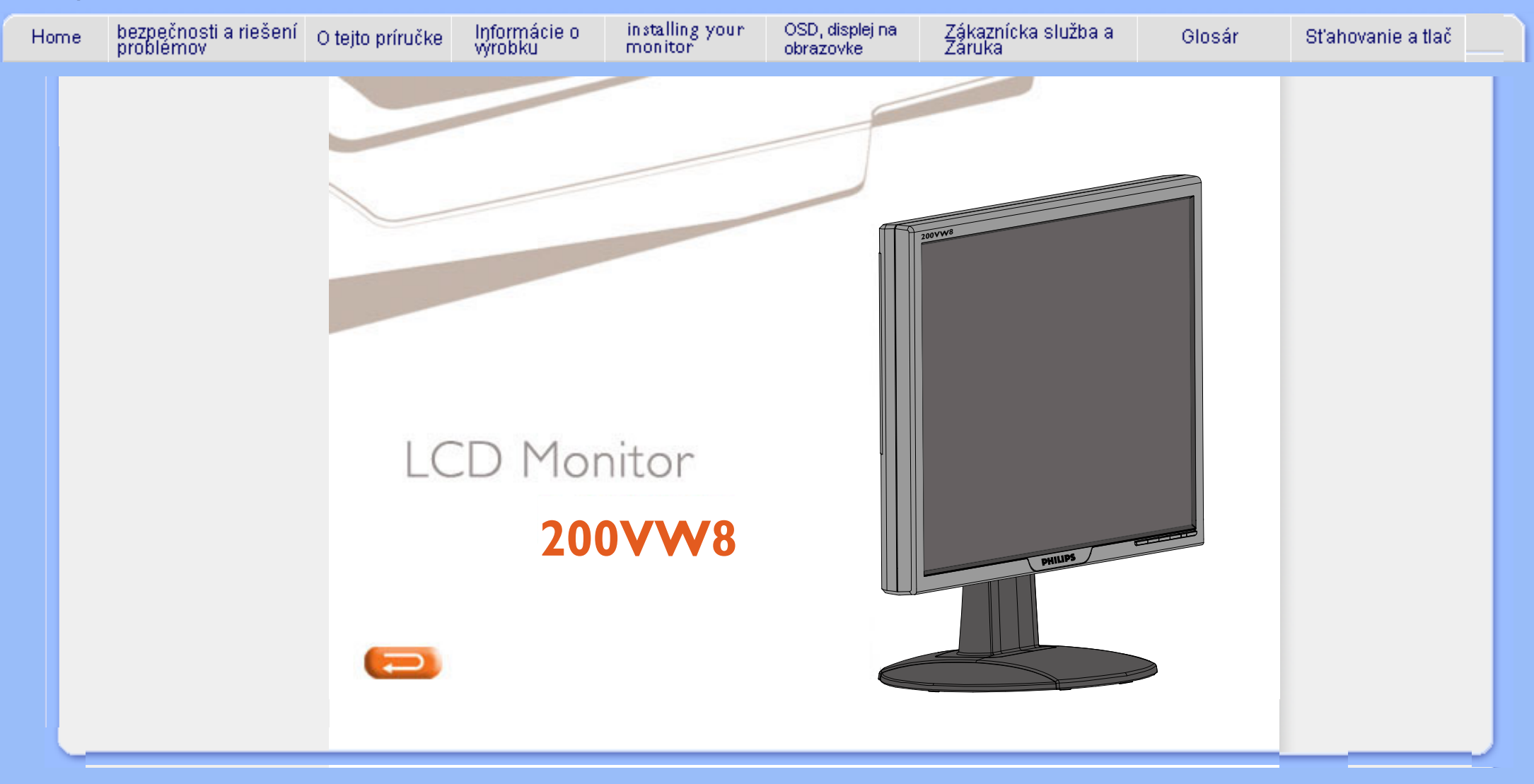

# **Informácie o bezpečnosti a riešení problémov**

- <span id="page-1-0"></span>**[•](#page-1-0)[bezpečnostné](#page-1-0) [opatrenia a](#page-1-0)  [údržba](#page-1-0)**
- **[Umiestnenie](#page-2-0) [monitora](#page-2-0)**
- **[FAQ \(často](#page-3-0)  [kladené](#page-3-0) [otázky\)](#page-3-0)**
- **[Odstraňovanie](#page-10-0)  [porúch](#page-10-0)**
- **[Regulatory](#page-13-0)  [Information](#page-13-0)**
- **[Iné súvisiace](#page-22-0) [informácie](#page-22-0)**

# **bezpečnostné opatrenia a údržba**

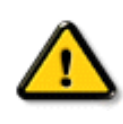

**Používanie iných ovládaní, prispôsobení alebo postupov než tých, ktoré boli špecifikované v tejto dokumentácii môže mať za následok vystavenie šoku, elektrickú poruchu a/alebo mechanickú poruchu.**

**Pri pripájaní a používaní Vášho počítačového monitora si prečítajte a nasledujte tieto pokyny:**

- **Ak chcete ochrániť svoju obrazovku od možného poškodenia, nevyvíjajte nadmerný tlak na LCD panel. Pri prenášaní vášho monitora, uchopte rám a tak ho zdvihnite, nedvíhajte monitor umiestnením rúk alebo prstov na LCD panel.**
- **Ak monitor nebudete dlhšiu dobu používať, odpojte ho.**
- **Ak monitor potrebujete monitor očistiť mierne vlhkou textíliou, odpojte ho. Obrazovku je možné utrieť suchou textíliou pri vypnutom napájaní. Avšak, nikdy nepoužívajte alkohol, rozpúšťadlá alebo tekutiny na čpavkovom základe.**
- **Ak monitor nepracuje správne ani po postupe podľa týchto pokynov, konzultujte problém so servisným technikom.**
- **Zadný kryt zariadenia môže odmontovať len kvalifikovaný personál.**
- **Monitor udržujte mimo dosah priamych slnečných lúčov a mimo pecí a iných zdrojov tepla.**
- **Odstráňte všetky objekty, ktoré by mohli spadnúť do vetracích otvorov alebo by zabránili správnemu chladeniu monitora.**
- **Neblokujte vetračné otvory skrine monitora.**
- **Udržujte monitor suchý. Aby ste sa vyhli riziku elektrického šoku, nevystavujte ho vplyvom dažďa alebo nadmernej vlhkosti.**
- **Pri manipulácii s monitorom sa uistite,či je zásuvka a zástrčka ľahko prístupná.**
- **Ak vypínate monitor odpojením kábla alebo kábla adaptéra, počkajte 6 sekúnd pred opätovným zapojením kábla.**
- **Aby ste sa vyhli riziku elektrického šoku alebo trvalého poškodenia, nevystavujte ho vplyvom dažďa alebo nadmernej vlhkosti.**
- **DÔLEŽITÉ: Vždy aktivujte program šetriča obrazovky počas vašej aplikácie. Ak zostáva na obrazovke obraz dlhšiu dobu, môže byť vytlačený na obrazovke a zanechávať stopu. Je to prirodzená závada, ktorá sa objavuje v technológii LCD. Vo väčšine prípadov stopa zmizne postupne po určitej dobe po vypnutí monitora. Berte na vedomie, že symptóm stopy obrazu sa nedá opraviť a nevzťahuje sa naň záruka.**

### **Umiestnenie monitora**

- **• Vyhnite sa vystaveniu teplu a extrémnemu chladu.**
- **• Neuskladňujte ani nepoužívajte LCD monitor na miestach, ktoré sú vystavené teplu, priamemu slnečnému svetlu alebo extrémnemu chladu.**
- **• Vyhnite sa presúvaniu LCD monitora medzi miestami s veľkými teplotnými rozdielmi. Vyberte si miesto, ktoré spadá do nasledovných rozmedzí teplôt a vlhkosti.**
	- **Teplota: 0-35°C 32-95°F**
	- **Vlhkosť: 20-80% RH**
- **• Nevystavujte LCD monitor prudkým vibráciám alebo podmienkam s vysokými nárazmi. Neumiestňujte LCD monitor do úložného priestoru auta .**
- **• Dávajte pozor, aby ste nezaobchádzali s týmto výrobkom neopatrne, buď udieraním alebo zhodením počas prevádzky alebo prevozu.**
- <span id="page-2-0"></span>**• Neumiestňujte ani nepoužívajte LCD monitor na miestach, ktoré sú vystavené vysokej vlhkosti alebo prašnému prostrediu. Zabráňte, aby sa na LCD monitor vyliala voda alebo iné tekutiny.**

# **FAQ (často kladené otázky)**

#### **Všeobecné FAQ**

**Q: Po inštalácii monitora sa zobrazí správa "Nie je možné zobraziť tento režim zobrazenia", čo mám urobiť?**

**A: Odporúčaným zobrazovacím režimom pre Philips 20": 1680x1050 pri 60Hz.**

- 1. **Odpojte všetky káble, potom pripojte váš počítač k monitoru, ktorý ste používali predtým.**
- 2. **V ponuke systému Windows Štart vyberte Nastavenia/Ovládacie panely. V okne Ovládacie panely vyberte ikonu Zobrazenie. V ovládacom paneli Zobrazenie vyberte kartu "Nastavenia". Pod kartou nastavení, v oblasti označenej "Plocha", posuňte posuvník na 1680x1050 pixelov (20").**
- 3. **Otvorte "Pokročilé nastavenia" a nastavte obnovovaciu frekvenciu na 60 Hz, potom kliknite na OK.**
- 4. **Reštartujte počítač a opakujte kroky 2 a 3, aby ste sa presvedčili či je váš počítač nastavený na 1680x1050 pri 60Hz (20").**
- 5. **Počítač vypnite, odpojte starý monitor a znovu pripojte váš Philips LCD monitor.**
- 6. **Zapnite monitor a potom zapnite počítač.**

**Q: Čo znamená "obnovovacia frekvencia" v spojení s LCD monitorom?**

**A: Obnovovacia frekvencia má pre monitory LCD oveľa menšie opodstatnenie. Obraz LCD monitora je stabilný, bez mihania pri 60 Hz. Medzi 85 Hz a 60 Hz nie je žiadny viditeľný rozdiel.**

**Q: Načo slúžia súbory .inf a .icm obsiahnuté na disku CD-ROM? Ako nainštalujem ovládače (.inf a .icm)?**

**A: Toto sú súbory ovládača pre váš monitor. Pri inštalácii ovládačov postupujte podľa pokynov uvedených vo vašej inštalačnej príručke. Váš počítač vás môže požiadať o ovládače monitora (súbory .inf a .icm) alebo disk ovládača pri prvej inštalácii. Pre vloženie disku ovládača (CD-ROM), ktorý je obsiahnutý v tomto balení, postupujte podľa pokynov. Ovládače monitora (súbory .inf a .icm) budú automaticky nainštalované.**

**Q: Ako nastavím rozlíšenie?**

**A: Ovládač vašej video karty alebo grafického adaptéra a monitor spolu určia dostupné rozlíšenia. Požadované rozlíšenie môžete zvoliť v systéme Windows® v ovládacom paneli "Display properties (Vlastnosti zobrazenia/nastavenia)" .**

<span id="page-3-1"></span>**[problémov](#page-1-0) [Všeobecné](#page-3-1)  [FAQ](#page-3-1) [Prispôsobenie](#page-5-0)  [obrazovky](#page-5-0) [Kompatibilita](#page-6-0) [s inými](#page-6-0)  [zariadeniami](#page-6-0) [LCD Panel](#page-7-0)  [technológia](#page-7-0) [Ergonómia,](#page-9-0) [ekológia a](#page-9-0)  [bezpečnostné](#page-9-0)  [normy](#page-9-0) [Odstraňovanie](#page-10-0) [porúch](#page-10-0) [Regulatory](#page-13-0) [Information](#page-13-0) [Iné súvisiace](#page-22-0)  [informácie](#page-22-0)**

<span id="page-3-2"></span><span id="page-3-0"></span>**[Informácie o](#page-1-0)  [bezpečnosti a](#page-1-0)** 

**[riešení](#page-1-0)** 

**Q: Čo ak sa stratím pri nastavovaní monitora?**

**A: Jednoducho stlačte tlačidlo OK, potom "Reset" a vyvoláte tak spätne originálne hodnoty nastavení od výrobcu.**

**Q: Načo slúži funkcia Auto?**

**A: Tlačidlo** *AUTO adjustment* **slúži na obnovenie optimálnej polohy obrazu, fázy a nastavenia hodín jediným stlačením tlačidla, bez potreby pohybu po ponukách OSD(On Screen Display) a ovládacích klávesov.**

**Poznámka: Funkcia "automatika" je dostupná v rámci vybraných modelov, a to zo vstupu Dsub.**

**Q: Môj monitor sa nedá zapnúť (LED indikátor napájania nesvieti). Čo by som mal urobiť?**

**A: Sieťovú napájaciu šnúru pripojte medzi monitor a sieťovú zásuvku a kliknutím na klávesnicu/myš prebuďte svoje PC.**

**Q: Bude LCD monitor prijímať krížový signál?**

**A:Nie. Ak sa použije prekladaný signál, obrazovka zobrazí obe párne aj nepárne vodorovné snímacie riadky naraz, to spôsobí deformáciu obrazu.**

**Q: Čo znamená Obnovovacia frekvencia pre LCD monitory?**

**A: Na rozdiel od technológie zobrazovania CRT, v ktorej rýchlosť elektrónového lúča vedeného z hora nadol obrazovky určuje mihanie obrazu, aktívna maticová obrazovka využíva aktívny element (TFT) na riadenie každého individuálneho obrazového bodu a teda pojem obnovovacia frekvencia nie je v skutočnosti aplikovateľný na LCD technológiu.** 

**Q: Bude obrazovka LCD odolná voči poškriabaniu?**

**A: Ochranný povlak je nanesený na povrch LCD, ktorý je do určitej miery odolný (približne do tvrdosti ceruzky 2H).. Vo všeobecnosti sa odporúča aby bol povrch obrazovky chránený pred akýmikoľvek prehnanými nárazmi alebo poškriabaním.** 

**Q: Ako by som mal čistiť povrch LCD?**

**A: Pre bežné čistenie použite čistú, mäkkú textíliu. Na dôkladnejšie čistenie použite izopropylový alkohol. Nepoužívajte iné roztoky, ako sú etylalkohol,** 

**Q: Môžem na mojom monitore zmeniť nastavenie farieb?**

**A: Áno, farby sa dajú nastaviť pomocou OSD kontroly nasledovne,**

**1. Stlačením "OK" vyvolajte na obrazovku OSD (On Screen Display) menu 2. Stlačte najprv "Down Arrow" (šípka nadol) a zvoľte voľbu "color" (farba), potom "OK", zadajte nastavenie farieb, zobrazené nižšie.**

**a. Original; toto nastavenie načíta východiskové nastavenie farebnej teploty. (Poznámka: iní výrobcovia panelov môžu používať iné farebné teploty\*)**

**b. 9300K; toto nastavenie vytvára studený farebný tón. c. 6500K; toto nastavenie farebnej teploty vytvára teplý farebný tón.**

**d. sRGB; toto je štandard zaručujúci správnu výmenu farieb medzi dvoma zariadeniami (napr. digitálnymi kamerami, monitormi, tlačiarňami, skenermi a pod.)**

**e. užívateľom definovaná; užívateľ si môže zvoliť svoje nastavenie farieb individuálnym nastavením červenej, zelenej a modrej farby.**

**\*Meranie farby svetla vyžarovaného zahrievaným telesom. Výsledok merania sa udáva v absolútnej stupnici, (stupňoch kelvina). Nižšie (farebné) teploty v kelvinoch sú, napr. 2400K sú červené; vyššie teploty ako 9300K sú modré. Neutrálna farebná teplota je biela, pri 6504K.**

**Q: Je možné monitor Philips namontovať na stenu?**

**A: Áno. Monitory LCD Philips majú túto voliteľnú funkciu. Pre štandard VESA sa na zadnej strane panelu nachádzajú otvory, pomocou ktorých môže užívateľ monitor namontovať na väčšinu štandardných VESA ramien, alebo príslušenstva. Dalšie podrobnosti získate u svojho obchodného zástupcu firmy Philips.**

# **[NÁVRAT NA VRCH STRÁNKY](#page-3-2)**

#### <span id="page-5-0"></span>**Prispôsobenie obrazovky**

**Q: Načo slúži program FPadjust na disku CD-ROM?**

**A: Program FPadjust generuje vzory pre zarovnanie, ktoré vám pomôžu prispôsobiť nastavenia monitora, ako sú kontrast, jas, vodorovná poloha, zvislá poloha, fáza a hodiny za účelom optimálneho výkonu.**

**Q: Keď inštalujem monitor, ako dostanem najlepší výkon z monitora?**

**A:**

1. **Za účelom dosiahnutia najlepšieho výkonu, sa uistite či sú nastavenia** 

**obrazovky nastavené na 1680x1050 pri 60Hz pre 20". Poznámka: Aktuálne nastavenia obrazovky môžete overiť jedným stlačením tlačidla OK. Aktuálny režim obrazovky je zobrazený v informáciách o výrobku v ponuke OSD.**

- 2. **Pre inštaláciu programu Flat Panel Adjust (FPadjust) umiestneného na disku CD-ROM pre váš monitor, otvorte disk CD-ROM a dvakrát kliknite na ikonu FP\_setup4.3.exe. Toto nainštaluje automaticky FP a umiestnite zástupcu na vašu pracovnú plochu.**
- 3. **Spustite FPadjust dvojitým kliknutím na zástupcu. Postupujte podľa pokynov krok za krokom pre optimalizáciu obrazu s vaším systémovým video ovládačom.**

**Q: Aké má vyžarovanie LCD v porovnaní s CRT?**

**A: Keďže LCD nepoužívajú elektrónové delo, tak nevyžarujú rovnaké množstvo radiácie na povrch obrazovky.**

# **[NÁVRAT NA VRCH STRÁNKY](#page-3-2)**

## <span id="page-6-0"></span>**Kompatibilita s inými zariadeniami**

**Q: Môžem pripojiť svoj LCD monitor k akémukoľvek počítaču, pracovnej stanici alebo počítaču Mac?**

**A: Áno. Všetky monitory Philips LCD sú plne kompatibilné s bežnými PC, Mac a pracovnými stanicami. Možno budete potrebovať káblový adaptér pre pripojenie k vášmu systému Mac. Viac informácií získate u svojho dílera lebo predajcu.**

**Q: Sú monitory Philips LCD Plug-and-Play?**

**A: Áno, sú Plug-and-Play kompatibilné s Windows® 95, 98, 2000, XP a Vista.**

**Q: Po spustení počítača nie je na mojom monitore obraz, a to vtedy, ak je monitor pripojený k DVI-I w / analógovému signálu PC prostredníctvom DVI-D SUB kábla. Čo by som mal urobiť?**

**A: Snažte sa zmeniť na DVI-I w / digitálny signál prostredníctvom DVI kábla a opätovne spustite počítač. Štandardný DVI-I bežne kombinuje ako analógový, tak aj digitálny signál, a to v rámci jedného konektora. Monitor taktiež obsahuje dva typy analógového a digitálneho EDID. Digitálny EDID bude nastavený ako predvolený a analógový EDID sa automaticky zmení v závislosti na analógovom signáli. To je podobné tomu, ako keď Váš PC načíta typ EDID pred rozhodnutím sa o odoslaní analógového alebo digitálneho signálu z DVI-I portu. Aj napriek tomu však sa toto obmedzenie kompatibility zriedka vyskytuje u osobných počítačov, pracovných staníc alebo v rámci počítačov s možnosťou hromadného prístupu.**

**Q: Čo je to USB (Universal Serial Bus)?**

**A: USB považujte za inteligentnú prípojku pre periférie PC. USB automaticky rozpozná požadované zdroje (ako softvér ovládača a rýchlosť zbernice) pre periférie. USB zabezpečí dostupnosť potrebných zdrojov bez zásahu užívateľa. USB má tri hlavné výhody. USB eliminuje "starosti", obavy z odňatia krytu počítača za účelom inštalácie rozširujúcich kariet, ktoré často vyžadujú prispôsobenie komplikovaných nastavení IRQ, pre prídavné periférie. USB skoncuje s "pralesom portov". Bez USB sú počítače obyčajne obmedzené na jeden tlačový, dva sériové porty (obyčajne myš a modem), jeden rozšírený paralelný port (skener alebo videokamera, napríklad) a pákový ovládač. Každým dňom prichádza na trh viac a viac periférií pre multimediálne počítače. S USB môže na jednom počítači pracovať súčasne až 127 zariadení. USB povoluje "hot plug-in". Nie je potrebné žiadne vypínanie, zapájanie a spúšťanie inštalácií periférií. Netreba prevádzať spätný proces pre odpojenie zariadenia. Spodný riadok: USB mení dnešný "Plug-and-Pray (Zapoj a modli sa)" na skutočný Plug-and-Play (Zapoj a používaj)!**

**Q: Čo je to USB hub?** 

**A: USB hub (USB rozbočovač) poskytuje prídavné pripojenia k univerzálnej sériovej zbernici. Vstupný port hubu pripája hub k hodtiteľovi, obyčajne PC. Mnoho výstupných portov hubu umožňuje pripojenie iného hubu alebo zariadenia, ako je USB klávesnica, fotoaparát alebo tlačiareň.**

**Q: Čo mám urobiť v prípade, ak moje periférna USB nekomunikujú s USB zásuvkou na mojom monitore?**

**A: Ak zistíte problém, iba odpojte a a opätovne pripojte kábel s USB medzi PC a Vašim monitorom, následne obnovte Vášho správcu pre zariadenia (Start > Nastavenia > Uvládací panel > System > Hardware > Správca zariadení > Obnoviť), alebo reštartujte Váš počítač, čím sa problém vyrieši.**

## **[NÁVRAT NA VRCH STRÁNKY](#page-3-2)**

### <span id="page-7-0"></span>**LCD Panel technológia**

**Q: Čo je to Liquid Crystal Display (obrazovka s tekutými kryštálmi)?**

**A: Liquid Crystal Display (LCD) je optické zariadenie, ktoré sa bežne používa pre zobrazenie ASCII znakov a obrázkov na digitálnych prvkoch, ako sú digitálne hodiny, kalkulačky, prenosné hracie konzoly, atď. LCD je technológia používaná pre obrazovky v notebookoch a iných malých počítačoch. Podobne ako technológie svietivých diód a plynových plaziem, LCD umožňuje obrazovkám oveľa tenšiu konštrukciu ako elektrónková (CRT) technológia. LCD má oveľa nižšiu spotrebu energie ako LED a plynové obrazovky, pretože pracuje skôr na princípe blokovania svetla ako jeho vyžarovania.**

**Q: Aký je rozdiel medzi obrazovkami LCD s pasívnou a aktívnou matricou?**

**A: Obrazovka LCD je vytvorená buď s pasívnou alebo aktívnou matricou zobrazovacej mriežky. Aktívna matrica má tranzistor umiestnený na každom priesečníku pixelov, čo vyžaduje menej prúdu na ovládanie žiarivosti pixelu. Z toho dôvodu môže byť obrazovka s aktívnou matricou zapínaná a vypínaná oveľa častejšie, to má za následok skrátenie času na obnovenie (napr. pohyb ukazovateľa vašej myši sa javí byť oveľa plynulejší na obrazovke). Obrazovka LCD s pasívnou matricou má mriežku vodičov s pixelmi umiestnenými na každom priesečníku mriežky.**

**Q: Aké sú výhody LCD TFT oproti CRT?**

**A: V CRT monitor elektrónové delo vystreľuje elektróny a hlavné svetlo kolíziou polarizovaných elektrónov na svetielkujúce sklo. Preto CRT monitory v podstate pracujú s analógovým signálom RGB. Monitor TFT LCD je zariadenie, ktoré zobrazuje vstupný obraz použitím panela tekutých kryštálov. TFT má podstatne inú štruktúru ako CRT: Každá bunka má aktívnu matricu a nezávislé aktívne elementy. TFT LCD má dva sklenené bloky a priestor medzi nimi vyplnený tekutým kryštálom. Keď je každá bunka spojená s elektródou a pod napätím, molekulárna štruktúra tekutého kryštálu sa zmení a ovláda množstvo svetla pre zobrazenia obrazu. Obrazovka TFT LCD má množstvo výhod oproti CRT, pretože môže byť tenká a nemihá, pretože nepoužíva skenovaciu metódu.**

**Q: Prečo je pre monitor LCD optimálna zvislá frekvencia 60 Hz?**

**A: Na rozdiel od monitora CRT má obrazovka TFT LCD pevné rozlíšenie. Napríklad, monitor XGA má 1024x3 (R, G, B) x 768 pixelov a vyššie rozlíšenie by nebolo možné bez pomoci prídavného softvéru. Obrazovka je navrhnutá na optimalizáciu obrazu s hodinami bodu 65 MHz, je to jeden zo štandardov pre obrazovky XGA. Keďže zvislá/vodorovná frekvencia pre tieto hodiny bodu je 60Hz/48kHz, optimálna frekvencia monitora je 60Hz.**

**Q: Aká je dostupná technológia pre širokouhlé sledovanie? Ako pracuje?**

**A: Panel TFT LCD je element, ktorý ovláda alebo zobrazuje vstupné podsvietenie pomocou dvojitého lámania tekutého kryštálu. Použitím vlastnosti, že premietanie vstupného svetla sa láme v smere hlavnej osi tekutého elementu, ovláda tak smer vstupného svetla a zobrazuje ho. Hoci veľkosť lomu vstupného svetla na tekutom kryštál sa mení s uhlom vstupného svetla, uhol sledovania TFT je oveľa menší ako pri CRT. Obyčajne sa uhol sledovania vzťahuje na bod kde je kontrastný pomer 10. V súčasnej dobe bolo vyvinutých mnoho spôsobov pre rozšírenie uhla sledovania a najbežnejším prístupom je použitie širokouhlej fólie, ktorá rozšíri uhol sledovania zmenou veľkosti lomu. IPS (In Plane Switching) alebo MVA (Multi Vertical Aligned) sa tiež používajú na rozšírenie uhla sledovania.** 

**Q: Prečo monitor LCD nemihá?**

**A: technickou rečou, monitor LCD mihá, ale príčina je iná ako u monitorov CRT - a nemá vplyv na sledovanie. Mihanie na monitore LCD sa vzťahuje na obyčajne nedetekovateľnú svietivosť spôsobenú rozdielom medzi pozitívnym a** 

**negatívnym napätím. Na druhej strane, mihanie na CRT monitore, ktoré môže byť pre ľudské oko dráždivé sa objavuje, keď sa zapínanie a vypínanie žiariacich objektov stane viditeľné Keďže rýchlosť reakcie tekutého kryštálu je oveľa nižšia, táto forma mihania sa pri LCD obrazovkách nevyskytuje.**

**Q:Prečo je LCD panel málo citlivý na rušenie elektromagnetickou energiou?**

**A: Na rozdiel od CRT, monitor LCD nemá kľúčové časti, ktoré generujú elektromagnetické rušenie, hlavne magnetické polia. Taktiež, keďže monitor LCD spotrebováva relatívne malé množstvo energie, jeho zdroj energie je extrémne tichý.**

# **[NÁVRAT NA VRCH STRÁNKY](#page-3-2)**

### <span id="page-9-0"></span>**Ergonómia, ekológia a bezpečnostné normy**

**Q: Čo je to CE značka?**

֦

**A: CE (Conformité Européenne) značka musí byť zobrazená na všetkých výrobkoch ponúkaných na predaj na európskych trhoch. Táto "CE" značka znamená, že výrobok spĺňa relevantné Európske smernice. Európska smernica je európsky "zákon", ktorý sa týka zdravia, bezpečnosti, prostredia a ochrany spotrebiteľa, podobne ako v USA. National Electrical Code a UL Standards.**

**Q: Spĺňa LCD monitor všeobecné bezpečnostné normy?**

**A: Áno. Monitory Philips LCD spĺňajú smernice MPR-II a TCO 99/03 pre riadenie radiácie, elektromagnetických vlnení, znižovanie spotreby energie, elektrickú bezpečnosť v pracovnom prostredí a recykláciu. Stránka špecifikácií poskytuje podrobnejšie informácie o bezpečnostných normách.**

*Viac informácií nájdete v časti Regulatory Information.* 

# **Odstraňovanie porúch**

<span id="page-10-0"></span>**[Informácie](#page-1-0) [o](#page-1-0) [bezpečnosti](#page-1-0)  [a riešení](#page-1-0) [problémov](#page-1-0) [FAQ \(často](#page-3-0)  [kladené](#page-3-0)  [otázky\)](#page-3-0) Bežné problémy Problémy so zobrazením [Regulatory](#page-13-0)  [Information](#page-13-0) [Iné](#page-22-0) [súvisiace](#page-22-0) [informácie](#page-22-0)**

**Táto strana sa zaoberá problémami, ktoré môže odstrániť užívateľ. Ak problém pretrváva aj potom, čo ste vyskúšali všetky tieto riešenia, obráťte sa na zákaznický servis firmy Philips.**

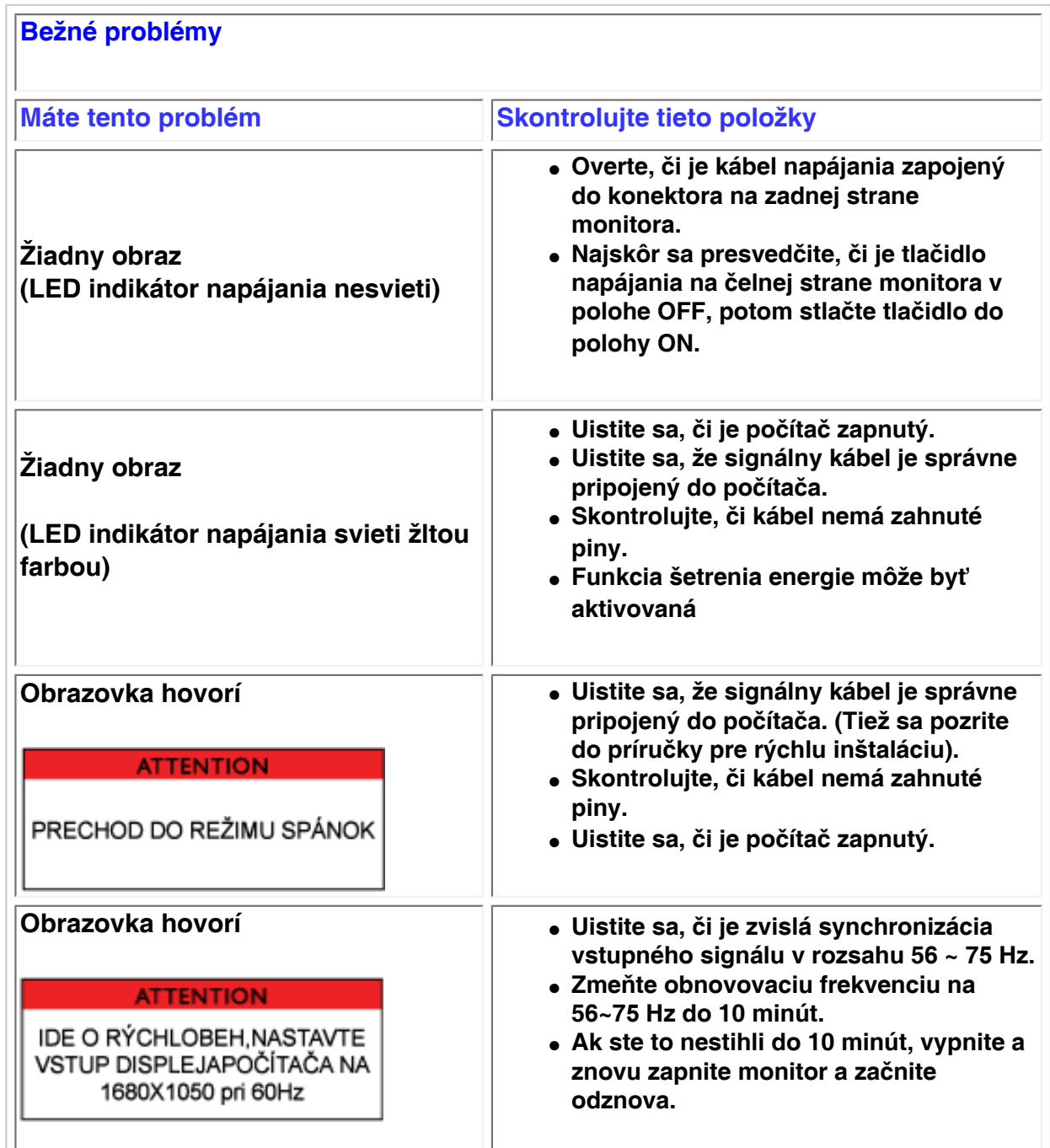

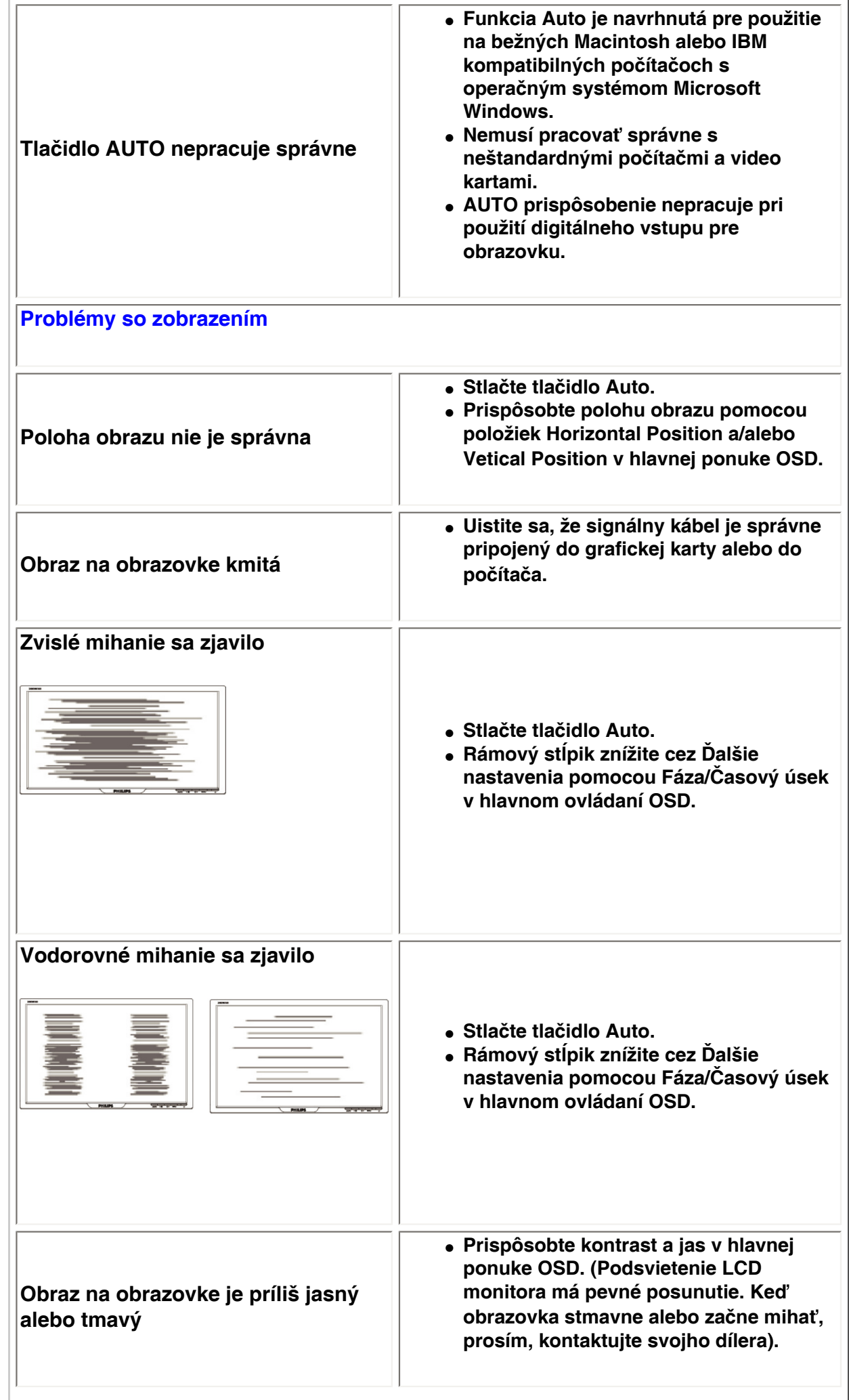

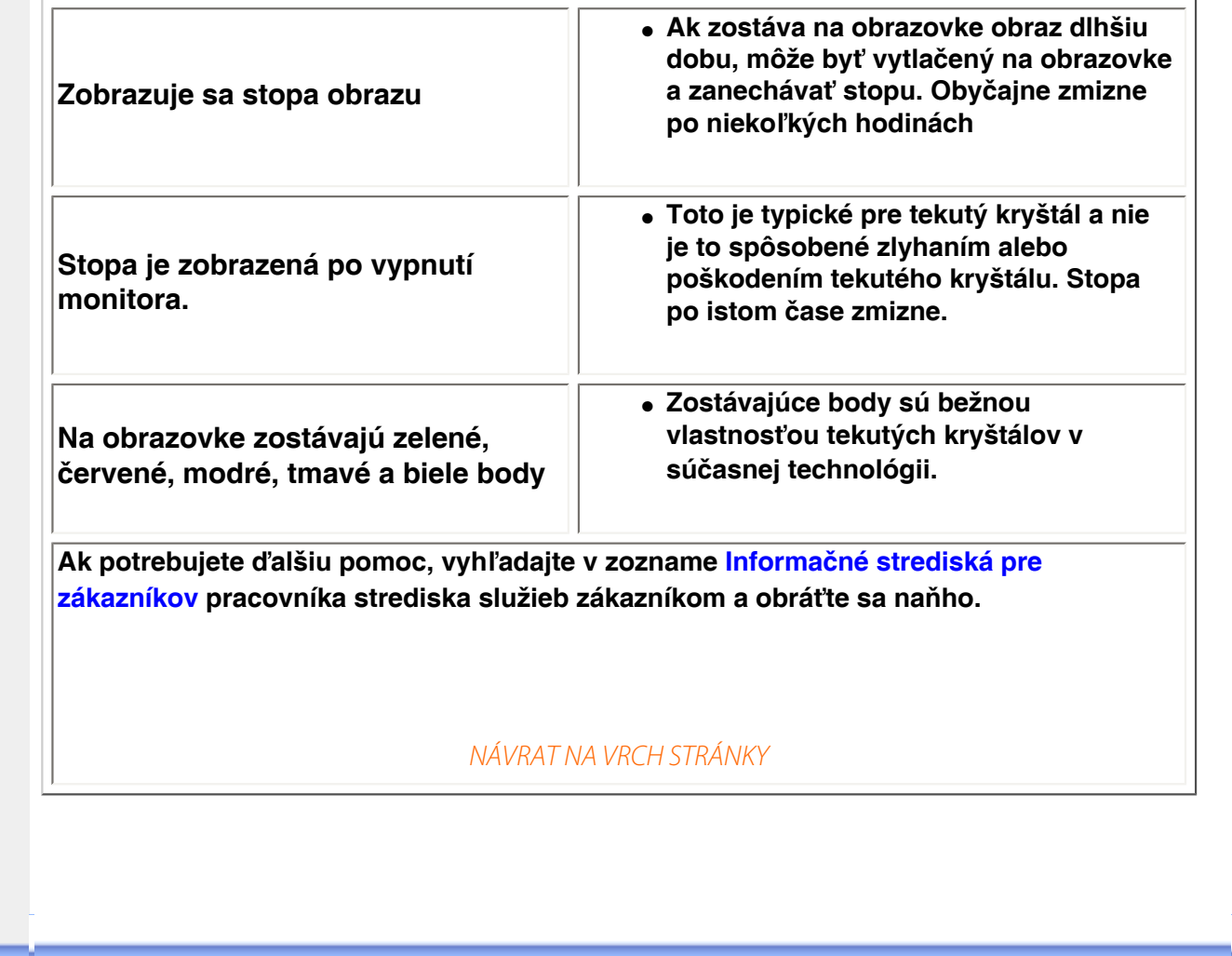

#### <span id="page-13-3"></span><span id="page-13-2"></span><span id="page-13-1"></span><span id="page-13-0"></span>[•](#page-13-0) **[of Conformity](#page-13-1) [CE Declaration](#page-13-1)**  [•](#page-13-0) **[Declaration](#page-13-2) [Energy Star](#page-13-2)**  [•](#page-13-0)**[Federal](#page-14-0)  [Communications](#page-14-0) [Commission](#page-14-0)  [\(FCC\) Notice \(U.](#page-14-0) [S. Only\)](#page-14-0)** [•](#page-13-0)**[FCC Declaration](#page-14-1)  [of Conformity](#page-14-1)** [•](#page-13-0)**[Commission](#page-15-0)  [Federale de la](#page-15-0)  [Communication](#page-15-0) [\(FCC](#page-15-0) [Declaration\)](#page-15-0)** [•](#page-13-0)**[EN 55022](#page-15-1)  [Compliance](#page-15-1) [\(Czech Republic](#page-15-1)  [Only\)](#page-15-1)** [•](#page-13-0)**[VCCI Class 2](#page-16-0) [Notice \(Japan](#page-16-0) [Only\)](#page-16-0)** [•](#page-13-0)**[MIC Notice](#page-16-1) [\(South Korea](#page-16-1)  [Only\)](#page-16-1)** [•](#page-13-0)**[Polish Center for](#page-16-2)  [Testing and](#page-16-2)  [Certification](#page-16-2) [Notice](#page-16-2)** [•](#page-13-0)**[North Europe](#page-17-0)  [\(Nordic](#page-17-0) [Countries\)](#page-17-0)  [Information](#page-17-0)** [•](#page-13-0)**[BSMI Notice](#page-18-0) [\(Taiwan Only\)](#page-18-0)** [•](#page-13-0)**[Ergonomie](#page-18-1)  [Hinweis \(nur](#page-18-1)  [Deutschland\)](#page-18-1)** [•](#page-13-0)**[Philips End-of-](#page-19-0)[Life Disposal](#page-19-0)** [•](#page-13-0) **[UK only](#page-19-1) [Information for](#page-19-1)**  [•](#page-13-0) **[Equipment-](#page-20-0)[Waste Electrical](#page-20-0)  [and Electronic](#page-20-0)  [WEEE](#page-20-0)** [•](#page-13-0)**[China RoHS](#page-21-0)** [•](#page-13-0)**[Troubleshooting](#page-10-0)** [•](#page-13-0) **[Information](#page-22-0) [Other Related](#page-22-0) Regulatory Information Model ID: 200VW8 Model No: HWS8200Q CE Declaration of Conformity Philips Consumer Electronics declare under our responsibility that the product is in conformity with the following standards - EN60950-1:2001 (Safety requirement of Information Technology Equipment) - EN55022:1998 (Radio Disturbance requirement of Information Technology Equipment) - EN55024:1998 (Immunity requirement of Information Technology Equipment) - EN61000-3-2:2000 (Limits for Harmonic Current Emission) - EN61000-3-3:1995 (Limitation of Voltage Fluctuation and Flicker) following provisions of directives applicable - 73/23/EEC (Low Voltage Directive) - 89/336/EEC (EMC Directive) - 93/68/EEC (Amendment of EMC and Low Voltage Directive) and is produced by a manufacturing organization on ISO9000 level. The product also comply with the following standards - ISO9241-3, ISO9241-7, ISO9241-8 (Ergonomic requirement for CRT Monitor) - ISO13406-2 (Ergonomic requirement for Flat Panel Display) - GS EK1-2000 (GS specification) - prEN50279:1998 (Low Frequency Electric and Magnetic fields for Visual Display) - MPR-II (MPR:1990:8/1990:10 Low Frequency Electric and Magnetic fields) - TCO'99, TCO'03 (Requirement for Environment Labelling of Ergonomics, Energy, Ecology and Emission, TCO: Swedish Confederation of Professional Employees) for TCO versions [RETURN TO TOP OF THE PAGE](#page-13-3) Energy Star Declaration This monitor is equipped with a function for saving energy which supports the VESA Display Power Management Signaling (DPMS) standard. This means that the monitor must be connected to a computer which supports VESA DPMS. Time settings are adjusted from the system unit by software. NUTEK VESA State LED Indicator Power Consumption Normal operation ON (Active) Green < 43W (TYP) Power Saving Alternative 2 One step OFF (Sleep) Amber < 1 W Switch Off OFF < 1 W**

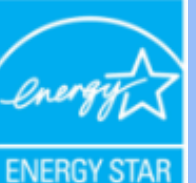

**As an ENERGY STAR® Partner, PHILIPS has determined that this product meets the ENERGY STAR® guidelines for energy efficiency.**

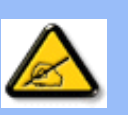

**We recommend you switch off the monitor when it is not in use for a long time.**

**[RETURN TO TOP OF THE PAGE](#page-13-3)**

## <span id="page-14-0"></span>**Federal Communications Commission (FCC) Notice (U.S. Only)**

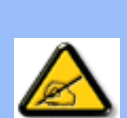

**This equipment has been tested and found to comply with the limits for a Class B digital device, pursuant to Part 15 of the FCC Rules. These limits are designed to provide reasonable protection against harmful interference in a residential installation. This equipment generates, uses and can radiate radio frequency energy and, if not installed and used in accordance with the instructions, may cause harmful interference to radio communications. However, there is no guarantee that interference will not occur in a particular installation. If this equipment does cause harmful interference to radio or television reception, which can be determined by turning the equipment off and on, the user is encouraged to try to correct the interference by one or more of the following measures:**

- **Reorient or relocate the receiving antenna.**
- Increase the separation between the equipment and receiver.
- Connect the equipment into an outlet on a circuit different from that to which the **receiver is connected.**
- Consult the dealer or an experienced radio/TV technician for help.

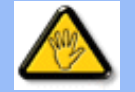

**Changes or modifications not expressly approved by the party responsible for compliance could void the user's authority to operate the equipment.** 

**Use only RF shielded cable that was supplied with the monitor when connecting this monitor to a computer device.** 

**To prevent damage which may result in fire or shock hazard, do not expose this appliance to rain or excessive moisture.** 

**THIS CLASS B DIGITAL APPARATUS MEETS ALL REQUIREMENTS OF THE CANADIAN INTERFERENCE-CAUSING EQUIPMENT REGULATIONS.** 

### **[RETURN TO TOP OF THE PAGE](#page-13-3)**

<span id="page-14-1"></span>**FCC Declaration of Conformity**

**Trade Name: Philips Responsible Party: Philips Consumer Electronics North America P.O. Box 671539 Marietta , GA 30006-0026 1-888-PHILIPS (744-5477)** 

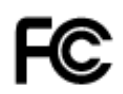

**This device complies with Part 15 of the FCC Rules. Operation is subject to the following two conditions: (1) this device may not cause harmful interference, and (2) this device must accept any interference received, including interference that may cause undesired operation.**

#### **[RETURN TO TOP OF THE PAGE](#page-13-3)**

#### <span id="page-15-0"></span>**Commission Federale de la Communication (FCC Declaration)**

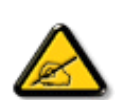

**Cet équipement a été testé et déclaré conforme auxlimites des appareils numériques de class B,aux termes de l'article 15 Des règles de la FCC. Ces limites sont conçues de façon à fourir une protection raisonnable contre les interférences nuisibles dans le cadre d'une installation résidentielle. CET appareil produit, utilise et peut émettre des hyperfréquences qui, si l'appareil n'est pas installé et utilisé selon les consignes données, peuvent causer des interférences nuisibles aux communications radio. Cependant, rien ne peut garantir l'absence d'interférences dans le cadre d'une installation particulière. Si cet appareil est la cause d'interférences nuisibles pour la réception des signaux de radio ou de télévision, ce qui peut être décelé en fermant l'équipement, puis en le remettant en fonction, l'utilisateur pourrait essayer de corriger la situation en prenant les mesures suivantes:**

- **Réorienter ou déplacer l'antenne de réception.**
- **Augmenter la distance entre l'équipement et le récepteur.**
- **Brancher l'équipement sur un autre circuit que celui utilisé par le récepteur.**
- **Demander l'aide du marchand ou d'un technicien chevronné en radio/télévision.**

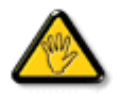

**Toutes modifications n'ayant pas reçu l'approbation des services compétents en matière de conformité est susceptible d'interdire à l'utilisateur l'usage du présent équipement.**

**N'utiliser que des câbles RF armés pour les connections avec des ordinateurs ou périphériques.** 

**CET APPAREIL NUMERIQUE DE LA CLASSE B RESPECTE TOUTES LES EXIGENCES DU REGLEMENT SUR LE MATERIEL BROUILLEUR DU CANADA.** 

#### **[RETURN TO TOP OF THE PAGE](#page-13-3)**

### <span id="page-15-1"></span>**EN 55022 Compliance (Czech Republic Only)**

This device belongs to category B devices as described in EN 55022, unless it is specifically stated that it is a Class A device on the specification label. The following applies to devices in Class A of EN 55022 (radius of protection up to 30 meters). The user of the device is obliged to take all steps necessary to remove sources of interference to telecommunication or other devices.

Pokud není na typovém štítku počítače uvedeno, že spadá do do třídy A podle EN 55022, spadá automaticky do třídy B podle EN 55022. Pro zařízení zařazená do třídy A (chranné pásmo 30m) podle EN 55022 platí následující. Dojde-li k rušení telekomunikačních nebo jiných zařízeni je uživatel povinnen provést taková opatřgní, aby rušení odstranil.

### <span id="page-16-0"></span>**VCCI Notice (Japan Only)**

**This is a Class B product based on the standard of the Voluntary Control Council for Interference (VCCI) for Information technology equipment. If this equipment is used near a radio or television receiver in a domestic environment, it may cause radio Interference. Install and use the equipment according to the instruction manual.**

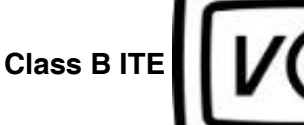

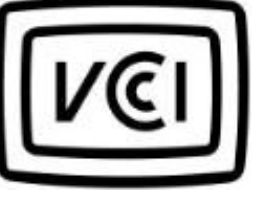

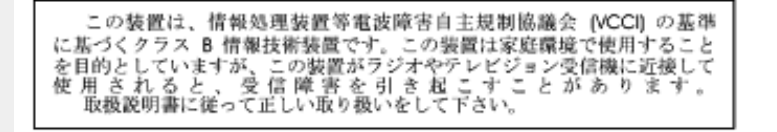

#### **[RETURN TO TOP OF THE PAGE](#page-13-3)**

#### <span id="page-16-1"></span>**MIC Notice (South Korea Only)**

#### **Class B Device**

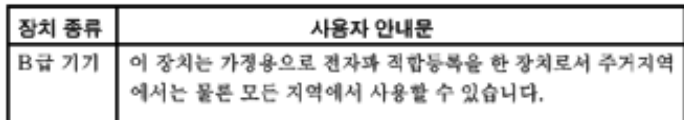

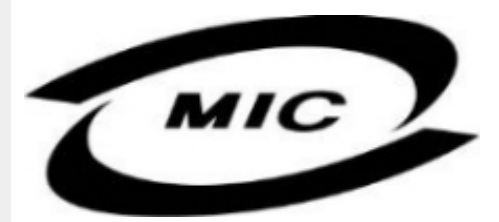

**Please note that this device has been approved for non-business purposes and may be used in any environment, including residential areas.**

#### **[RETURN TO TOP OF THE PAGE](#page-13-3)**

#### <span id="page-16-2"></span>**Polish Center for Testing and Certification Notice**

**The equipment should draw power from a socket with an attached protection circuit (a threeprong socket). All equipment that works together (computer, monitor, printer, and so on) should have the same power supply source.**

**The phasing conductor of the room's electrical installation should have a reserve short-circuit protection device in the form of a fuse with a nominal value no larger than 16 amperes (A).**

**To completely switch off the equipment, the power supply cable must be removed from the power supply socket, which should be located near the equipment and easily accessible.**

**A protection mark "B" confirms that the equipment is in compliance with the protection usage requirements of standards PN-93/T-42107 and PN-89/E-06251.**

### Wymagania Polskiego Centrum Badań i Certyfikacji

Urządzenie powinno być zasilane z gniazda z przyłączonym obwodem ochronnym (gniazdo z<br>kołkiem). Współpracujące ze sobą urządzenia (komputer, monitor, drukarka) powinny być zasilane z tego samego źródła.

Instalacja elektryczna pomieszczenia powinna zawierać w przewodzie fazowym rezerwową ochronę przed zwarciami, w postaci bezpiecznika o wartości znamionowej nie większej niż 16A (amperów). W celu całkowitego wyłączenia urządzenia z sieci zasilania, należy wyjąć wtyczkę kabla<br>zasilającego z gniazdka, które powinno znajdować się w pobliżu urządzenia i być łatwo dostępne. Znak bezpieczeństwa "B" potwierdza zgodność urządzenia z wymaganiami bezpieczeństwa użytkowania zawartymi w PN-93/T-42107 i PN-89/E-46251.

### Pozostałe instrukcje bezpieczeństwa

- Nie należy używać wtyczek adapterowych lub usuwać kołka obwodu ochronnego z wtyczki. Ježeli konieczne jest użycie przedłużacza to należy użyć przedłużacza 3-żyłowego z prawidłowo połączonym przewodem ochronnym.
- System komputerowy należy zabezpieczyć przed nagłymi, chwilowymi wzrostami lub spadkami napięcia, używając eliminatora przepięć, urządzenia dopasowującego lub bezzakłóceniowego źródła zasilania.
- Należy upewnić się, aby nic nie leżało na kablach systemu komputerowego, oraz aby kable nie<br>były umieszczone w miejscu, gdzie można byłoby na nie nadeptywać lub potykać się o nie.
- Nie należy rozlewać napojów ani innych płynów na system komputerowy.
- Nie należy wpychać żadnych przedmiotów do otworów systemu komputerowego, gdyż może to spowodować pożar lub porażenie prądem, poprzez zwarcie elementów wewnętrznych.
- System komputerowy powinien znajdować się z dala od grzejników i źródeł ciepła. Ponadto,<br>nie należy blokować otworów wentylacyjnych. Należy unikać kładzenia lużnych papierów pod komputer oraz umieszczania komputera w ciasnym miejscu bez możliwości cyrkulacji powietrza wokół niego.

## **[RETURN TO TOP OF THE PAGE](#page-13-3)**

#### <span id="page-17-0"></span>**North Europe (Nordic Countries) Information**

#### **Placering/Ventilation**

#### **VARNING:**

## **FÖRSÄKRA DIG OM ATT HUVUDBRYTARE OCH UTTAG ÄR LÄTÅTKOMLIGA, NÄR DU STÄLLER DIN UTRUSTNING PÅPLATS.**

#### **Placering/Ventilation**

**ADVARSEL:** 

**SØRG VED PLACERINGEN FOR, AT NETLEDNINGENS STIK OG STIKKONTAKT ER NEMT TILGÆNGELIGE.** 

**Paikka/Ilmankierto** 

**VAROITUS:** 

**SIJOITA LAITE SITEN, ETTÄ VERKKOJOHTO VOIDAAN TARVITTAESSA HELPOSTI IRROTTAA PISTORASIASTA.** 

**Plassering/Ventilasjon** 

**ADVARSEL:** 

**NÅR DETTE UTSTYRET PLASSERES, MÅ DU PASSE PÅ AT KONTAKTENE FOR STØMTILFØRSEL ER LETTE Å NÅ.** 

**[RETURN TO TOP OF THE PAGE](#page-13-3)**

## <span id="page-18-0"></span>**BSMI Notice (Taiwan Only)**

符合乙類資訊產品之標準

## **[RETURN TO TOP OF THE PAGE](#page-13-3)**

### <span id="page-18-1"></span>**Ergonomie Hinweis (nur Deutschland)**

**Der von uns gelieferte Farbmonitor entspricht den in der "Verordnung über den Schutz vor Schäden durch Röntgenstrahlen" festgelegten Vorschriften.** 

**Auf der Rückwand des Gerätes befindet sich ein Aufkleber, der auf die Unbedenklichkeit der Inbetriebnahme hinweist, da die Vorschriften über die Bauart von Störstrahlern nach Anlage III ¤ 5 Abs. 4 der Röntgenverordnung erfüllt sind.** 

**Damit Ihr Monitor immer den in der Zulassung geforderten Werten entspricht, ist darauf zu achten, daß** 

- 1. **Reparaturen nur durch Fachpersonal durchgeführt werden.**
- 2. **nur original-Ersatzteile verwendet werden.**
- 3. **bei Ersatz der Bildröhre nur eine bauartgleiche eingebaut wird.**

**Aus ergonomischen Gründen wird empfohlen, die Grundfarben Blau und Rot nicht auf dunklem Untergrund zu verwenden (schlechte Lesbarkeit und erhöhte Augenbelastung bei zu geringem Zeichenkontrast wären die Folge).** 

**Der arbeitsplatzbezogene Schalldruckpegel nach DIN 45 635 beträgt 70dB (A) oder weniger.** 

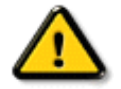

**ACHTUNG: BEIM AUFSTELLEN DIESES GERÄTES DARAUF ACHTEN, DAß NETZSTECKER UND NETZKABELANSCHLUß LEICHT ZUGÄNGLICH SIND.** 

#### <span id="page-19-0"></span>**End-of-Life Disposal**

**Your new monitor contains materials that can be recycled and reused. Specialized companies can recycle your product to increase the amount of reusable materials and to minimize the amount to be disposed of.** 

**Please find out about the local regulations on how to dispose of your old monitor from your local Philips dealer.** 

#### **(For customers in Canada and U.S.A.)**

**This product may contain lead and/or mercury. Dispose of in accordance to local-state and federal regulations.**

**For additional information on recycling contact [www.eia.org](http://www.eia.org/) (Consumer Education Initiative)**

#### **[RETURN TO TOP OF THE PAGE](#page-13-3)**

#### <span id="page-19-1"></span>**Information for UK only**

**WARNING - THIS APPLIANCE MUST BE EARTHED.**

**Important:** 

**This apparatus is supplied with an approved moulded 13A plug. To change a fuse in this type of plug proceed as follows:** 

**1. Remove fuse cover and fuse.** 

**2. Fit new fuse which should be a BS 1362 5A, A.S.T.A. or BSI approved type.** 

**3. Refit the fuse cover.** 

**If the fitted plug is not suitable for your socket outlets, it should be cut off and an appropriate 3-pin plug fitted in its place.** 

**If the mains plug contains a fuse, this should have a value of 5A. If a plug without a fuse is used, the fuse at the distribution board should not be greater than 5A.** 

**Note: The severed plug must be destroyed to avoid a possible shock hazard should it be inserted into a 13A socket elsewhere.** 

**How to connect a plug** 

**The wires in the mains lead are coloured in accordance with the following code:** 

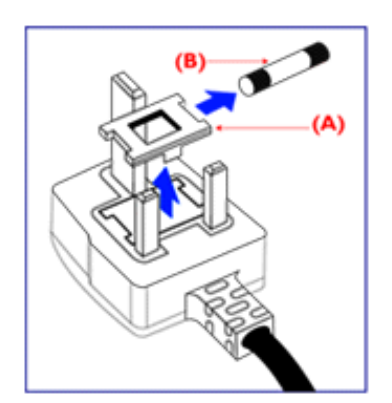

**BLUE - "NEUTRAL" ("N")** 

**BROWN - "LIVE" ("L")** 

**GREEN & YELLOW - "EARTH" ("E")** 

**1. The GREEN AND YELLOW wire must be connected to the terminal in the plug which is marked with the letter "E" or by the Earth** 

symbol <del>↓</del> or coloured GREEN or GREEN **AND YELLOW.** 

**2. The BLUE wire must be connected to the terminal which is marked with the letter "N" or coloured BLACK.** 

**3. The BROWN wire must be connected to the terminal which marked with the letter "L" or coloured RED.** 

**Before replacing the plug cover, make certain that the cord grip is clamped over the sheath of the lead - not simply over the three wires.** 

### **[RETURN TO TOP OF THE PAGE](#page-13-3)**

### <span id="page-20-0"></span>**Waste Electrical and Electronic Equipment-WEEE**

**Attention users in European Union private households**

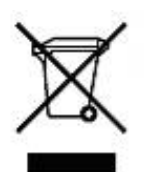

 **This marking on the product or on its packaging illustrates that, under European Directive 2002/96/EG governing used electrical and electronic appliances, this product may not be disposed of with normal household waste. You are responsible for disposal of this equipment through a designated waste electrical and electronic equipment collection. To determine the locations for dropping off such waste electrical and electronic, contact your local government office, the waste disposal organization that serves your household or the store at which you purchased the product.**

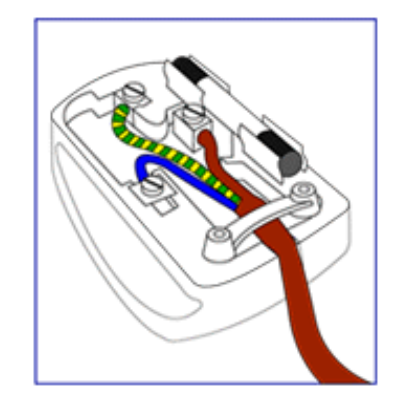

### <span id="page-21-0"></span>**China RoHS**

#### China RoHS

The People's Republic of China released a regulation called "Management Methods for Controlling Pollution by Electronic Information Products" or commonly referred to as China RoHS. All products including CRT and LCD monitor which are produced and sold for China market have to meet China RoHS request.

中国大陆RoHS 根据中国大陆 《电子信息产品污染控制管理办法》(也称为中国大陆RoHS),以下部分列出了本产品中 可能包含的有毒有害物质或元素的名称和含量

本表示用之产品 显示器(液晶及CRT) 有毒有害物质或元素

֦

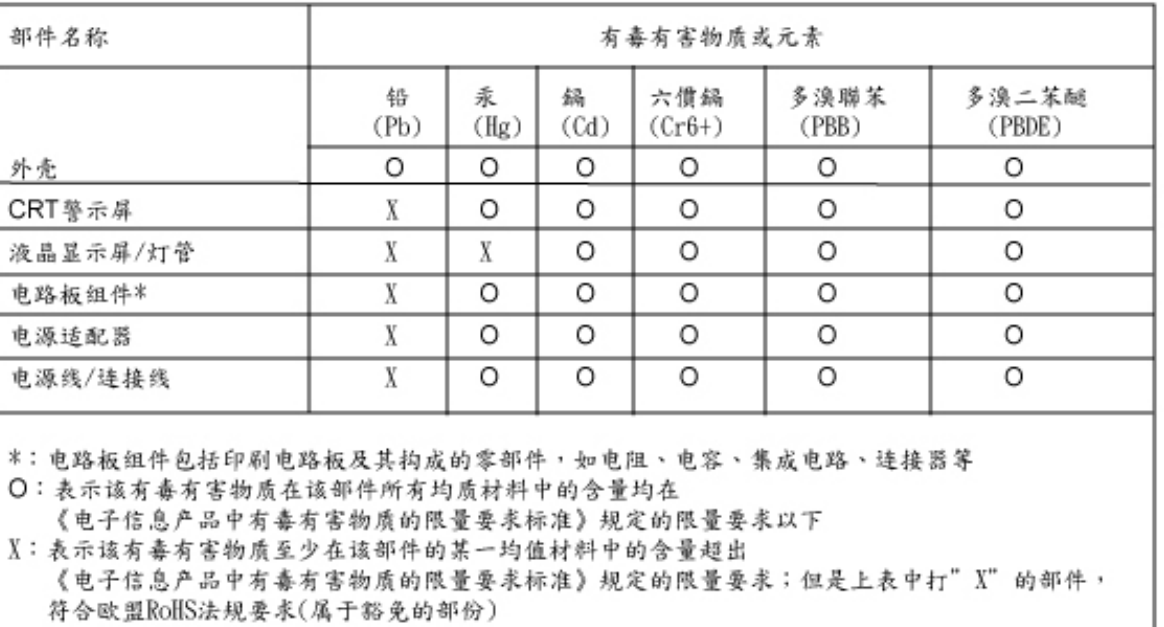

## **[RETURN TO TOP OF THE PAGE](#page-13-3)**

#### <span id="page-22-0"></span>**[Informácie o](#page-1-0)  [bezpečnosti a](#page-1-0)  [riešení](#page-1-0) [problémov](#page-1-0) [FAQ \(často](#page-3-0) [kladené](#page-3-0)  [otázky\)](#page-3-0) [Odstraňovanie](#page-10-0) [porúch](#page-10-0) [Regulatory](#page-13-0) [Information](#page-13-0) Informácie pre užívateľov v USA Informácie pre užívateľov mimo USA Iné súvisiace informácie Informácie pre užívateľov v USA** *Pre jednotky nastavené na 115 V :*  **Použite UL kábel obsahujúci minimálne 18 AWG, typ SVT alebo SJT trojžilový kábel max. 15 stôp dlhý a paralelné vidlice, zásuvka s uzemnením na 15 A, 125 V.**  *Pre jednotky nastavené na 230 V :*  **Použite UL kábel obsahujúci minimálne 18 AWG, typ SVT alebo SJT trojžilový kábel max. 15 stôp dlhý a dvojitú vidlicu, zásuvka s uzemnením na 15 A, 250 V.**

# **Informácie pre užívateľov mimo USA**

*Pre jednotky nastavené na 230 V :*

֦

**Použite kábel obsahujúci minimálne 18 AWG vodič a zásuvku s uzemnením na 15 A, 250 V. Kábel by mal mať príslušné bezpečnostné osvedčenia pre krajinu, kde bude zariadenie inštalované a/alebo označené HAR.** 

**O tejto príručke Popis symbolov**

# **O tejto príručke**

# **O tejto príručke**

**Táto príručka je určená každému, kto používa farebný Philips LCD. Popisuje vlastnosti, nastavenia, obsluhu a iné dôležité informácie o tomto LCD monitore. Jej obsah je totožný s informáciami s našou tlačenou verziou.**

**Obsahuje nasledujúce kapitoly:**

- **Informácie o bezpečnosti a riešení problémov poskytuje tipy a riešenia bežných problémov, ako aj iné súvisiace informácie, ktoré budete možno potrebovať.**
- **O tejto elektronickej užívateľskej príručke dáva prehľad o obsiahnutých informáciách, spolu s popisom symbolov a inými dokumentmi pre vašu informáciu.**
- **Informácie o výrobku obsahuje prehľad o funkciách monitora a tiež technické údaje tohto monitora.**
- **Inštalácia vášho monitora opisuje proces prvotného nastavenia a dáva prehľad o tom, ako používať monitor.**
- **Displej na obrazovke poskytuje informácie o prispôsobení nastavení vášho monitora.**
- **Starostlivosť o zákazníka a záruka obsahuje zoznam celosvetových Centier Philips pre informácie spotrebiteľom, spolu s telefónnymi číslami a informáciami o záruke pre váš výrobok.**
- **Glosár popisuje technické pojmy.**
- **Voľba stiahnutie a tlač prenesie celú túto príručku na váš disk, za účelom ľahkého nahliadnutia.**

## NÁVRAT NA VRCH STRÁNKY

## **Popis symbolov**

**Nasledovné podčasti popisujú spôsob značenia poznámok, ktoré sú použité v tomto dokumente.** 

**Poznámky, upozornenia a varovania**

**V celej tejto príručke môžu byť úseky textu sprevádzané ikonou a vytlačené hrubým písmom alebo kurzívou. Tieto úseky textu obsahujú poznámky, upozornenia alebo varovania. Použité sú nasledovne:**

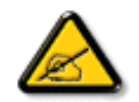

**POZNÁMKA: Táto ikona naznačuje dôležité informácie a tipy, ktoré vám pomôžu lepšie využiť váš počítačový systém.**

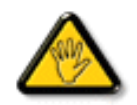

**UPOZORNENIE: Táto ikona označuje informácie, ktoré vám napovedia ako predchádzať buď potenciálnemu poškodeniu hardvéru alebo strate údajov.**

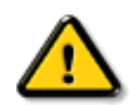

֦

**VAROVANIE: Táto ikona označuje potenciál ublíženia na zdraví a napovie vám, ako sa tomuto problému vyhnúť.**

**Niektoré varovania sa môžu objaviť v rôznych formách a môžu byť sprevádzané ikonou. V takýchto prípadoch je špecifická prezentácia takého varovania povinne uložená príslušnou úradnou mocou.**

## NÁVRAT NA VRCH STRÁNKY

**©2007 Koninklijke Philips Electronics NV**

**Všetky práva vyhradené. Reprodukcia, kopírovanie, použitie, modifikácia, zapožičanie, prenájom, verejné publikovanie, prenos a/alebo vysielanie celého dokumentu alebo jeho častí je bez písomného súhlasu spoločnosti Philips Electronics NV zakázané.**

<span id="page-25-0"></span>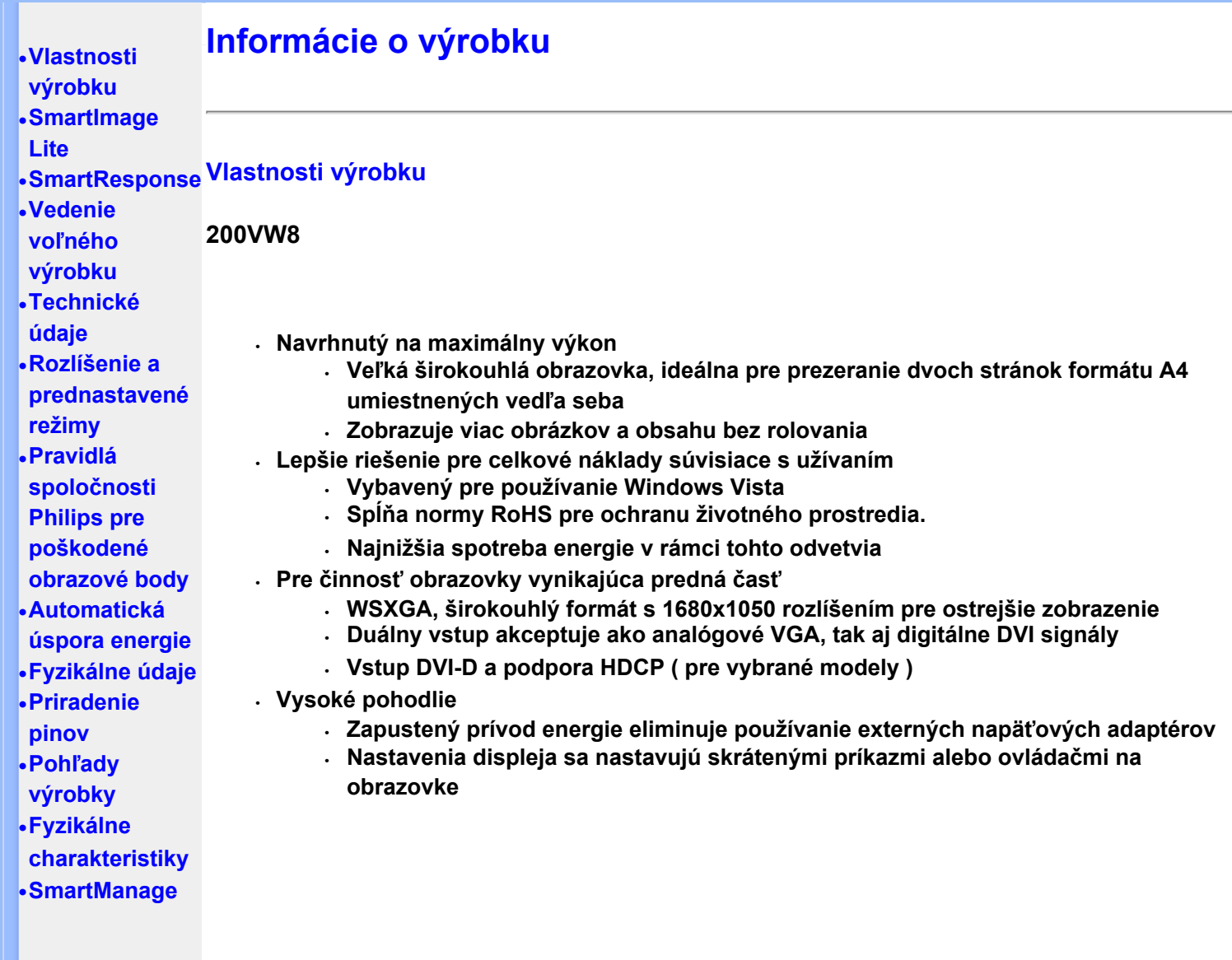

## **NÁVRAT NA VRCH STRÁNKY**

# **SmartImage Lite (Selektívne modely)**

### **Úvod**

**Funkcia SmartImage Lite monitora Philips s technológiou Philips LightFrame na zvýšenie výkonu obrazovky sa mení podľa typu obsahu. Mení jas alebo kontrast profilov za účelom zlepšenia farby obrazu a zaostrenia textu. Monitor Philips so systémom SmartImage Lite (Selektívne modely) je trvalou zárukou vynikajúceho zobrazenia pri práci s textom i pri sledovaní obrázkov a videa.**

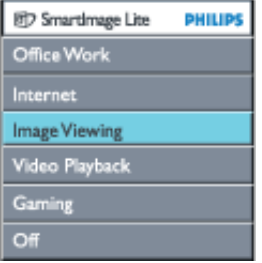

**Aktivácia systému SmartImage Lite**

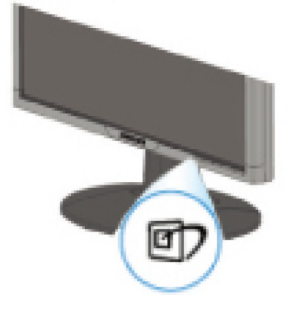

- 1. Stlačte tlačidlo **D** a systém SmartImage Lite sa zavedie do ponuky OSD;
- 2. **Stlačte a podržte tlačidlo na prepínanie medzi režimami Office Work (Kancelária), Internet, Image Viewing (Zobrazenie obrázkov), Video Playback (Prehrávanie videa), Gaming(Hra) a Off (Vypnúť);**
- 3. **Systém SmartImage Lite v ponuke OSD zostane na obrazovke 5 sekundy alebo na potvrdenie stlačte tlačidlo "OK".**
- 4. Ak je odblokovaná funkcia SmartImage Lite, schéma sRGB sa automaticky zablokuje. Aby ste podľa potreby mohli používať sRGB, je potrebné, aby ste zablokovali funkciu SmartImage Lite, a to prostredníctvom tlačidla na prednej objímke monitora.

**Pomocou klavesu môžete zobrazenie pretáčať nadol alebo môžete vybrať niektorú možnosť**  tlačidlami  $\blacktriangledown \blacktriangle$ , výber potvrdiť stlačením tlačidla "OK" a zatvoriť ponuku SmartImage Lite **OSD.** 

**Môžete si vybrať zo šiestich režimov:**

- 1. **Office Work (Kancelária): Tento režim vyberte, ak používate kancelárske aplikácie, napríklad textový procesor, tabuľkový procesor a elektronickú poštu. Na obrazovke prevláda text.**
- 2. **Internet: Tento režim vyberte pre internetové aplikácie, predovšetkým pri prehľadávaní webu. Na obrazovke je text i obraz.**
- 3. **Image Viewing (Prehliadanie obrázkov): Tento režim vyberte, ak používate aplikácie na prehliadanie obrázkov, predovšetkým pri prezentáciách. Na obrazovke prevláda obraz.**
- 4. **Video Playback (Prehravanie videa): Tento režim vyberte pre video aplikácie, napríklad Microsoft Media Player alebo Real Player. Na obrazovke prevláda video.**
- 5. **Gaming(Hra): Pre softvér PC hry vyberte tento režim. Na obrazovke prevažuje umelecká animácia so zlepšenou farebnosťou.**
- 6. **Off (Vypnúť): Systém SmartImage Lite nevykonáva žiadnu optimalizáciu.**

### **SmartResponse (Selektívne modely)**

### **Čo je to?**

**SmartResponse predstavuje exkluzívnu technológiu spoločnosti Philips, ktorá nastavuje čas odozvy v súlade s požiadavkami aplikácie; ponúka rýchlejšie časy odozvy pre hranie hier a videa alebo lepšiu sýtosť farieb pre potreby prehliadania fotografií a statických obrázkov.** 

#### **Prečo ho potrebujete?**

**Chcete mať optimálne zobrazenie pre každý typ aplikácie: Statické alebo stabilné zobrazenie obrazu bez 'šumov' alebo farebných posunov, ako aj bez rozmazania a zobrazenia nepravých signálov, tzv. "duchov" počas sledovania akčných filmov alebo videí.** 

#### **Ako používať?**

**Zvoľte profil pre prehrávanie videa alebo hranie hier, aby ste tak zvýšili čas odozvy rozmazaného obrazu a obrazu bez "duchov" v rámci rýchlo sa pohybujúcich obrázkov akčných filmov alebo videí; za účelom optimálneho zobrazenia stabilných alebo statických obrázkov bez "šumu" alebo bez posunu farieb vyberte počas práce s prezeraním obrazu alebo počas práce s viacúčelovými aplikáciami profile prezerania obrazu.** 

**Kedy to bude účinné?** 

**1.Keď zvolíte profily SmartImage Lite pomocou tlačidla SmartImage, určité prednastavené profily nakonfigurujú správne nastavenie SmartResponse.**

**a. Internet - SmartResponse sa zapne s nízkou úroveň zlepšenia za účelom zníženia rozmazania pohybu počas rolovania v rámci internetovej stránky.** 

**b. Prehrávanie videa - SmartResponse zapne strednú úroveň zlepšenia za účelom zníženia rozmazania pohybu.** 

**c. Hra - SmartResponse zapne vysokú úroveň zlepšenia s účelom poskytnúť hráčovi najrýchlejšiu odozvu LCD displeja.** 

**d. Ostatné nastavenia profilov ako napríklad, "Office Work"(Kancelária), "Image Viewing"(Prezeranie obrázkov) and "Off"(Vypnutie), vypnú "SmartResponse" z dôvodu optimálneho zobrazenia farieb.** 

**2. Túto funkciu dokážete manuálne "zapnúť" alebo "vypnúť" prostredníctvom obrazovkového displeja, pričom cesta je OSD/More Settings (Ďalšie nastavenia)/SmartResponse. Predvolené nastavenie je "off (Vypnuté)".**

### NÁVRAT NA VRCH STRÁNKY

## **Vedenie voľného výrobku**

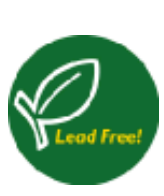

**Philips eliminuje toxické látky, ktoré vedú z jeho monitora. Vedenie voľného monitora pomáha chrániť vaše zdravie a podporuje enviromentálne zvuk obnovy a likvidáciu odpadu z elektrického a elektronického zariadenia. Philips koná dôrazne v súlade s Európskou úniou RoHS - nariadenie o obmedzeniach pri nebezpečných látkach v elektrickom a elektronickom zariadení. S Philipsom sa môžete presvedčiť, že vaše zariadenie monitora nepoškodzuje Vaše zdraví nebo/či životní prostředí .**

## **Technické údaje\***

#### **LCD PANEL**

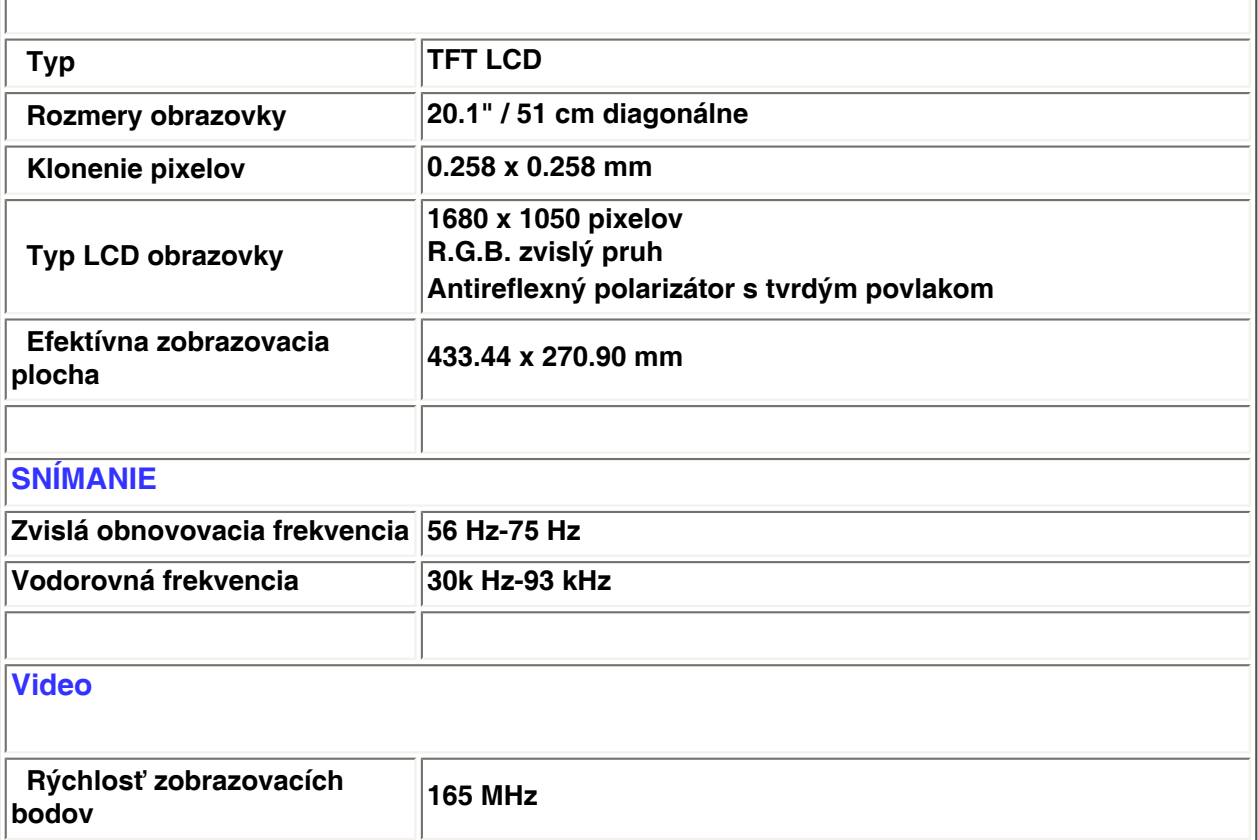

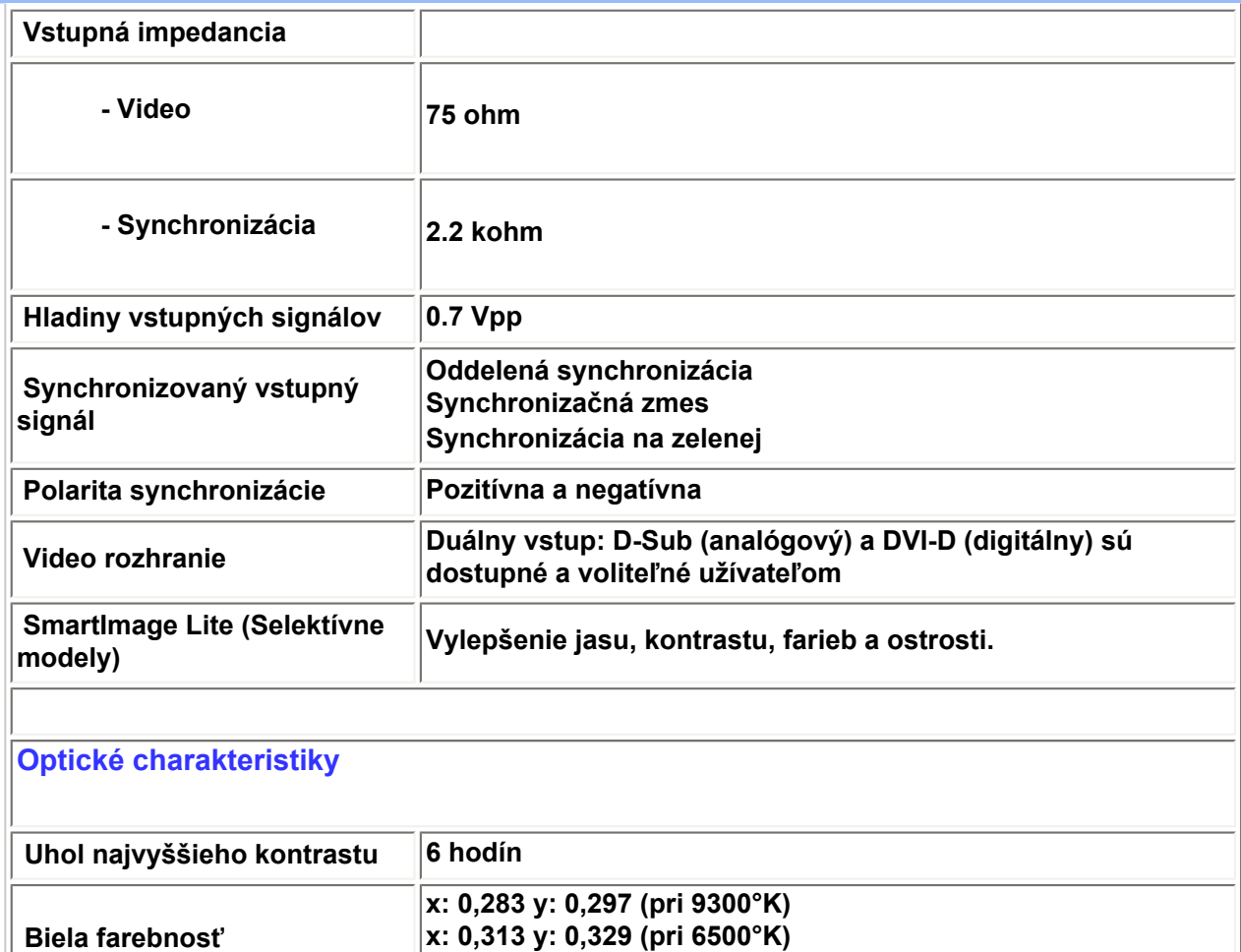

**x: 0,313 y: 0,329 (pri sRGB)** 

*\* Táto informácia podlieha zmene bez predošlého upozornenia.*

*NÁVRAT NA VRCH STRÁNKY*

### **Rozlíšenie a prednastavené režimy**

 **Maximálne 1680 x 1050 pri 60 Hz (analógový vstup) 1680 x 1050 pri 60 Hz (digitálny vstup)**

 **Odporúčané 1680 x 1050 pri 60 Hz (digitálny vstup)**

**24 užívateľom definovateľných režimov 16 prednastavených režimov z výroby:**

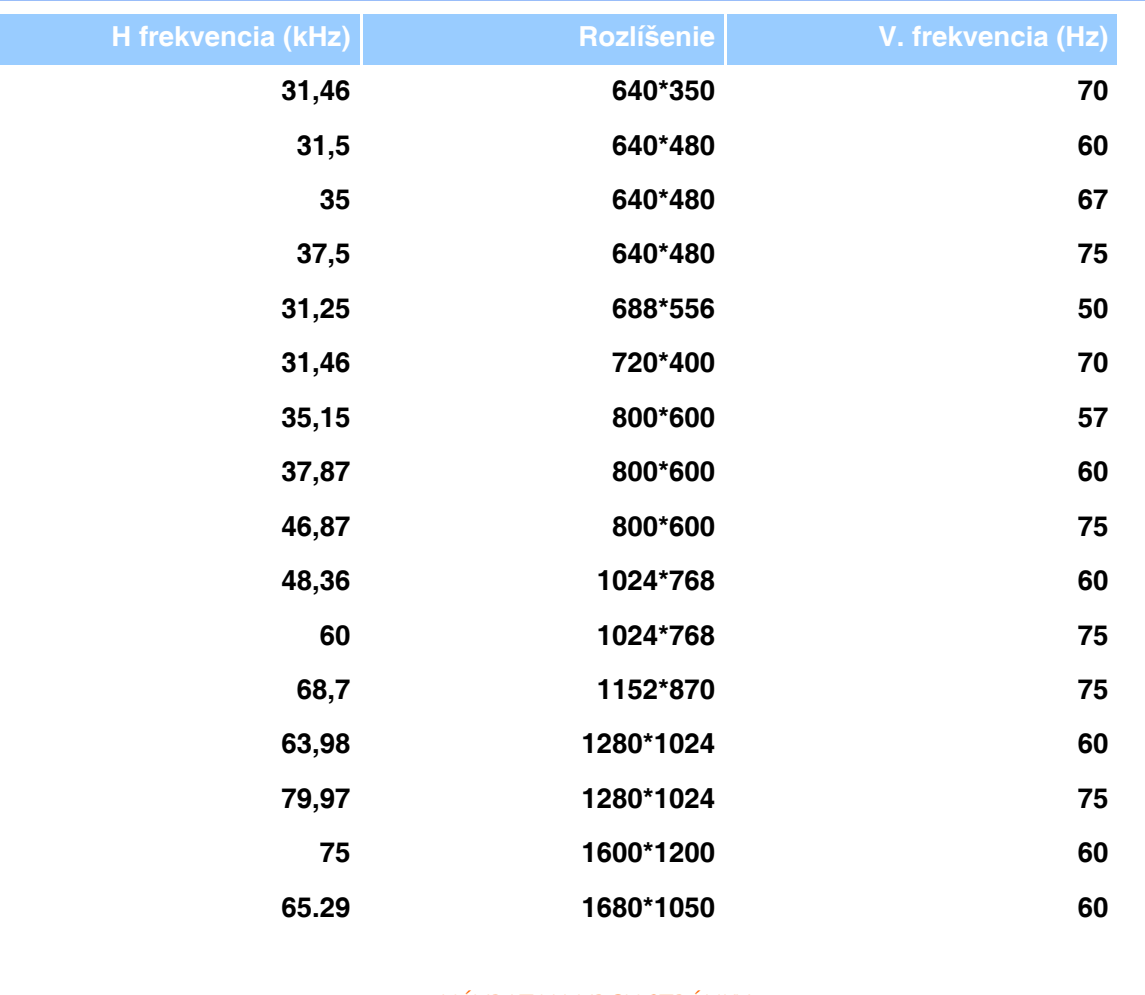

#### NÁVRAT NA VRCH STRÁNKY

## **Automatická úspora energie**

**Ak máte grafickú kartu kompatibilnú s VESA DPMT nainštalovanú vo vašom počítači, monitor môže automaticky znížiť jeho príkon, keď sa nepoužíva. Akonáhle sa zaregistruje vstup z klávesnice, myši alebo iného prístroja so vstupným signálom, displej sa automaticky "zobudí". Nasledovná tabuľka ukazuje spotrebu energie a signalizáciu tejto automatickej vlastnosti šetriacej energiu:** 

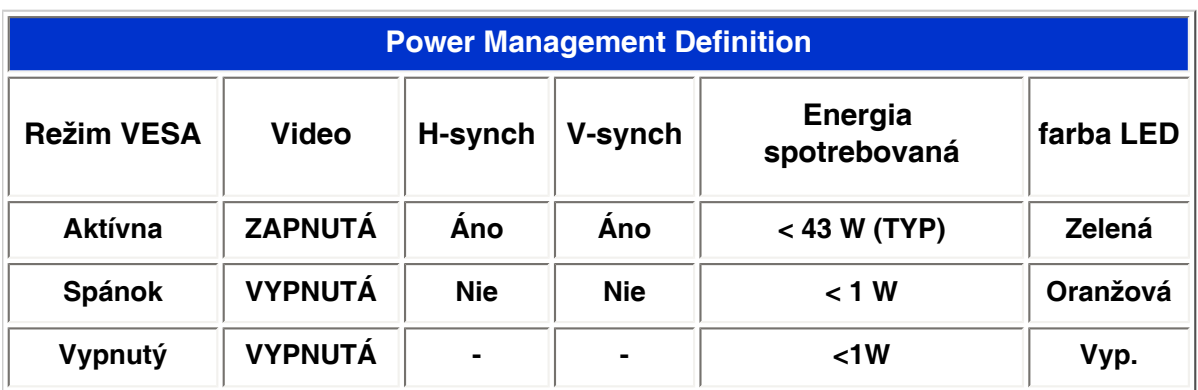

**Tento monitor vyhovuje kritériám ENERGY STAR®. Akopartner ENERGY STAR® , spoločnosť PHILIPS určila, že tento výrobok spĺňa smernice ENERGY STAR® pre energetickú efektívnosť.**

# **Fyzikálne údaje**

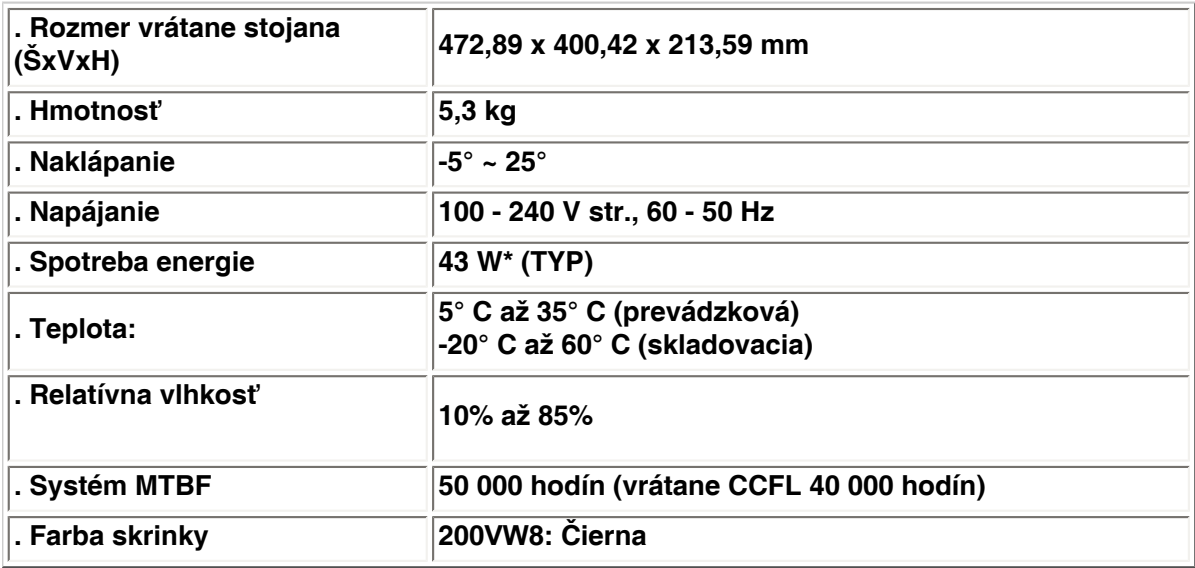

*\* Táto informácia podlieha zmene bez predošlého upozornenia.*

*\* Rozlíšenie 1680x1050, štandartná veľkosť, max. jas., kontrast 50%, 6500° K, plný biely vzor, bez audio/USB.*

#### NÁVRAT NA VRCH STRÁNKY

## **Priradenie pinov**

**1. Konektor určený len pre digitálny signál obsahuje 24 signálnych kontaktov uložených v troch radoch po osem. Priradenie signálnych pinov je uvedené v nasledujúcej tabuľke :** 

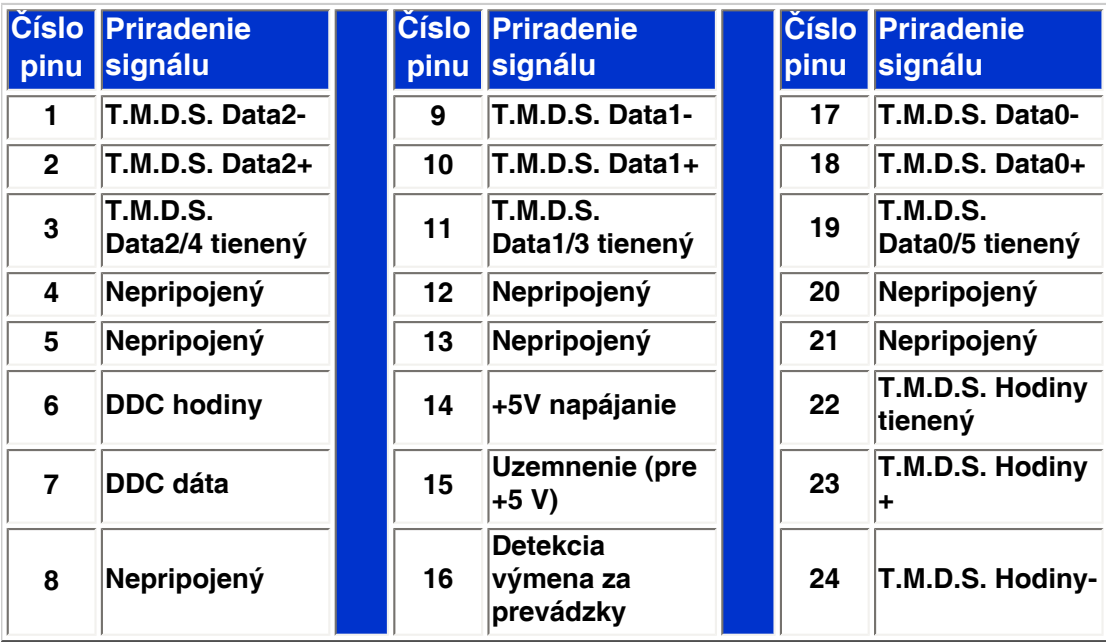

Pin<sub>1</sub>

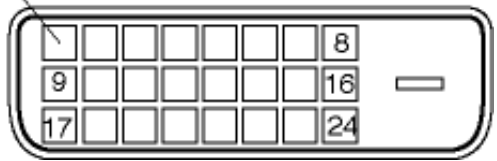

## **2. 15-pinový D-sub konektor (samec) signálového kábla**

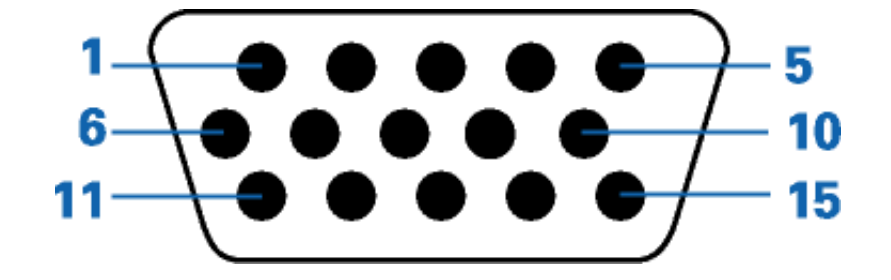

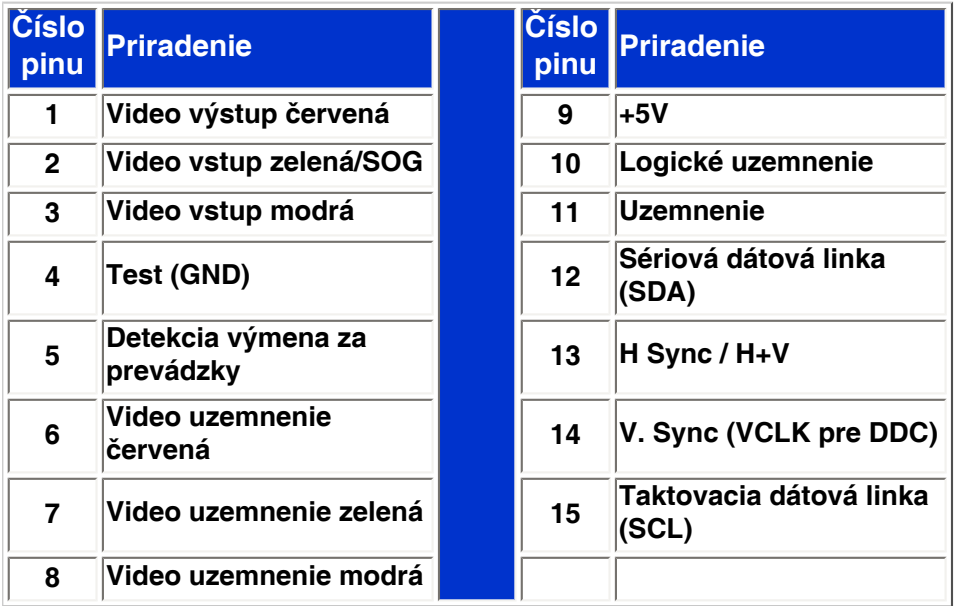

#### NÁVRAT NA VRCH STRÁNKY

## **Pohľady výrobky**

**Nasledovné odkazy vyobrazujú rozličné zábery na displej a jeho komponenty.**

**Popis čelného pohľadu výrobku**

# **Fyzikálne charakteristiky**

# **1)Naklopenie**

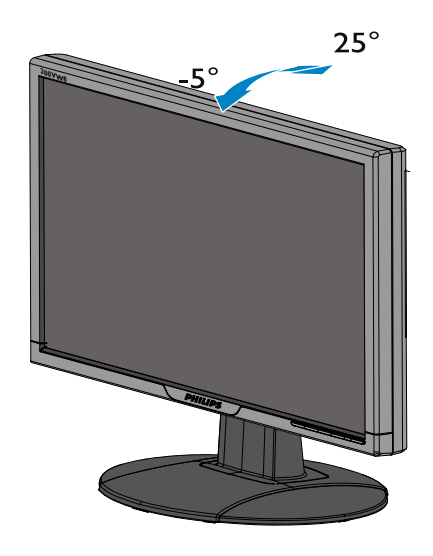

<span id="page-33-1"></span><span id="page-33-0"></span>**Vlastnosti výrobku Technické údaje Rozlíšenie a prednastavené režimy Automatická Fyzikálne údaje Priradenie pinov Pohľady výrobky**

# **Pravidlá spoločnosti Philips pre poškodené obrazové body**

## **Pravidlá spoločnosti Philips pre poškodené obrazové body plochých monitorov**

**úspora energie kvality. Avšak, poruchy obrazových a podskupín obrazových bodov TFT LCD monitorov sú Spoločnosť Philips sa usiluje dodávať najkvalitnejšie výrobky. Používame niektoré z najpokrokovejších výrobných procesov v tomto odvetví a najprísnejšie postupy kontroly niekedy neodvrátiteľné. Žiaden výrobca nie je schopný zaručiť, aby všetky obrazovky boli vyrobené bez poruchy obrazových bodov, ale spoločnosť Philips garantuje, že každý monitor s neprijateľným počtom porúch bude opravený alebo vymenený za nový v rámci záruky. Toto oznámenie vysvetľuje rôzne druhy porúch obrazových bodov a definuje prijateľné hladiny pre každý druh. Za účelom oprávnenia na opravu alebo výmenu v rámci záruky, musí počet poruchových obrazových bodov na TFT LCD obrazovke prekročiť tieto akceptovateľné úrovne. Napríklad, na monitori 15" XGA nemôže byť poruchových viac ako 0,0004% podskupín obrazových bodov. Okrem toho, spoločnosť Philips stanovuje dokonca vyššie kvalitatívne normy pre určité druhy alebo kombinácie porúch obrazových bodov, ktoré sú pozoruhodnejšie ako ostatné. Tieto pravidlá majú celosvetovú platnosť.**

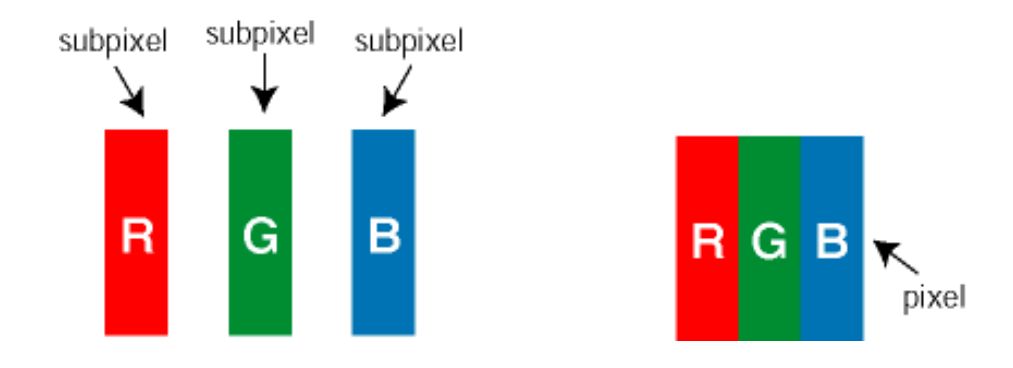

**Obrazové body a podskupiny obrazových bodov**

**Obrazový bod, alebo obrazový element, sa skladá z troch podskupín obrazového bodu v primárnych farbách - červená, zelená a modrá. Množstvo obrazových bodov spolu vytvára obraz. Keď sú všetky podskupiny obrazového bodu rozsvietené, tri farebné obrazové body spolu sa javia ako biely obrazový bod. Keď sú všetky podskupiny obrazového bodu nerozsvietené, tri farebné obrazové body spolu sa javia ako čierny obrazový bod. Iné kombinácie rozsvietených a nerozsvietených podskupín sa javia ako jeden obrazový bod inej farby.**

### **Druhy porúch obrazových bodov**

**Poruchy obrazových bodov a ich podskupín sa zobrazujú na obrazovke rôznymi spôsobmi. Existujú dva druhy porúch obrazových bodov a mnoho druhov porúch podskupín obrazových bodov v rámci každého druhu.** 

**Poruchy svetlého bodu Poruchy svetlého bodu nastanú ak obrazové body alebo podskupiny sú stále rozžiarené alebo "zapnuté".** *Svetlý bod* **je pod-pixel, ktorý zostáva svietiť na obrazovke, keď monitor zobrazuje tmavý podklad. Toto sú druhy porúch svetlého bodu:**

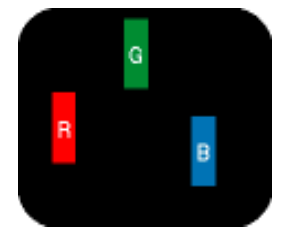

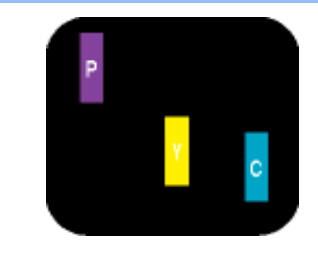

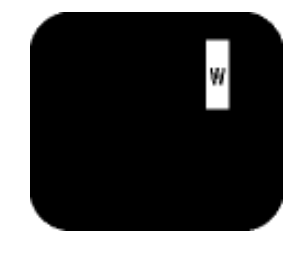

**Jedna rozžiarená podskupina obrazového bodu**  červená, zelená alebo - Zelená + Modrá = Azúrová (Bledomodrá) biely obrazový bod) **modrá**

- **Dve susediace žiariace podskupiny:**
- **Čerpaná + Modrá = Purpurová**
- **Červená + Zelená = Žltá**

**Tri susediace žiariace podskupiny (jeden** 

**Červený alebo modrý** *svetlý bod* **je o viac ako 50 percent jasnejší ako susediace body; zelený svetlý bod je o 30 percent jasnejší ako susediace body.**

**Poruchy čierneho bodu Poruchy čierneho bodu nastanú ak obrazové body alebo podskupiny sú stále tmavé alebo "vypnuté".** *Tmavý bod* **je sub-pixel, ktorý nezostáva svietiť na obrazovke, keď monitor zobrazuje svetlý podklad. Toto sú druhy porúch čierneho bodu:**

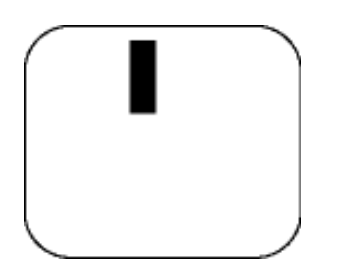

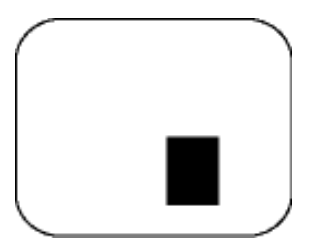

**Jedna tmavá podskupina Dve alebo tri susediace tmavé podskupiny**

**Blízkosť porúch obrazových bodov** 

**Pretože poruchy obrazových bodov a ich podskupín rovnakého druhu, ktoré sú v tesnej blízkosti môžu byť nápadné, spoločnosť Philips tiež definuje tolerancie pre blízkosť porúch obrazových bodov.** 

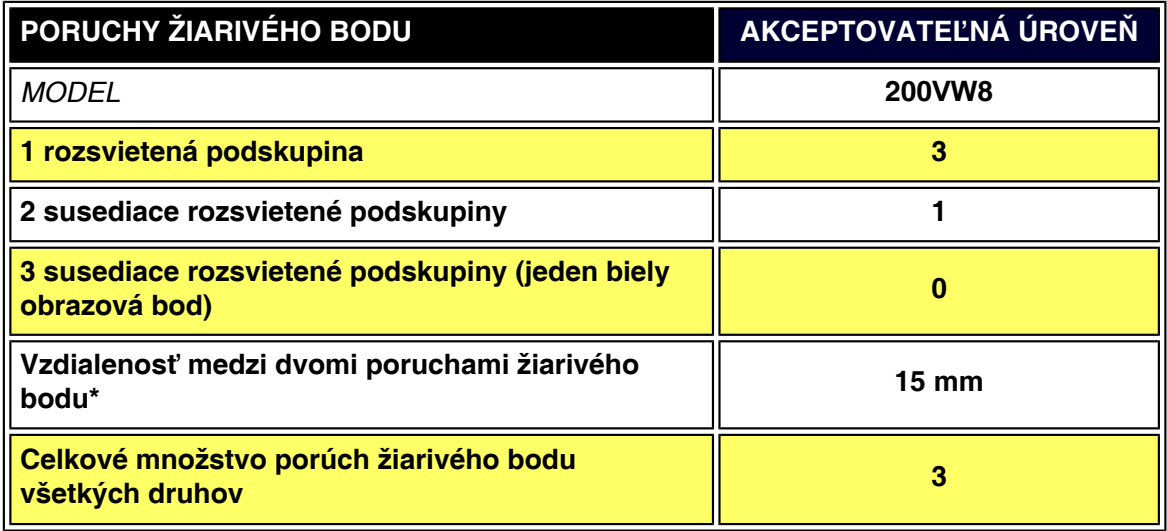

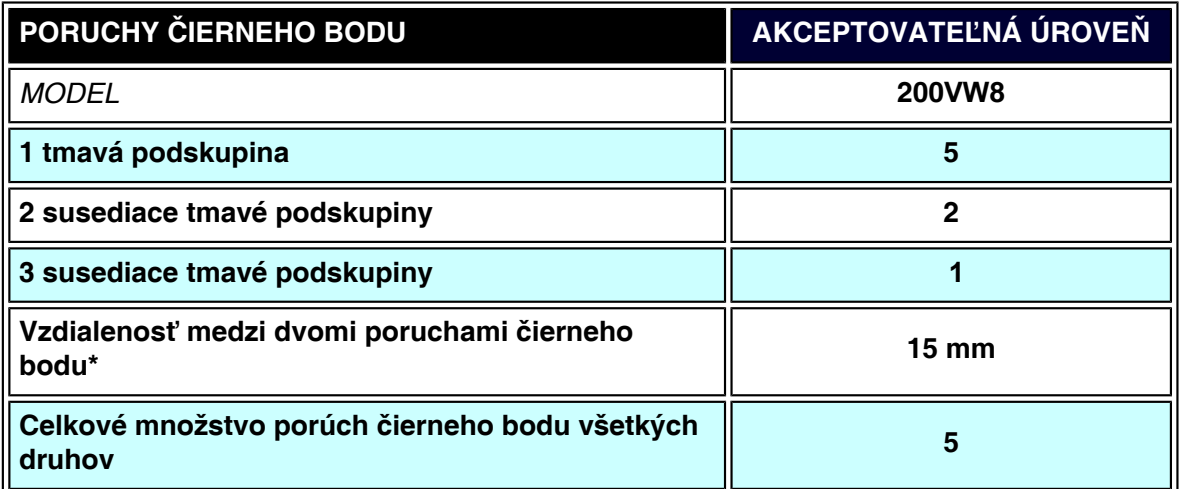

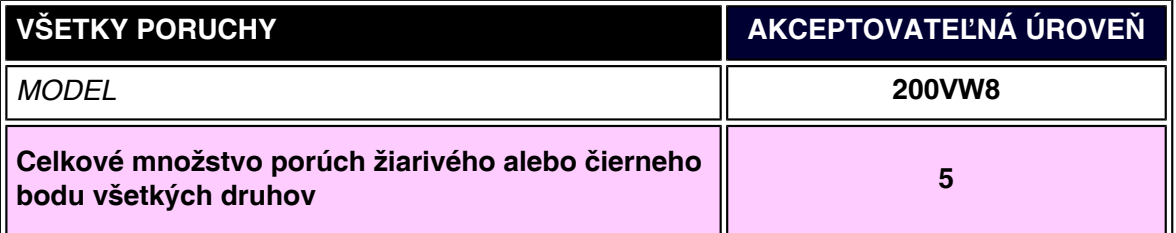

## *Poznámka:*

l

*\** **1 alebo 2 susediace poruchy podskupín = 1 porucha**

*Váš Philips monitor spĺňa normu ISO13406-2*
# **SmartManage & SmartControl (Selektívne modely)**

<span id="page-36-3"></span><span id="page-36-1"></span>**[Informácie o](#page-25-0)  [výrobku](#page-25-0) [Pravidlá](#page-33-0)  [spoločnosti](#page-33-0) [Philips pre](#page-33-0)  [poškodené](#page-33-0)  [obrazové](#page-33-0) [body](#page-33-0) [SmartManage](#page-36-0) [Úvod](#page-36-0) [Funkcie a](#page-36-1) [výhody](#page-36-1)  [SmartManage](#page-36-1) [Philips](#page-36-2) [SmartControl](#page-36-2) [Q&A](#page-39-0)**

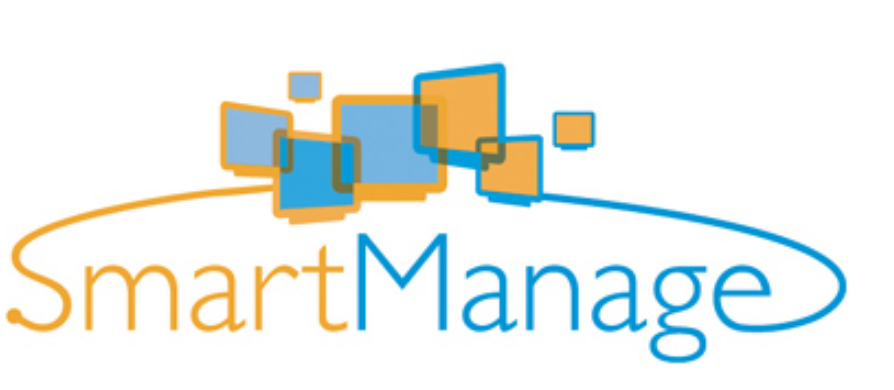

<span id="page-36-0"></span>**Úvod**

**Philips SmartManage je pokrokovým riešením pre užívateľov, najmä firemných alebo inštitucionálnych IT administrátorov, aby mohli spravovať svoje monitory Philips ako časť prostredia riadiacich aktivít. Riešenie zahŕňa tri základné komponenty, Philips SmartManage Administrator, Philips SmartControl a Agent.**

**Philips SmartManage je riešenie vyvinuté v spolupráci medzi Philips a Altiris Inc.**

# **Funkcie a výhody SmartManage**

**Philips SmartManage je pracovná konzola pre IT manažment, slúži na zhromažďovanie aktívnych informácií, spustenie reportov o aktivitách, riadenie bezpečnosti aktivít, monitorovanie bezpečnosti aktivít a odosielanie rýchlych správ na monitory užívateľov. Philips SmartManage obsahuje nasledujúce hlavné funkcie:**

- 1. **Poskytuje dodatočnú mieru bezpečnosti, ktorá pomáha firemným užívateľom chrániť ich investície.**
- 2. **Funkcia šetrenia energiou, ktorá znižuje náklady a požiadavky na pracovné sily pre zapínanie a vypínanie monitorov.**
- 3. **SmartControl poskytuje efektívne spôsoby prispôsobenia výkonu a nastavení monitora.**
- 4. **Vstavané reporty o aktivitách znižujú nároky na pracovné sily pre kontrolu a údržbu, čas cyklu a náklady.**

**Skúšobnú verziu SmartManage si môžete stiahnuť z <http://www.altiris.com/philips>**

**Viac informácií o Philips SmartManage môžete získať u predajných zástupcov spoločnosti Philips vo vašej krajine.**

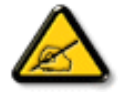

**SmartManage je softvér určený pre podnikateľské prostredia. Súkromní užívatelia obyčajne nemusia používať SmartManage.**

# <span id="page-36-2"></span>**Philips SmartControl**

**SmartControl a SmartManage Agent sú umiestnené a inštalované v počítačoch využívajúcich monitory Philips. So SmartControl a SmartManage Agent môžu monitory a počítače reagovať na požiadavky administrátora. Pretože SmartControl pracuje na** 

**individuálnom PC, užívatelia môžu SmartControl tiež využívať na prispôsobenie nastavení monitora.**

#### **1. Požiadavka**

- **Grafické karty s grafickými procesormi nVIDIA (TNT2, GeForce, Quadro, alebo novšie) a ATI (Radeon alebo novšie), ktoré podporujú rozhranie DDC/CI**
- **Operačné systémy Microsoft Windows 2000 a XP.**
- **Monitory Philips podporujúce rozhranie DDC/CI**

#### **2. Inštalácia**

**Ako stiahnuť súbor "SmartControl Installation":**

- 1. **Navštívte stránku [http://www.philips.com/support](http://www.philips.com/)**
- 2. **Vyberte "Your Country (Vaša krajina)"**
- 3. **Kliknite na "Contact & Support (Kontakt a podpora)"**
- 4. **Zadajte číslo vášho modelu**
- 5. **Vstúpte na stránku "Software & Driver (Softvér a ovládač)"**
- 6. **Vyberte "SmartControl Software (Softvér SmartControl)" a stiahnite si SmartControl a ovládač pre inštaláciu.**

**Prosím postupujte podľa pokynov v inštalačnom programe SmartControl.**

**3. Prístup k SmartControl**

- **Kliknite pravým tlačidlom myši na pracovnú plochu a v ponuke zástupcov kliknite na Vlastnosti.**
- **Kliknite na kartu Nastavenia, a kliknite na tlačidlo Pokročilé.**
- **Kliknite na kartu Philips SmartControl.**

#### **4. Voľby SmartControl**

● **Obraz a zvuk**

**Posúvaním posuvníka smerom vľavo alebo vpravo, budú môcť užívatelia prispôsobovať jas, kontrast, hlasitosť (ak je to možné), šum obrazu (nie je dostupné pri použití vstupu DVI-D) a teplotu farieb.**

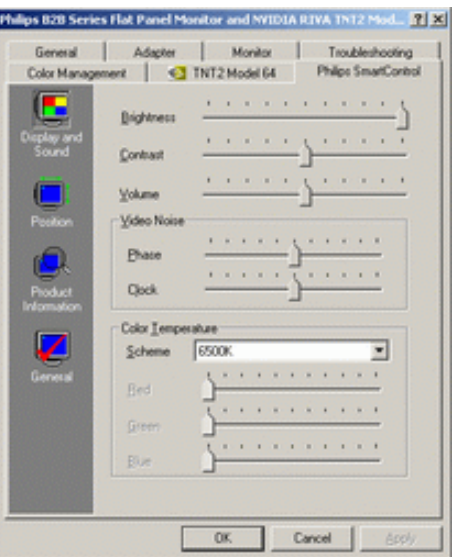

● **Umiestnenie:** 

**Užívatelia môžu prispôsobovať vodorovnú a zvislú polohu obrazu, posúvaním posuvníka vľavo a vpravo. Táto funkcia nie je pri použití vstupu DVI-D (digitálny) dostupná.**

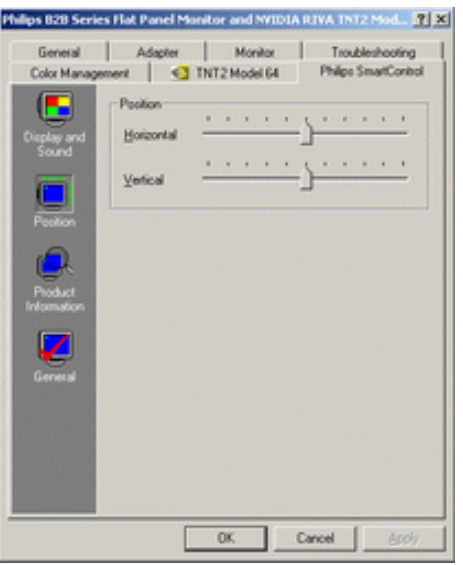

● **Informácie o výrobku Ak chcete zobraziť Informácie o výrobku uložené v pamäti monitora, kliknite do ľavého výrezu okna.**

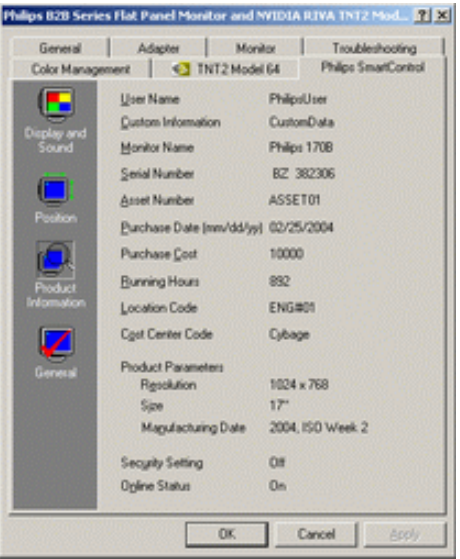

### ● **Všeobecné**

**Kliknite na všeobecné, užívatelia budú môcť zistiť niektoré všeobecné informácie, ako sú informácie o ovládači, zariadení a ovládaní monitora.**

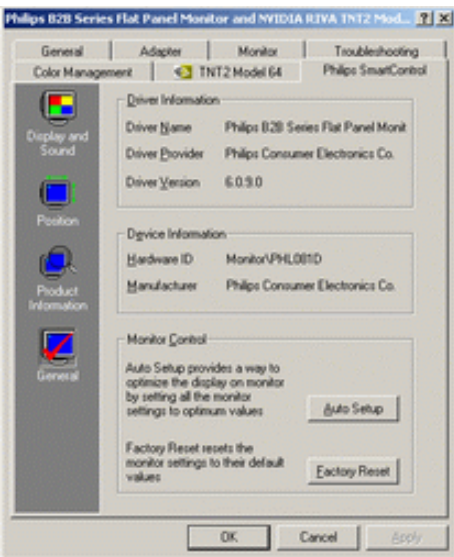

**V rámci ovládania monitora, môžu užívatelia kliknúť na Auto Setup (Automatické nastavenie) a dosiahnuť tak optimálny výkon, alebo kliknúť na výrobný reset pre zrušenie nastavení monitora. Táto voľba nie je pri použití vstupu DVI-D (digitálny) dostupná.**

### <span id="page-39-0"></span>**Q&A**

**Q1.Aký je rozdiel medzi SmartManage a SmartControl? A. SmartManage je softvér na vzdialené riadenie a kontrolu pre IT manažérov, to im umožňuje riadiť monitory v sieti**

**SmartControl je rozšírenie ovládacieho panela, ktoré pomáha užívateľom prispôsobiť parametre monitora a nastavenia cez softvérové rozhranie, namiesto hardvérových tlačidiel na prednom okraji monitora.**

**Q2. Zmením monitor pre PC na iný a SmartControl sa stane nepoužiteľný, čo mám robiť? A. Reštartujte počítač a uvidíte či SmartControl pracuje. V opačnom prípade musíte odpojiť a opäť inštalovať SmartControl, aby ste zabezpečili inštaláciu správneho ovládača.**

**Q3. Funkcie SmartControl pracujú spočiatku správne, ale nie sú použiteľné, čo môžem robiť?**

**A. Ak boli ste spustené nasledujúce akcie, bude možno potrebné preinštalovať ovládač monitora.**

- **Zmena grafického adaptéra na iný**
- **Aktualizácia ovládača**
- **Aktivity v operačnom systéme, ako sú service-pack alebo záplata**
- **Spustenie aktualizácie systému Windows a aktualizácie monitora a/alebo video ovládača**
- **Windows bol zavedený s vypnutým alebo odpojeným monitorom.**

**Ak sa to chcete dozvedieť, prosím kliknite pravým tlačidlom myši na My Computer (Tento počítač) a kliknite na Properties->Hardware-> Device Manager (Vlastnosti->Hardware- >Správca zariadení).** 

**Ak vidíte "Plug and Play Monitor" pod názvom monitora, tak potrebujete preinštalovať program. Jednoducho odstráňte SmartControl a znovu ho nainštalujte.**

**Q4. Po inštalácii SmartControl a po kliknutí na kartu SmartControl, nič sa nezobrazí, alebo sa zjaví chybová správa, čo sa stalo?**

**A. Dôvodom môže byť, že vaša grafická karta nie je kompatibilná so SmartControl. Ak je vaša grafická karta od jedného z vyššie uvedených výrobcov, skúste stiahnuť najnovšiu aktualizáciu ovládača z príslušnej webovej stránky výrobcu. Inštalujte ovládač. Jednoducho odstráňte SmartControl a znovu ho nainštalujte.**

**Ak stále nepracuje, je nám ľúto, ale táto grafická karta nie je podporovaná. Prosím, venujte pozornosť webovej stránke Philips, kvôli akémukoľvek aktualizovanému dostupnému ovládaču SmartControl.**

**Q5. Keď kliknem na Product Information (Informácie o výrobku), zobrazia sa iba čiastočné informácie, čo sa stalo?**

**A. Dôvodom môže byť, že ovládač vašej grafickej karty nie je poslednej verzie, ktorá plne podporuje DDC/CI. Prosím, skúste stiahnuť najnovší ovládač grafickej karty z príslušnej webovej stránky výrobcu. Inštalujte ovládač. Jednoducho odstráňte SmartControl a znovu ho nainštalujte.**

[NÁVRAT NA VRCH STRÁNKY](#page-36-3)

l

<span id="page-41-1"></span><span id="page-41-0"></span>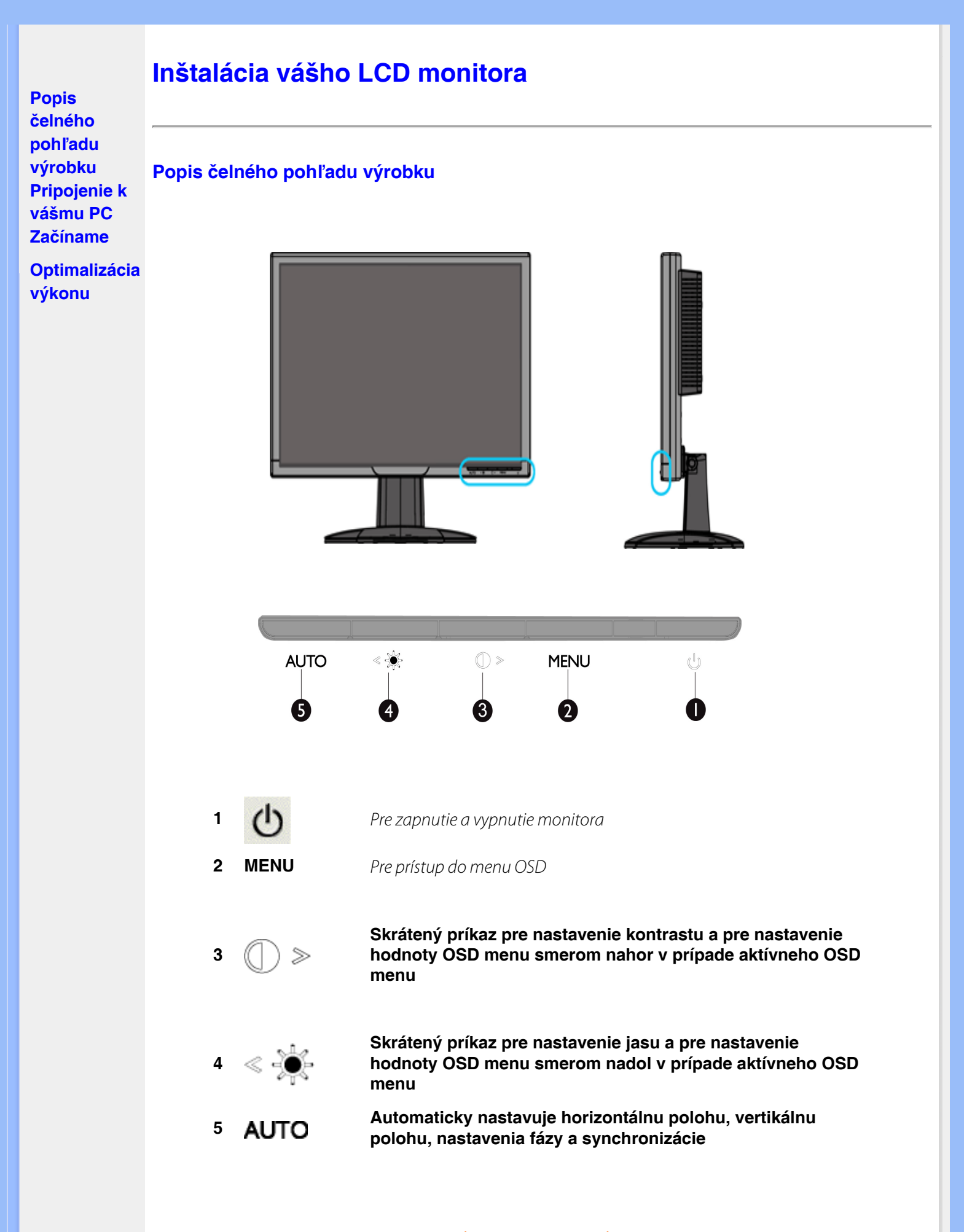

[NÁVRAT NA VRCH STRÁNKY](#page-41-1)

# **Zadný pohľad**

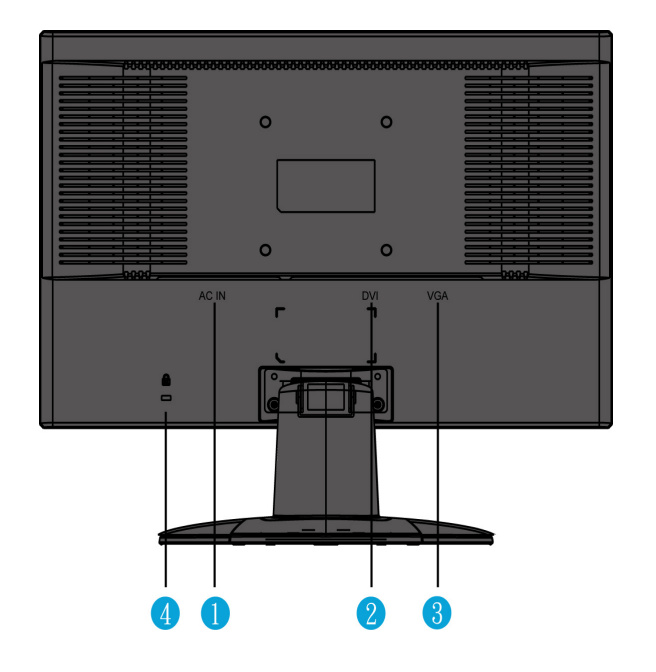

- **1** Vstup napájania striedavým prúdom
- **2 DVI-D vstup**
- **3 VGA vstup**
- **4 Zámok proti krádeži typu Kensington**

#### [NÁVRAT NA VRCH STRÁNKY](#page-41-1)

# <span id="page-42-0"></span>**Optimalizácia výkonu**

**Pre dosiahnutie najlepších výsledkov sa uistite, že nastavenia obrazovky sú nastavené na 1680x1050, 60Hz.**

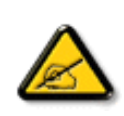

*Poznámka: Ak chcete zistiť aktuálne rozlíšenie monitora, stlačte jeden raz tlačidlo 'OK'. Aktuálny režim zobrazenia nájdete v ponuke OSD. Ak nastavenie zobrazenia nie je optimalizované, v ponuke OSD sa zobrazí výstražný reťazec "USE 1680X1050 FOR BEST RESULT" (Najlepšie výsledky dosiahnete s rozlíšením 1680 X 1050).*

**Taktiež si môžete nainštalovať program Flat Panel Adjust (Nastavenie FP), program pre získanie najlepších výsledkov z vášho monitora. Tento program sa nachádza na tomto disku CD. Pokyny "krok za krokom" slúžia na to, aby vás previedli inštalačným procesom. Kliknite na odkaz a dozviete sa viac o tomto programe.**

Viac o **FP** setup4.3.exe

[NÁVRAT NA VRCH STRÁNKY](#page-41-1)

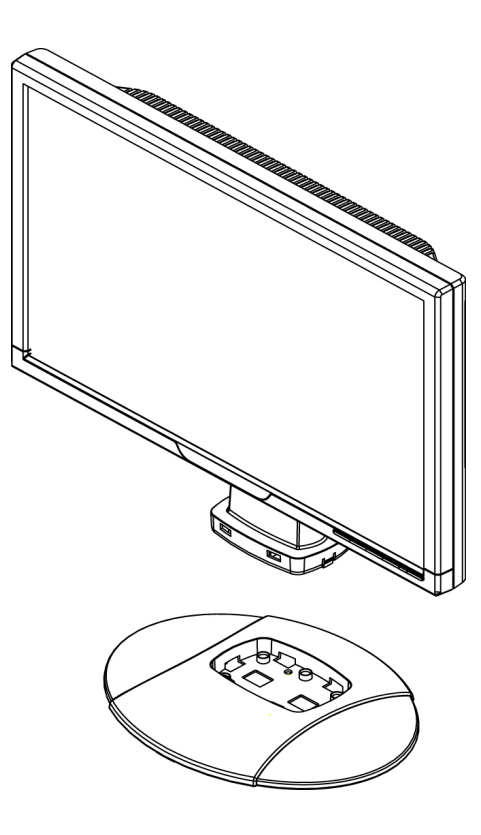

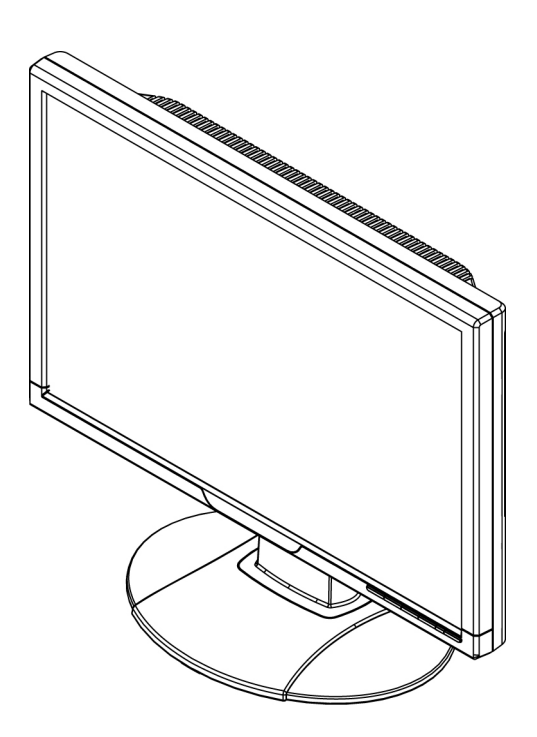

**1.Základňu položte na stôla celú jednotku vertikálnezasuňte do základne** **2.Skontrolujte správnosť zasunutia**

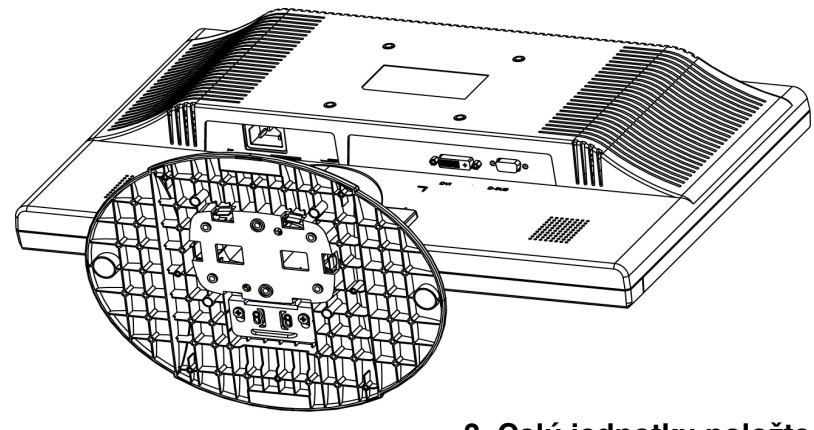

**3. Celú jednotku položte horizontálne** 

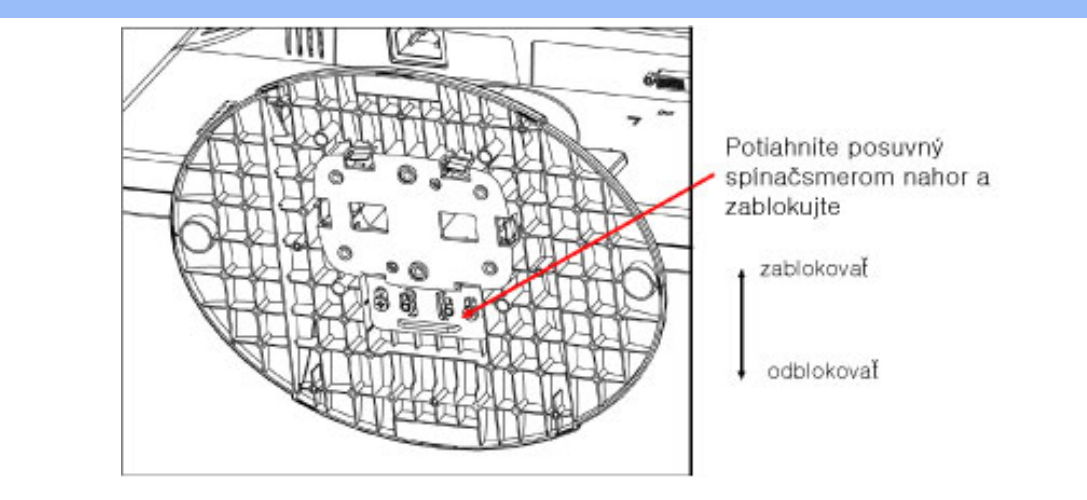

# **[NÁVRAT NA VRCH STRÁNKY](#page-41-1)**

֦

T.

<span id="page-45-0"></span>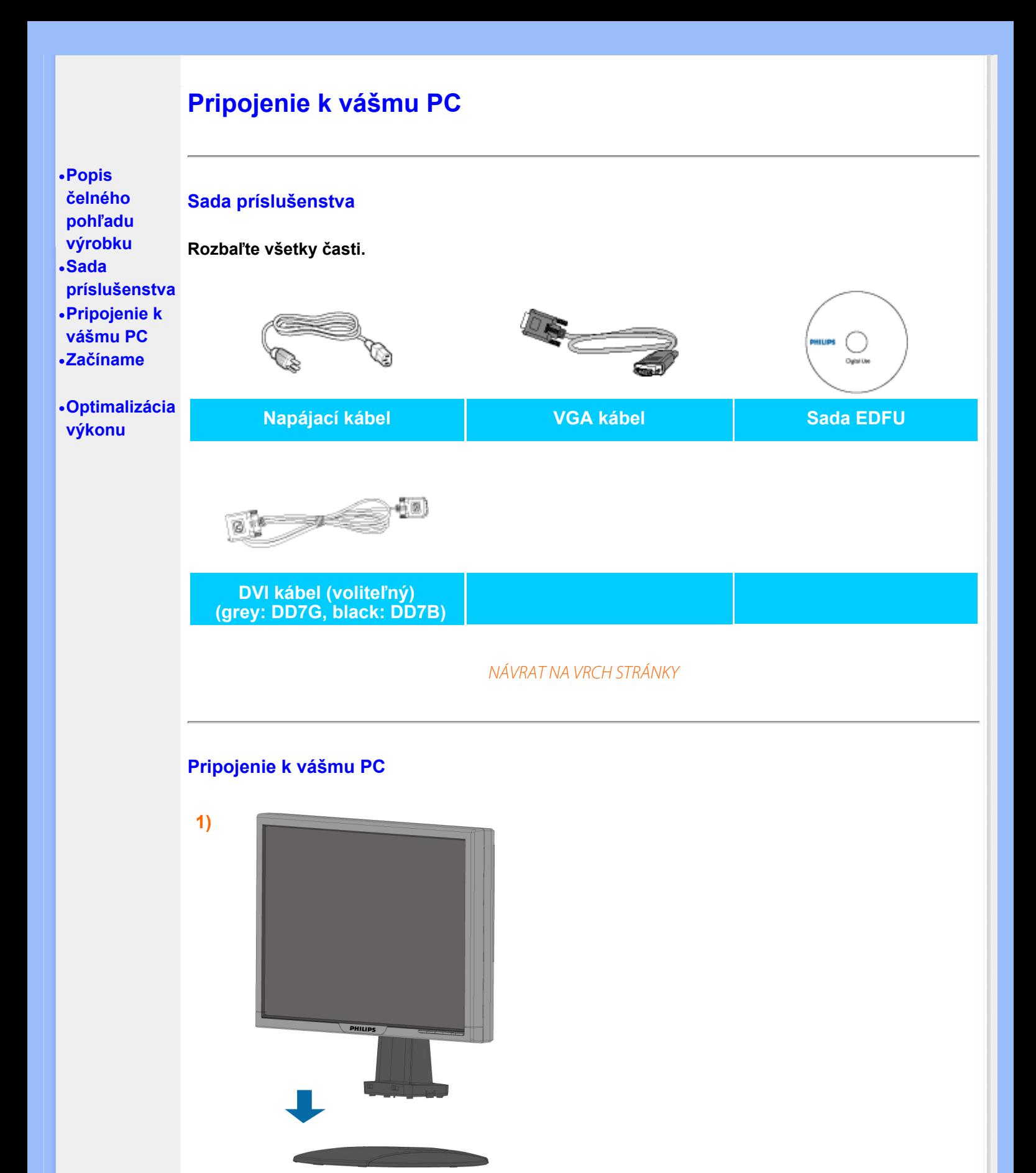

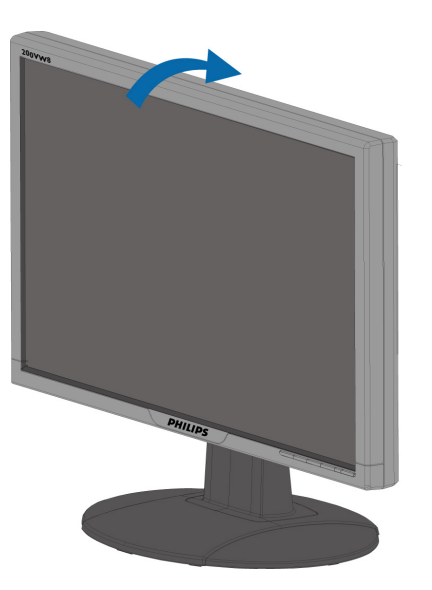

# **3)Starostlivosť o káble**

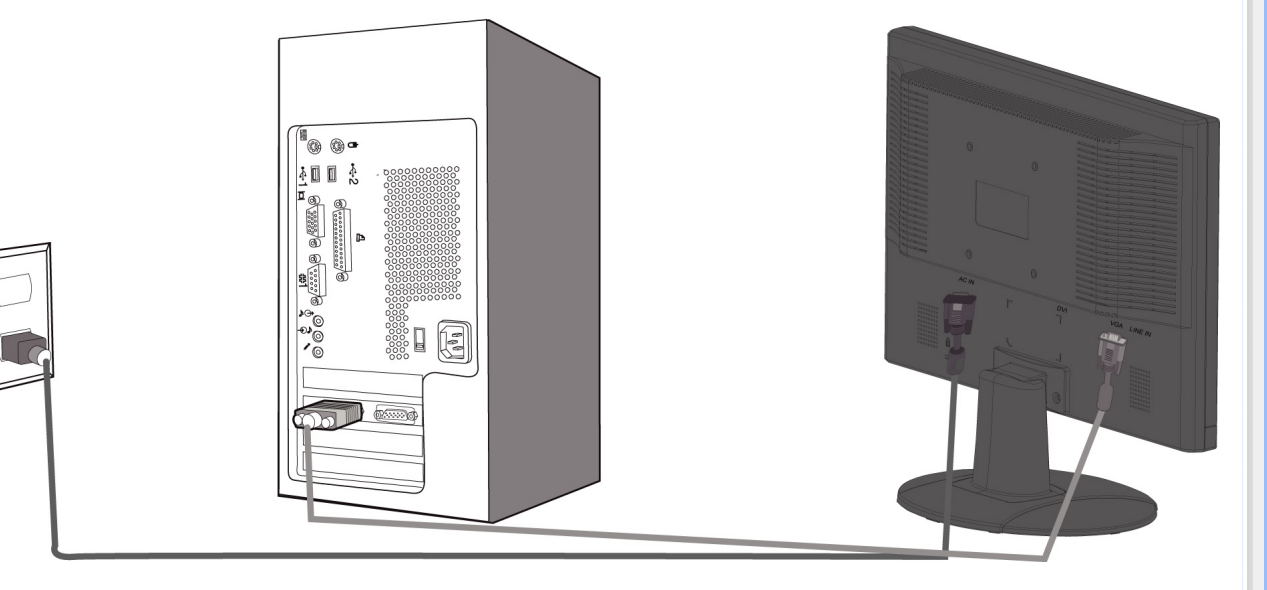

# **5)Pripojenie k PC**

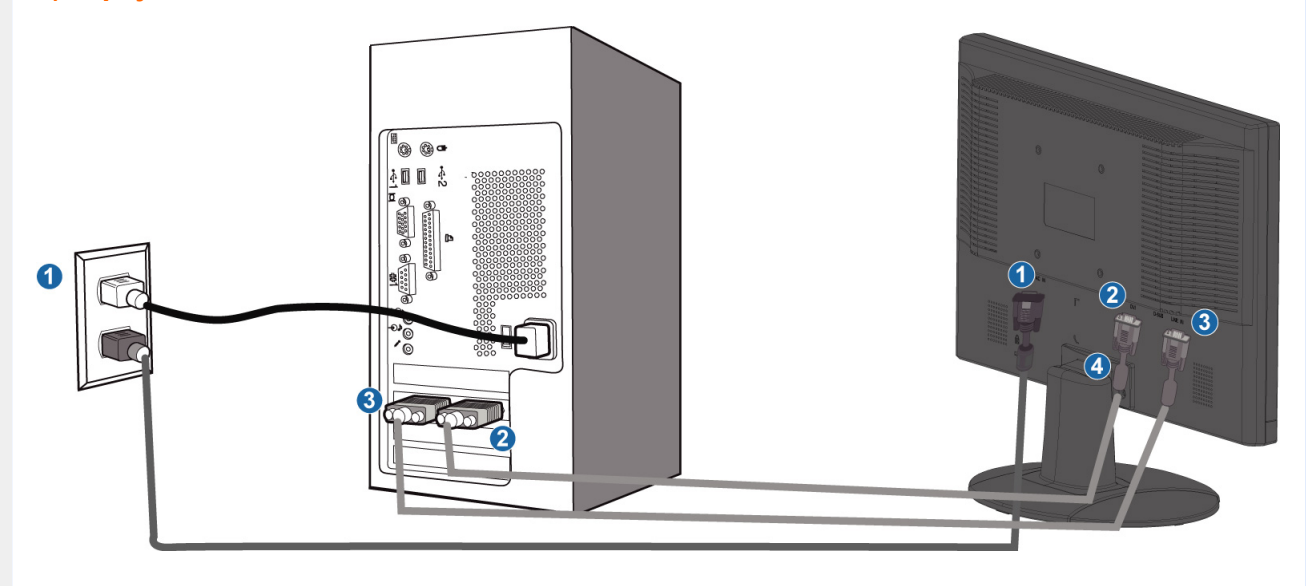

**2)**

- **(1) Vstup napájania striedavým prúdom**
- **(2) DVI-D vstup**
- **(3) VGA vstup**

֦ ٠

- **(4) Zámok proti krádeži typu Kensington**
- **(5) Kvôli najlepšiemu výkonu monitor nastavte na 1680x1050 pri 60Hz. Pre úplný digitálny zážitok sa taktiež vrelo odporúča používať DVI vstup (bude potrebný voliteľný DVI kábel)**

NÁVRAT NA VRCH STRÁNKY

#### <span id="page-48-1"></span><span id="page-48-0"></span>**Your LCD Monitor :**

# **[•](#page-48-0)[Popis](#page-41-0) [čelného](#page-41-0)**

- **[pohľadu](#page-41-0)  [výrobku](#page-41-0)**
- **Pripojenie k vášmu PC**
- **Začíname**

**[•](#page-48-0) [Optimalizácia](#page-42-0)  [výkonu](#page-42-0)**

# **Pre operačný systém Windows® 95/98/2000/Me/XP/Vista alebo novší, použite súbor informácií (.inf)**

**Vstavaná funkcia VESA DDC2B v monitoroch Philips podporuje Plug & Play požiadavky pre WindowsR 95/98/2000/Me/XP/Vista. Tento súbor informácií ( .inf) by mal byť nainštalovaný za účelom aktivácie monitora Philips z dialógového okna "Monitor" v systéme WindowsR 95/98/2000/Me/XP/Vista a aktivácie aplikácie Plug & Play. Inštalačná procedúra založená na systéme WindowsR '95 OEM Release 2 , 98 , Me, XP, 2000 a Vista je špecifikovaná nasledovne.**

# **Pre Windows® 95**

**Začíname**

- **1. Spustite Windows® '95.**
- **2. Kliknite na tlačidlo "Štart", nasmerujte ukazovateľ myši na položku "Nastavenia" a kliknite na "Ovládací panel".**
- **3. Dva krát kliknite na ikonu "Obrazovka".**
- **4. Vyberte kartu "Nastavenia", potom kliknite na tlačidlo "Pokročilé...".**
- **5. Vyberte tlačidlo "Monitor", ukážte na "Zmeniť..." a potom kliknite na tlačidlo "Z disku...".**
- **6. Kliknite na tlačidlo "Prehliadať...", vyberte príslušnú jednotku F: (CD-ROM mechanika) a potom kliknite na tlačidlo "OK".**
- **7. Kliknite na tlačidlo "OK", potom vyberte model vášho monitora a kliknite na "OK".**
- **8. Kliknite na tlačidlo "Zatvoriť".**

# **Pre Windows® 98**

- **1. Spustite Windows® 98.**
- **2. Kliknite na tlačidlo "Štart", nasmerujte ukazovateľ myši na položku "Nastavenia" a kliknite na "Ovládací panel".**
- **3. Dva krát kliknite na ikonu "Obrazovka".**
- **4. Vyberte kartu "Nastavenia", potom kliknite na tlačidlo "Pokročilé...".**
- **5. Vyberte tlačidlo "Monitor", ukážte na "Zmeniť..." a potom kliknite na tlačidlo "Ďalej".**
- **6. Vyberte "Zobraziť zoznam všetkých ovládačov, aby ste mohli vybrať ovládač, ktorý si želáte.", potom kliknite na "Ďalej" a potom kliknite na "Z disku...".**
- **7. Kliknite na tlačidlo "Prehliadať...", vyberte príslušnú jednotku F: (CD-ROM mechanika) a potom kliknite na tlačidlo "OK".**
- **8. Kliknite na tlačidlo "OK", potom vyberte model vášho monitora a kliknite na tlačidlo "Ďalej".**
- **9. Kliknite na tlačidlo "Dokončiť" a potom na tlačidlo "Zavrieť".**

# **Pre Windows® 2000**

- **1. Spustite Windows® 2000.**
- **2. Kliknite na tlačidlo "Štart", nasmerujte ukazovateľ myši na položku "Nastavenia" a kliknite na "Ovládací panel".**
- **3. Dva krát kliknite na ikonu "Obrazovka".**
- **4. Vyberte kartu "Nastavenia", potom kliknite na tlačidlo "Pokročilé...".**

# **Začíname**

- 5. **Vyberte "Monitor"** 
	- **Ak tlačidlo "Vlastnosti" nie je aktívne, znamená to, že váš monitor nie je správne nakonfigurovaný. Prosím zastavte inštaláciu.**
	- **Ak je tlačidlo "Vlastnosti" neaktívne. Kliknite na tlačidlo "Vlastnosti". Prosím postupujte podľa krokov uvedených nižšie.**
- 6. **Kliknite na "Ovládač" a potom kliknite na "Aktualizovať ovládač...", potom kliknite na tlačidlo "Ďalej".**
- 7. **Vyberte "Zobraziť zoznam všetkých ovládačov, aby ste mohli vybrať ovládač, ktorý si želáte.", potom kliknite na "Ďalej" a potom kliknite na "Z disku...".**
- 8. **Kliknite na tlačidlo "Prehliadať...", potom vyberte príslušnú jednotku F: (CD-ROM mechanika).**
- 9. **Kliknite na tlačidlo "Otvoriť" a potom na tlačidlo "OK".**
- 10. **Vyberte model vášho monitora a kliknite na tlačidlo "Ďalej".**
- 11. **Kliknite na tlačidlo "Dokončiť" a potom na tlačidlo "Zavrieť". Ak vidíte okno "Digitálny podpis nenájdený", kliknite na tlačidlo "Áno".**

#### **Pre Windows® Me**

- 1. **Spustite Windows® Me.**
- 2. **Kliknite na tlačidlo "Štart", nasmerujte ukazovateľ myši na položku "Nastavenia" a kliknite na "Ovládací panel".**
- 3. **Dva krát kliknite na ikonu "Obrazovka".**
- 4. **Vyberte kartu "Nastavenia", potom kliknite na tlačidlo "Pokročilé...".**
- 5. **Vyberte tlačidlo "Monitor", potom kliknite na tlačidlo "Zmeniť...".**
- 6. **Vyberte "Zadajte umiestnenie ovládača (Pokročilé)" a kliknite na tlačidlo "Ďalej".**
- 7. **Vyberte "Zobraziť zoznam všetkých ovládačov, aby ste mohli vybrať ovládač, ktorý si želáte.", potom kliknite na "Ďalej" a potom kliknite na "Z disku...".**
- 8. **Kliknite na tlačidlo "Prehliadať...", vyberte príslušnú jednotku F: (CD-ROM mechanika) a potom kliknite na tlačidlo "OK".**
- 9. **Kliknite na tlačidlo "OK", vyberte model vášho monitora a kliknite na tlačidlo "Ďalej".**
- 10. **Kliknite na tlačidlo "Dokončiť" a potom na tlačidlo "Zavrieť".**

#### **Pre Windows® XP**

- 1. **Spustite Windows® XP.**
- 2. **Kliknite na tlačidlo "Štart" a potom kliknite na "Ovládací panel".**
- 3. **Vyberte a kliknite na skupinu "Tlačiarne a iné zariadenia"**
- 4. **Kliknite na položku "Obrazovka".**
- 5. **Vyberte kartu "Nastavenia", potom kliknite na tlačidlo "Pokročilé".**
- 6. **Vyberte kartu "Monitor"**

**- Ak tlačidlo "Vlastnosti" nie je aktívne, znamená to, že váš monitor nie je správne nakonfigurovaný. Prosím zastavte inštaláciu.**

- **Ak je tlačidlo "Vlastnosti" aktívne, kliknite na tlačidlo "Vlastnosti".**
- **Prosím postupujte podľa krokov uvedených nižšie.**
- 7. **Kliknite na kartu "Ovládač" a potom kliknite na "Aktualizovať ovládač...".**
- 8. **Vyberte prepínač "Inštalovať zo zoznamu alebo daného umiestnenia (pokročilé)" a potom kliknite na tlačidlo "Ďalej".**
- 9. **Vyberte prepínač "Nevyhľadať. Vyberiem ovládač zo zoznamu". Potom kliknite na tlačidlo "Ďalej".**
- 10. **Kliknite na tlačidlo "Z disku...", potom kliknite na tlačidlo "Prehliadať..." a potom vyberte príslušnú jednotku F: (CD-ROM mechanika).**
- 11. **Kliknite na tlačidlo "Otvoriť" a potom na tlačidlo "OK".**
- 12. **Vyberte model vášho monitora a kliknite na tlačidlo "Ďalej".**
	- **Ak vidíte správu "neprešiel testom Windows® Logo pre overenie kompatibility s Windows® XP", prosím kliknite na tlačidlo "Napriek tomu pokračovať".**
- 13. **Kliknite na tlačidlo "Dokončiť" a potom na tlačidlo "Zavrieť".**
- 14. **Kliknite na tlačidlo "OK" a potom opäť na tlačidlo "OK" a zavriete tak dialógové okno Display\_Properties.**

#### **Pre Windows® Vista**

- **1. Spustite Windows® Vista**
- **2. Kliknite na tlačidlo Štart a následne kliknite na 'Ovládací panel'.**
- **3. Zvoľte a kliknite na 'Hardvér a zvuk'**
- **4. Zvoľte 'Manažér zariadení' a kliknite na "Aktualizovať ovládače zariadení".**
- **5. Zvoľte 'Monitor' a následne kliknite pravým tlačidlom myši na 'Generic PnP Monitor'.**
- **6. Kliknite na 'Aktualizácia softvéru ovládača'.**
- **7. Zvoľte 'Prehľadávať môj počítač za účelom zistenia softvéru'.**
- **8. Kliknite na tlačidlo 'Prehľadávať' a zvoľte jednotku, do ktorej ste vložili disk. Príklad: (CD-ROM Drive:\\Lcd\PC\drivers\).**
- **9. Kliknite na tlačidlo 'Nasledujúci'.**
- **10. Počkajte niekoľko minút dokiaľ neprebehne inštalácia ovládača a následne kliknite na tlačidlo 'Zatvoriť'.**

**Ak je vaša verzia Windows® 95/98/2000/Me/XP/Vista odlišná alebo potrebujete podobnejšie informácie, prosím nahliadnite do používateľskej príručky Windows® 95/98/2000/Me/XP/ Vista.**

# **[NÁVRAT NA VRCH STRÁNKY](#page-48-1)**

**Popis displeja na Štruktúra OSD**

# **On-Screen Display (OSD, displej na obrazovke)**

# **obrazovke Popis displeja na obrazovke**

*Čo je to displej na obrazovke?*

**On-Screen Display (OSD, displej na obrazovke) je funkcia všetkých monitorov Philips LCD. Umožňuje užívateľovi prispôsobenie výkonu obrazovky alebo výber funkcií monitora priamo cez okno s pokynmi na obrazovke. Užívateľsky príjemné rozhranie displeja na obrazovke je uvedené nižšie:**

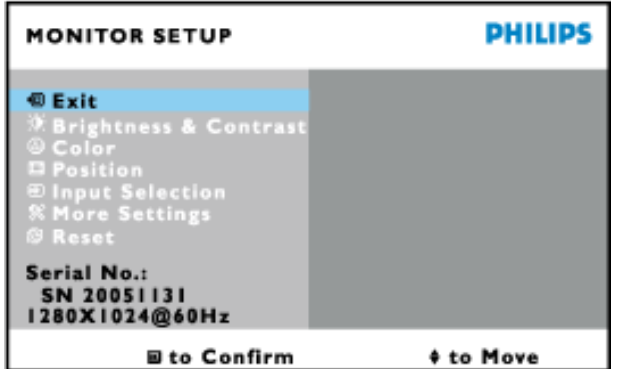

*Základné a jednoduché pokyny na ovládacích klávesoch.*

**V rámci hore uvedeného obrazovkového zobrazenia (OSD) môžu užívatelia stlačiť tlačidlá 7** na pravej strane monitora, a to za účelom posúvania kurzora, OK pre potvrdenie voľby alebo zmeny a **pre nastavenie / voľbu zmeny.** 

NÁVRAT NA VRCH STRÁNKY

# **Štruktúra OSD**

**Nižšie je zobrazená štruktúra displeja na obrazovke. Pri práci s rôznymi nastaveniami môžete neskôr použiť túto štruktúru ako návod.**

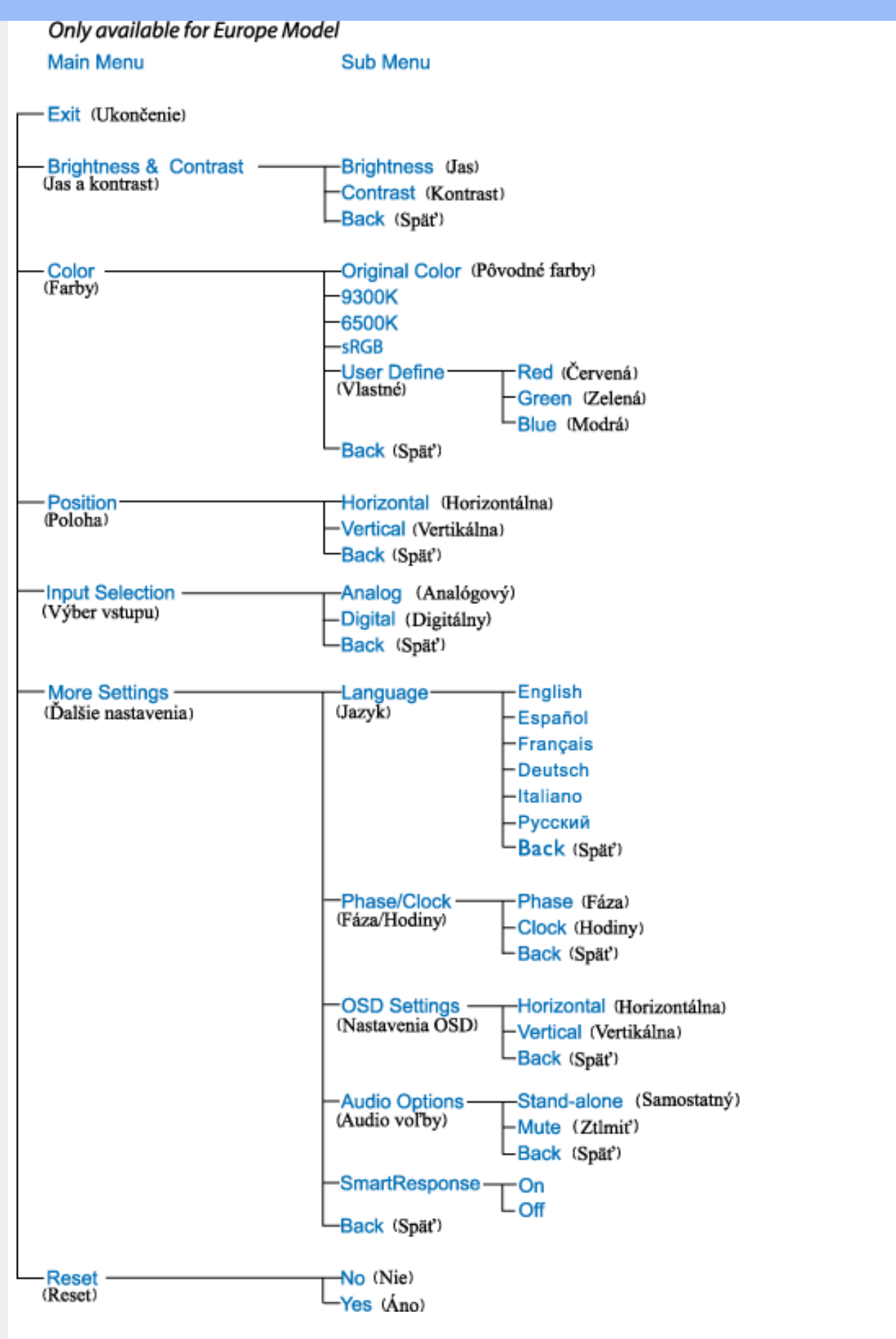

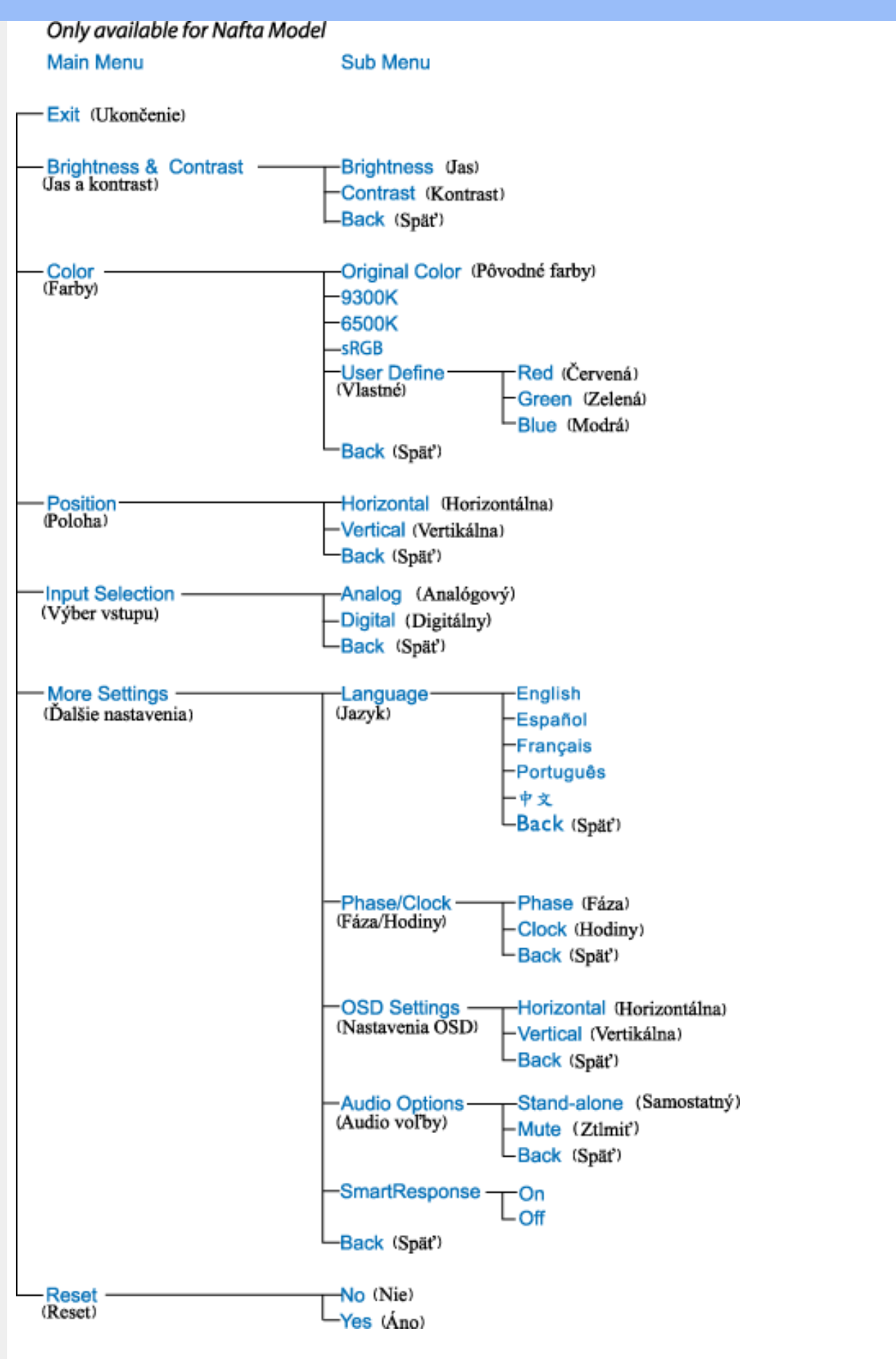

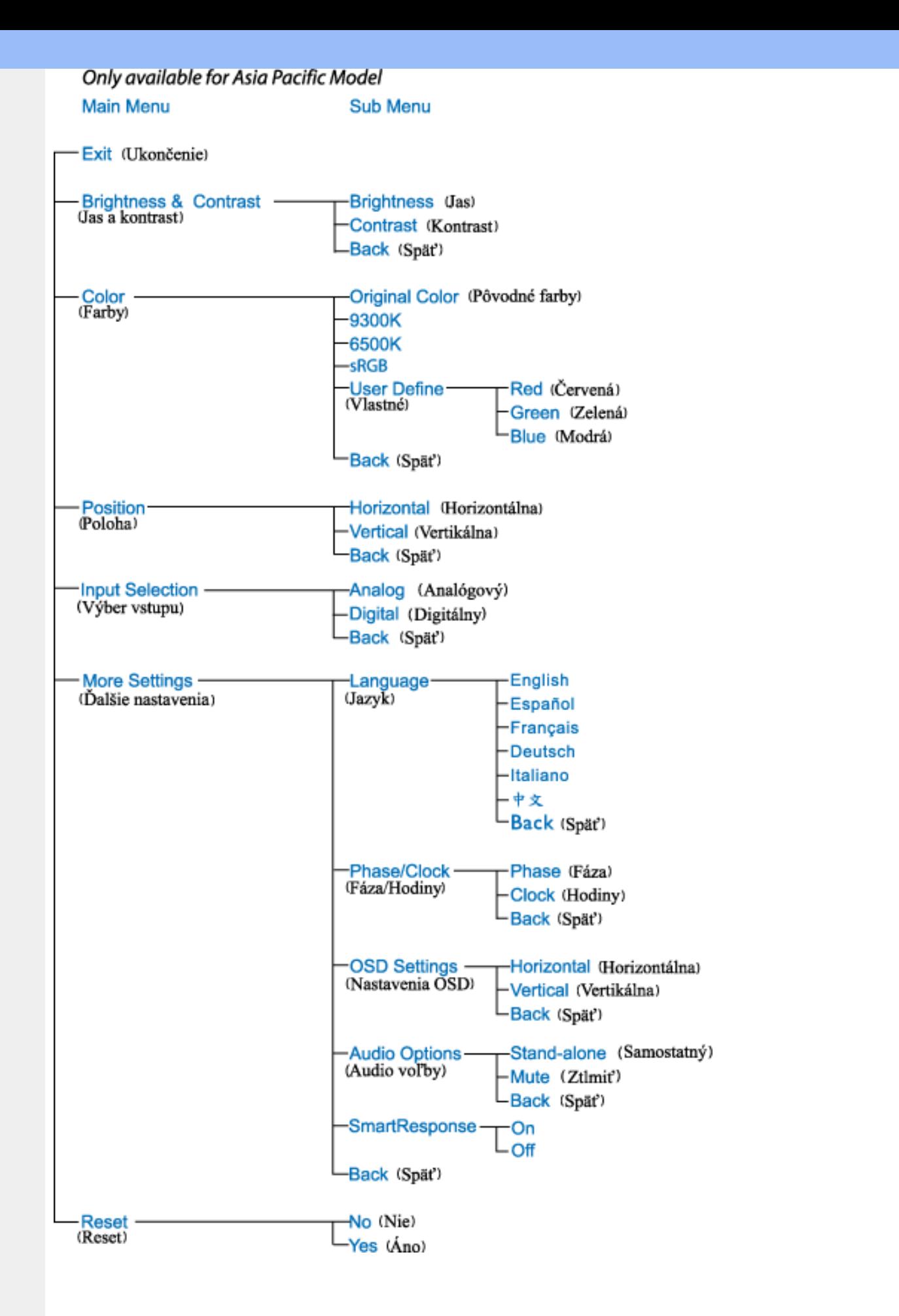

**Poznámka: sRGB je štandardom pre zaistenie správnej výmeny farieb medzi rôznymi zariadeniami (napr. digitálne fotoaparáty, monitory, tlačiarne, skenery, atď.)**

**Použitím štandardného farebného priestoru, sRGB pomáha reprezentovať obrázky pripravené pomocou zariadenia kompatibilného s sRGB na vašich sRGB monitoroch Philips.** 

**Takýmto spôsobom sú farby kalibrované a vy sa môžete spoľahnúť na správnosť farieb zobrazených na vašej obrazovke.**

**Dôležité pri použití sRGB je, že jas a kontrast vášho monitora je fixná na vopred definovanej hodnote ako aj farebná škála. Preto je dôležité zvoliť sRGB nastavenie v OSD monitora.**

**Aby ste tak mohli urobiť, otvorte OSD stlačením tlačidla OK na čelnej strane vášho monitora. Pomocou tlačidla so šípkou nadol choďte na položku Color (Farba) a stlačte opäť OK. Pomocou tlačidla so šípkou vpravo choďte na položku sRGB. Potom pohnite tlačidlo so šípkou nadol a opäť stlačte tlačidlo OK pre opustenie OSD.**

**Po tomto nastavení, prosím nemeňte nastavenie jasu alebo kontrastu vášho monitora. Ak zmeníte ktorékoľvek z týchto nastavení, monitor opustí režim sRGB a prejde na nastavenie teploty farieb 6500K.**

NÁVRAT NA VRCH STRÁNKY

֦

# **Zákaznícka služba a Záruka**

**PROSÍM ZVOĽTE SVOJU KRAJINU/OBLASŤ A PREZRITE SI PODROBNOSTI O VAŠEJ ZÁRUKE**

**ZÁPADNÁ EURÓPA: [Rakúsko](#page-57-0)** • **[Belgicko](#page-57-0)** • **[Cyprus](#page-57-0)** • **[Dánsko](#page-57-0)** • **[Francúzsko](#page-57-0)** • **[Nemecko](#page-57-0)**  • **[Grécko](#page-57-0)** • **[Fínsko](#page-57-0)** • **[Írsko](#page-57-0)** • **[Taliansko](#page-57-0)** • **[Luxembursko](#page-57-0)** • **[Holandsko](#page-57-0)** • **[Nórsko](#page-57-0)** • **[Portugalsko](#page-57-0)** • **[Švédsko](#page-57-0)** • **[Švajčiarsko](#page-57-0)** • **[Španielsko](#page-57-0)** • **[Veľká Británia](#page-57-0)** 

**VÝCHODNÁ EURÓPA: [Česká Republika](#page-61-0)** • **[Maďarsko](#page-61-0)** • **[Polsko](#page-61-0)** • **[Rusko](#page-61-0)** • **[Slovensko](#page-61-0)** • **[Slovinsko](#page-61-0)**• **[Turecko](#page-61-0)** 

**LATINSKÁ AMERIKA[: Antily](#page-73-0)** • **[Argentína](#page-73-0)** • **[Brazília](#page-73-0)** • **[Čile](#page-73-0)** • **[Kolumbia](#page-73-0)** • **[Mexiko](#page-73-0)** • **[Paraguay](#page-73-0)** • **[Peru](#page-73-0)** • **[Uruguay](#page-73-0)** • **[Venezuela](#page-73-0)**

**SEVERNÁ AMERIKA: [USA & Kanada](#page-75-0)** 

**PACIFIK: [Austrália](#page-73-0)** • **[Nový Zéland](#page-73-0)**

**ÁZIA: [Bangladéš](#page-73-0)** • **[Čína](#page-73-0)** • **[Hong Kong](#page-73-0)** • **[India](#page-73-0)** • **[Indonézia](#page-73-0)** • **[Japonsko](#page-73-0)** • **[Kórea](#page-73-0)** • **[Malayzia](#page-73-0)**  • **[Pakistan](#page-73-0)** • **[Filipíny](#page-73-0)** • **[Singapúr](#page-73-0)** • **[Tajwan](#page-73-0)** • **[Thajsko](#page-73-0)**

**AFRIKA: [Maroko](#page-73-0)** • **[Južná Afrika](#page-73-0)**

ļ

**STREDNÝ VÝCHOD: [DubaJ](#page-73-0)** • **[Egypt](#page-73-0)**

# <span id="page-57-0"></span>**Vaša Záruka Philips F1rst Choice**

**Ďakujeme za kúpu monitoru Philips.**

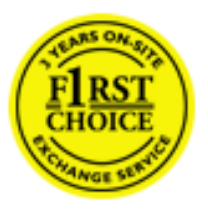

**Všetky monitory Philips sú naprojektované a vyrobené k vysokému štandartu a podávajú vysoko kvalitný výkon, tak pri používaní ako aj pri inštalácii. V prípade, že sa vyskytli akékoľvek problémy pri inštalácii, alebo pri používaní tohto produktu, prosím kontaktujte priamo Philips helpdesk a využite Vašu Záruku Philips F1rst Choice. Tento 3 ročný záručný servis Vám umožňuje vymeniť zakúpený monitor v prípade, že na Vašom monitore sa vyskytli poruchy alebo je poškodený. Do 48 hodín od Vášho telefonátu Vám bude monitor Philips vymenený.** 

# **Čo je zahrnuté?**

**Záruka Philips F1rst Choice sa vzťahuje na krajiny Andora, Rakúsko, Belgicko, Cyprus, Dánsko, Francúzsko, Nemecko, Grécko, Fínsko, Írsko, Taliansko, Lichtenštajnsko, Luxembursko, Monako, Holandsko, Nórsko, Portugalsko, Švédsko, Švajčiarsko, Španielsko a Veľká Británia a len na monitory originálne naprojektované, vyrobené, schválené a/alebo autorizované pre potreby použitia v týchto krajinách.**

**Záruka začína plynúť dňom zakúpenia monitoru.** *Počas obdobia 3 rokov,* **Váš monitor bude vymenený za minimálne ekvivalentný monitor len v prípade, že poruchy spadajú pod záručné krytie.** 

**Vymenený monitor zostáva Váš a Philips si ponechá poruchový/pôvodný monitor. Pre vymenený monitor platí rovnaká záručná doba, t. j. 36 mesiacov od dátumu zakúpenia pôvodného monitora.**

# **Čo je vylúčené?**

**Záruka Philips F1rst Choice požaduje použitie produkt len na jeho určené použitie, v súlade s jeho prevádzkovými inštrukciami a na základe predloženia originálnej faktúry alebo pokladničného bločka, zahŕňajúcim dátum predaja, meno predajcu a model a výrobné číslo produktu.** 

**Záruku Philips F1rst Choice nemôžte použiť ak:**

● **Dokumenty boli akýmkoľvek spôsobom pozmenené alebo sú nečitateľné;** 

● **Model alebo výrobné číslo produktu bolo pozmenené, vymazané, odstránené alebo nečitateľné;**

●

**Opravy alebo modifikácia produktu boli vyhotovené neautorizovaným predajcom alebo osobou;** 

●

**Škody spôsobené nehodami sú zahrnuté ale sú limitované a nezahŕňajú škodu spôsobenú bleskom, vodou, alebo ohňom, chybným používaním alebo nedbalosťou;** 

- **Problémy s príjmom spôsobené kvalitou signálu, kábla alebo antény mimo jednotky;**
- ●
- **Chyby spôsobené nesprávnym alebo chybným používaním monitora;**
- ●

**Produkt vyžadujúci modifikáciu alebo adaptáciu na sfunkčnenie, aby to vyhovovalo lokálnym alebo národným štandartom, v krajinách pre ktoré nebol produkt originálne naprojektovaný, vyrobený, schválený a/alebo autorizovaný. Preto vždy skontrolujte, v ktorej krajine môže byť produkt použitý.**

●

**Produkty, ktoré nie sú originálne naprojektované, vyrobené, schválené a/alebo autorizované pre použitie v rámci krajín Philips F1rst Choice, sa nemôžu vzťahovať na Záruku Philips F1rst Choice. V týchto prípadoch sú platné všeobecné záručné podmienky firmy Philips.** 

# **Bez váhania stlačte**

**V prípade nejakých problémov Vám doporučujeme prečítať si pozorne inštrukcie k obsluhe alebo pre prípadnú pomoc navštíviť našu stránku [www.philips.com/support](http://www.philips.com/support).** 

# **Bez váhania zavolajte**

**Za účelom vyhnutia sa zbytočných ťažkostí Vám doporučujeme prečítať si pozorne prevádzkové inštrukcie, alebo navštívte našu stránku [www.philips.com/support](http://www.philips.com/support) predtým, ako budete kontaktovať Philips helpdesk.**

**Predtým, než kontaktujete Philips helpdesk, pripravte si nasledujúce náležitosti, aby sme Vaše problémy vyriešili čo najrýchlejšie.**

- **Číslo typu Philips**
- **Philips sériové číslo**
- **Dátum kúpy (kópia môže byť vyžiadaná)**
- **Popis PC procesoru:**
	- ❍ **286/386/486/Pentium Pro/Vnútorná pamäť** 
		- ❍ **Operačný systém (Windows, Dos, OS/2, Apple Macintosh)**
	- ❍ **Fax/Modem/Internetový program?**
- **Iné nainštalované programy**

**Majúc všetky nasledujúce informácie dostupné nám pomôže urýchliť proces:** 

- **Váš dôkaz nákupu, ktorý zahŕňa: dátum nákupu, meno predajcu, model a sériové číslo produktu.**
- **Kompletnú adresu, na ktorej má byť chybný monitor vyzdvihnutý a vymenený model má byť doručený.**

**Zákaznícke služby Philips sú rozmiestnené celosvetovo. Kliknite tu na [kontaktné informácie](#page-60-0)  [F1rst Choice.](#page-60-0)** 

**Alebo nás môžete nájsť aj na:** 

**Internetová stránka:** *<http://www.philips.com/support>*

ļ

# <span id="page-60-0"></span>**kontaktné informácie F1rst Choice**

ļ

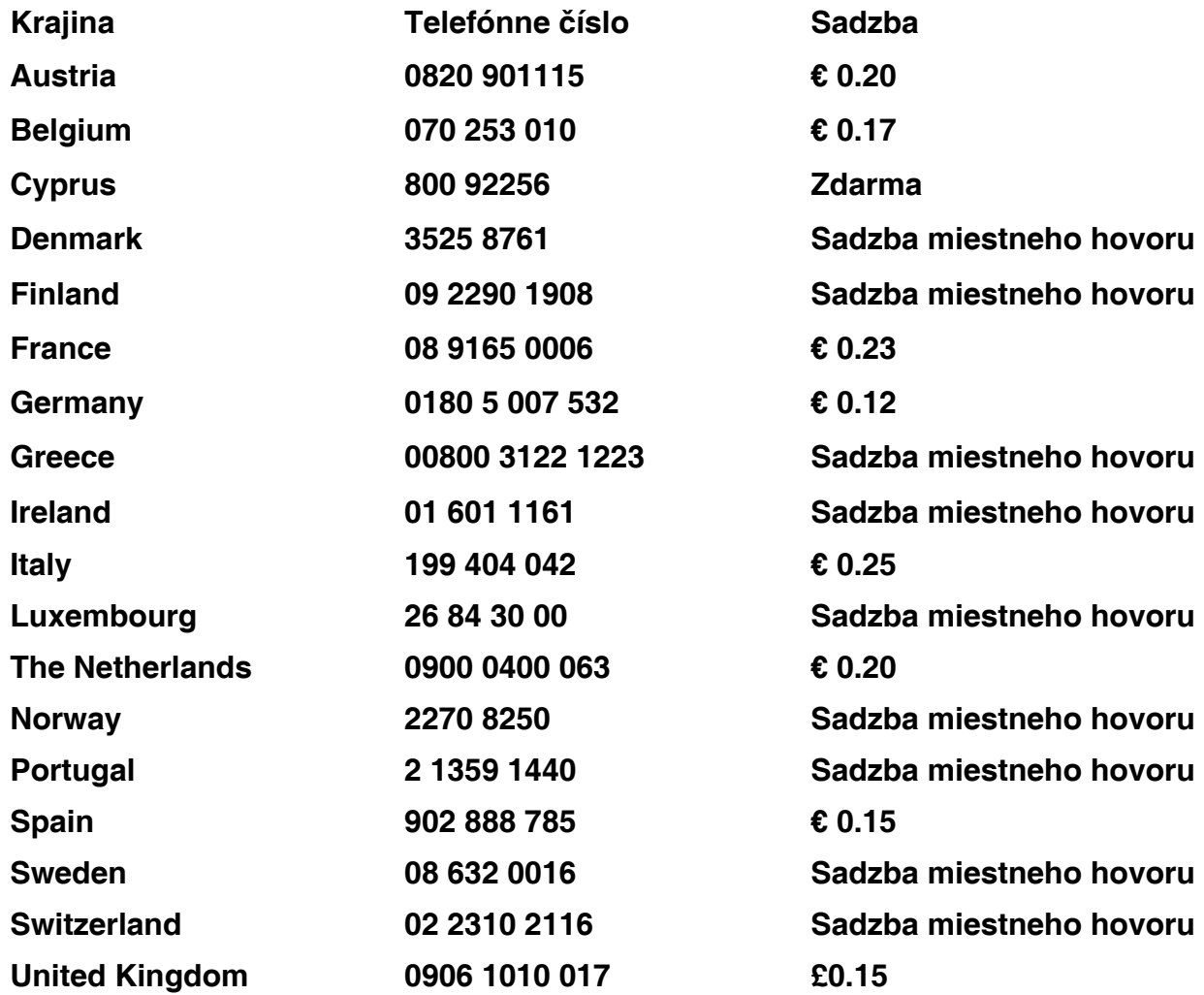

# <span id="page-61-0"></span>**Vaša záruka v strednej a východnej Európe**

**Vážený zákazník,**

**Ďakujeme Vám za zakúpenie výrobku Philips, ktorý bol vyvinutý a vyrobený v súlade s najvyššími kvalitatívnymi normami. Ak sa však predsa len niečo stane s týmto výrobkom, spoločnosť Philips garantuje bezplatnú prácu a náhradné diely po dobu 36 mesiacov od dátumu zakúpenia.** 

# **Čo je zahrnuté?**

**Záruka spoločnosti Philips v strednej a východnej Európe sa vzťahuje na Českú republiku, Maďarsko, Slovensko, Slovinsko, Poľsko, Rusko a Turecko a iba pre monitory originálne vyvinuté, vyrobené, odsúhlasené a/alebo autorizované pre použitie v týchto krajinách.**

**Pokrytie záruky začína dňom zakúpenia vášho monitora.** *Po 3 roky od toho času,* **bude váš monitor servisovaný v prípade porúch za podmienok záruky.**

# **Čo nie je zahrnuté?**

**Záruka Philips je platná za predpokladu, že manipulujete s výrobkom správne za účelom na ktorý je určený, v súlade s jeho prevádzkovými pokynmi a pri predložení originálu faktúry alebo pokladničného bloku s vyznačeným dátumom nákupu, názvom predajcu, modelu a výrobným číslom výrobku.**

**Záruku Philips nemožno použiť ak:**

- **Dokumenty boli akýmkoľvek spôsobom pozmenené alebo sú nečitateľné;**
- **Model alebo výrobné číslo produktu bolo pozmenené, vymazané, odstránené alebo nečitateľné;**
- **Opravy alebo modifikácia produktu boli vyhotovené neautorizovaným predajcom alebo osobou;**
- **Škody spôsobené nehodami sú zahrnuté ale sú limitované a nezahŕňajú škodu spôsobenú bleskom, vodou, alebo ohňom, chybným používaním alebo nedbalosťou;**
- **Poruchy príjmu zapríčinené stavom signálu alebo káblu či anténnych systémov mimo jednotky;**
- **Poruchy spôsobené zlým zaobchádzaním alebo nesprávnym používaním monitora;**
- **Výrobok vyžaduje zmeny alebo adaptácie, aby vyhovoval lokálnym alebo národným technickým normám, ktoré sú platné v krajinách pre ktoré nebol výrobok pôvodne navrhnutý, vyrobený, odsúhlasený a/alebo autorizovaný. Preto si vždy overte či môže byť výrobok používaný v určitej krajine.**

**Prosím uvedomte si, že výrobok nie je poruchový pod touto zárukou v prípadoch kde boli potrebné zmeny za účelom splnenia lokálnych alebo národných noriem, ktoré sú platné v krajinách pre ktoré nebol výrobok pôvodne navrhnutý a/alebo vyrobený. Preto si vždy overte či môže byť výrobok používaný v určitej krajine.**

# **Iba jedno kliknutie**

**V prípade akýchkoľvek problémov, odporúčame pozorne si prečítať prevádzkové pokyny alebo ísť na stránku [www.philips.com/support](http://www.philips.com/support) a získať ďalšiu podporu.**

# **Iba jeden telefonický hovor**

ļ

**Aby sa predišlo zbytočným nepríjemnostiam, odporúčame pozorne si prečítať prevádzkové pokyny pred kontaktovaním predajcu alebo Informačného centra**

**V prípade, že váš výrobok Philips nepracuje správne alebo je poruchový, prosím kontaktujte predajcu Philips alebo volajte priamo centrá [Philips Servis a Služby spotrebiteľských](#page-63-0) [informácií](#page-63-0)**

**Internetová stránka: [www.philips.com/support](http://www.philips.com/support)**

# <span id="page-63-0"></span>**Consumer Information Centers**

**[Antilles](#page-66-0)** • **[Argentina](#page-66-1)** • **[Astline](#page-63-1)** • **[Australia](#page-68-0)** • **[Bangladesh](#page-69-0)** • **[Bosnia & Herzegovina](#page-64-0)**• **[Brasil](#page-66-2)** • **[Canada](#page-68-1)** • **[Chile](#page-67-0)** • **[China](#page-69-1)** • **[Colombia](#page-67-1)** • **[Belarus](#page-63-2)** • **[Bulgaria](#page-63-3)** • **[Croatia](#page-64-1)** • **[Czech Republic](#page-63-4)** • **[Estonia](#page-64-2)** • **[Dubai](#page-72-0)** • **[Hong Kong](#page-69-2)** • **[Hungary](#page-64-3)** • **[India](#page-69-3)** • **[Indonesia](#page-70-0)** • **[Korea](#page-70-1)** • **[Latvia](#page-64-4)** • **[Lithuania](#page-65-0)** • **[Macedonia](#page-64-5)** • **[Malaysia](#page-70-2)** • **[Mexico](#page-67-2)** • **[Morocco](#page-72-1)** • **[New Zealand](#page-68-2)** • **[Pakistan](#page-71-0)** • **[Paraguay](#page-67-3)** • **[Peru](#page-67-4)** • **[Philippines](#page-71-1)** • **[Poland](#page-63-0)** • **[Romania](#page-65-1)** • **[Russia](#page-66-3)** • **[Serbia & Montenegro](#page-65-2)** • **[Singapore](#page-71-2)** • **[Slovakia](#page-65-3)** • **[Slovenia](#page-65-4)** • **[South Africa](#page-72-2)** • **[Taiwan](#page-71-3)** • **[Thailand](#page-72-3)** • **[Turkey](#page-66-4)** • **[Ukraine](#page-66-5)** • **[Uruguay](#page-68-3)** • **[Venezuela](#page-68-4)**

# **Eastern Europe**

# <span id="page-63-2"></span>**BELARUS**

**Technical Center of JV IBA M. Bogdanovich str. 155 BY - 220040 Minsk Tel: +375 17 217 33 86**

# <span id="page-63-1"></span>**ASTLINE**

**Petrus Brovky str. 17-101 BY - 220072 Minsk Tel: +375 17 284 02 03**

# <span id="page-63-3"></span>**BULGARIA**

**LAN Service 140, Mimi Balkanska Str. Office center Translog 1540 Sofia, Bulgaria Tel: +359 2 960 2360 Email: office@lan-service.bg www.lan-service.bg** 

#### <span id="page-63-4"></span>**CZECH REPUBLIC**

**Xpectrum Lu**ž**ná 591/4 CZ - 160 00 Praha 6 Tel: 800 100 697 Email:info@xpectrum.cz www.xpectrum.cz**

# <span id="page-64-0"></span>**BOSNIA & HERZEGOVINA**

**Megatrend d.o.o. Bosnia & Herzegovina D**ž**emala Bijedica 2/11 BA - 7100 Sarajevo Tel: +387 33 613 166 Email: info@megatrend.ba www.megatrend.ba** 

# <span id="page-64-1"></span>**CROATIA**

**Renoprom d.o.o. Ljubljanska 4 HR - 10431 Sv. Nedjelja Tel: +385 1 333 0999 Email: renoprom@renoprom.hr www.renoprom.hr** 

# <span id="page-64-2"></span>**ESTONIA**

**FUJITSU SERVICES OU Akadeemia tee 21G EE-12618 Tallinn Tel: +372 6519900 www.ee.invia.fujitsu.com** 

# <span id="page-64-3"></span>**HUNGARY**

**Profi Service Hungary Külso-Váci út 123 HU - 1044 Budapest Tel: +36 1 814 8080 Email: ugyfelszolgalat@psc.hu www.psc.hu**

# <span id="page-64-4"></span>**LATVIA**

**ServiceNet LV Jelgavas iela 36 LV - 1055 Riga, Tel: +371 7460399 Email: serviss@servicenet.lv**

# <span id="page-64-5"></span>**MACEDONIA**

**AMC - Computers kej Dimitar Vlahov bb MK - 1000 Skopje Tel: +389 2 3125097 www.amc.com.mk** 

# <span id="page-65-0"></span>**LITHUANIA**

**ServiceNet LT Gaiziunu G. 3 LT - 3009 KAUNAS Tel: +370 7400088 Email: servisas@servicenet.lt www.servicenet.lt**

# <span id="page-65-1"></span>**ROMANIA**

**Blue Ridge Int'l Computers SRL 115, Mihai Eminescu St., Sector 2 RO - 020074 Bucharest Tel: +40 21 2101969 Email: tehnic@blueridge.ro www.blueridge.ro** 

# <span id="page-65-2"></span>**SERBIA & MONTENEGRO**

**Tehnicom Service d.o.o. Bulevar Vojvode Misica 37B YU - 11000 Belgrade Tel: +381 11 30 60 881 Email: tehnicom-service@tehnicom.com www.tehnicom-service.com** 

# <span id="page-65-3"></span>**SLOVAKIA**

**Datalan Servisne Stredisko Puchovska 8 SK - 831 06 Bratislava Tel: +421 2 49207155 Email: servis@datalan.sk**

# <span id="page-65-4"></span>**SLOVENIA**

**PC HAND Brezovce 10 SI - 1236 Trzin Tel: +386 1 530 08 24 Email: servis@pchand.si**

# **POLAND**

**Zolter ul.Zytnia 1 PL - 05-500 Piaseczno Tel: +48 22 7501766 Email: servmonitor@zolter.com.pl www.zolter.com.pl**

# <span id="page-66-3"></span>**RUSSIA**

**Tel: +7 095 961-1111 Tel: 8-800-200-0880 Website: www.philips.ru**

# <span id="page-66-4"></span>**TURKEY**

**Türk Philips Ticaret A.S. Yukari Dudullu Org.San.Bolgesi 2.Cadde No:22 34776-Umraniye/Istanbul Tel: (0800)-261 33 02**

### <span id="page-66-5"></span>**UKRAINE**

**Comel Shevchenko street 32 UA - 49030 Dnepropetrovsk Tel: +380 562320045 www.csp-comel.com** 

# **Latin America**

### <span id="page-66-0"></span>**ANTILLES**

**Philips Antillana N.V. Kaminda A.J.E. Kusters 4 Zeelandia, P.O. box 3523-3051 Willemstad, Curacao Phone: (09)-4612799 Fax : (09)-4612772**

# <span id="page-66-1"></span>**ARGENTINA**

**Philips Antillana N.V. Vedia 3892 Capital Federal CP: 1430 Buenos Aires Phone/Fax: (011)-4544 2047**

# <span id="page-66-2"></span>**BRASIL**

**Philips da Amazônia Ind. Elet. Ltda. Rua Verbo Divino, 1400-São Paulo-SP CEP-04719-002 Phones: 11 21210203 -São Paulo & 0800-701-0203-Other Regions without São Paulo City**

# <span id="page-67-0"></span>**CHILE**

**Philips Chilena S.A. Avenida Santa Maria 0760 P.O. box 2687Santiago de Chile Phone: (02)-730 2000 Fax : (02)-777 6730**

# <span id="page-67-1"></span>**COLOMBIA**

**Industrias Philips de Colombia S.A.-Division de Servicio CARRERA 15 Nr. 104-33 Bogota, Colombia Phone:(01)-8000 111001 (toll free) Fax : (01)-619-4300/619-4104**

# <span id="page-67-2"></span>**MEXICO**

**Consumer Information Centre Norte 45 No.669 Col. Industrial Vallejo C.P.02300, -Mexico, D.F. Phone: (05)-3687788 / 9180050462 Fax : (05)-7284272**

# <span id="page-67-3"></span>**PARAGUAY**

**Av. Rca. Argentina 1780 c/Alfredo Seiferheld P.O. Box 605 Phone: (595 21) 664 333 Fax: (595 21) 664 336 Customer Desk: Phone: 009 800 54 1 0004**

#### <span id="page-67-4"></span>**PERU**

**Philips Peruana S.A. Customer Desk Comandante Espinar 719 Casilla 1841 Limab18 Phone: (01)-2136200 Fax : (01)-2136276**

# <span id="page-68-3"></span>**URUGUAY**

**Rambla O'Higgins 5303 Montevideo Uruguay Phone: (598) 619 66 66 Fax: (598) 619 77 77 Customer Desk: Phone: 0004054176**

# <span id="page-68-4"></span>**VENEZUELA**

**Industrias Venezolanas Philips S.A. Apartado Postal 1167 Caracas 1010-A Phone: (02) 2377575 Fax : (02) 2376420**

# **Canada**

# <span id="page-68-1"></span>**CANADA**

**Philips Electronics Ltd. 281 Hillmount Road Markham, Ontario L6C 2S3 Phone: (800) 479-6696**

# **Pacific**

# <span id="page-68-0"></span>**AUSTRALIA**

**Philips Consumer Electronics Consumer Care Center Level 1, 65 Epping Rd North Ryde NSW 2113 Phone: 1300 363 391 Fax : +61 2 9947 0063**

### <span id="page-68-2"></span>**NEW ZEALAND**

**Philips New Zealand Ltd. Consumer Help Desk 2 Wagener Place, Mt.Albert P.O. box 1041 Auckland Phone: 0800 477 999 (toll free) Fax : 0800 288 588**

**Asia**

# <span id="page-69-0"></span>**BANGLADESH**

**Philips Service Centre 100 Kazi Nazrul Islam Avenue Kawran Bazar C/A Dhaka-1215 Phone: (02)-812909 Fax : (02)-813062**

# <span id="page-69-1"></span>**CHINA**

**SHANGHAI Rm 1007, Hongyun Building, No. 501 Wuning road, 200063 Shanghai P.R. China Phone: 4008 800 008 Fax: 21-52710058**

#### <span id="page-69-2"></span>**HONG KONG**

**Philips Electronics Hong Kong Limited Consumer Service Unit A, 10/F. Park Sun Building 103-107 Wo Yi Hop Road Kwai Chung, N.T. Hong Kong Phone: (852)26199663 Fax: (852)24815847**

# <span id="page-69-3"></span>**INDIA**

**Phone: 91-20-712 2048 ext: 2765 Fax: 91-20-712 1558**

**BOMBAY Philips India Customer Relation Centre Bandbox House 254-D Dr. A Besant Road, Worli Bombay 400 025**

**CALCUTTA Customer Relation Centre 7 justice Chandra Madhab Road Calcutta 700 020**

**MADRAS Customer Relation Centre 3, Haddows Road**

### **Madras 600 006**

**NEW DELHI Customer Relation Centre 68, Shivaji Marg New Dehli 110 015**

# <span id="page-70-0"></span>**INDONESIA**

**Philips Group of Companies in Indonesia Consumer Information Centre Jl.Buncit Raya Kav. 99-100 12510 Jakarta Phone: (021)-7940040 ext: 2100 Fax : (021)-794 7511 / 794 7539**

# <span id="page-70-1"></span>**KOREA**

**Philips Consumer Service Jeong An Bldg. 112-2 Banpo-dong, Seocho-Ku Seoul, Korea Customer Careline: 080-600-6600 Phone: (02) 709-1200 Fax : (02) 595-9688**

# <span id="page-70-2"></span>**MALAYSIA**

**After Market Solutions Sdn Bhd, Philips Authorised Service Center, Lot 6, Jalan 225, Section 51A, 46100 Petaling Jaya, Selangor Darul Ehsan, Malaysia. Phone: (603)-7954 9691/7956 3695 Fax: (603)-7954 8504 Customer Careline: 1800-880-180**

# <span id="page-71-0"></span>**PAKISTAN**

**Philips Consumer Service Mubarak manzil, 39, Garden Road, Saddar, Karachi-74400 Tel: (9221) 2737411-16 Fax: (9221) 2721167 E-mail: care@philips.com Website: www.philips.com.pk**

#### <span id="page-71-1"></span>**PHILIPPINES**

**PHILIPS ELECTRONICS & LIGHTING, INC. Consumer Electronics 48F PBCOM tower 6795 Ayala Avenue cor VA Rufino St. Salcedo Village 1227 Makati City, PHILS Phone: (02)-888 0572, Domestic Toll Free: 1-800-10-PHILIPS or 1-800-10-744 5477 Fax: (02)-888 0571**

# <span id="page-71-2"></span>**SINGAPORE**

**Accord Customer Care Solutions Ltd Authorized Philips Service Center Consumer Service 620A Lorong 1 Toa Rayoh Singapore 319762 Tel: +65 6882 3999 Fax: +65 6250 8037**

# <span id="page-71-3"></span>**TAIWAN**

**Philips Taiwan Ltd. Consumer Information Centre 13F, No. 3-1 Yuan Qu St., Nan Gang Dist., Taipei 115, Taiwan Phone: 0800-231-099 Fax : (02)-3789-2641**
#### **THAILAND**

**Philips Electronics (Thailand) Ltd. 26-28th floor, Thai Summit Tower 1768 New Petchburi Road Khwaeng Bangkapi, Khet Huaykhwang Bangkok10320 Thailand Tel: (66)2-6528652 E-mail: cic Thai@philips.com**

### **Africa**

#### **MOROCCO**

**Philips Electronique Maroc 304,BD Mohamed V Casablanca Phone: (02)-302992 Fax : (02)-303446**

#### **SOUTH AFRICA**

**PHILIPS SA (PTY) LTD Customer Care Center 195 Main Road Martindale, Johannesburg P.O. box 58088 Newville 2114 Telephone: +27 (0) 11 471 5194 Fax: +27 (0) 11 471 5123 E-mail: customercare.za@philips.com**

#### **Middle East**

#### **DUBAI**

l

**Philips Middle East B.V. Consumer Information Centre P.O.Box 7785 DUBAI Phone: (04)-335 3666 Fax : (04)-335 3999**

# **Vaša Medzinárodná záruka**

**Drahý Zákazník,**

**Ďakujeme za zakúpenie produktu firmy Philips, ktorý bol navrhnutý a vytvorený na základe najvyšších štandartov kvality.** 

**Ak, bohužiaľ, sa vyskytnú problémy s týmito produktami, Philips Vám zadarmo garantuje náhradu škody a výmenu súčiastok bez ohľadu na to, v ktorej krajine došlo k oprave počas doby trvania 12 mesiacov začínajúc dňom kúpy tovaru. Táto medzinárodná záruka Philips dopĺňa už existujúce národné garantované dohody distribútorov a firmy Philips v krajine predaja a neovplyvňuje Vaše zákonné práva ako zákazníka.**

**Záruka Philips F1rst Choice požaduje použitie produkt len na jeho určené použitie, v súlade s jeho prevádzkovými inštrukciami a na základe predloženia originálnej faktúry alebo pokladničného bločka, zahŕňajúcim dátum predaja, meno predajcu a model a výrobné číslo produktu.**

**Záruku Philips nemožno použiť ak:**

- **Dokumenty boli akýmkoľvek spôsobom pozmenené alebo sú nečitateľné;**
- **Model alebo výrobné číslo produktu bolo pozmenené, vymazané, odstránené alebo nečitateľné;**
- **Opravy alebo modifikácia produktu boli vyhotovené neautorizovaným predajcom alebo osobou;**
- **Škody spôsobené nehodami sú zahrnuté ale sú limitované a nezahŕňajú škodu spôsobenú bleskom, vodou, alebo ohňom, chybným používaním alebo nedbalosťou;**

**Prosím nezabudnite, že produkt nie je právne chybný podľa tejto záruky v prípade, keď modifikácie sa stali nevyhnutnými za účelom aby produkt vyhovoval miestnym a národným technickým štandartom, ktoré využívajú krajiny, pre ktoré nebol produkt pôvodne navrhnutý a/alebo vytvorený. Preto vždy skontrolujte, v ktorej krajine môže byť produkt použitý.**

**V prípade, že Váš produkt Philips nepracuje správne alebo je poškodený , prosím kontaktujte Vášho Philips dealera. V prípade, že vyžadujete služby firmy Philips v inej krajine, adresu distribútora Vám môže poskytnúť Philips Zákaznícke stredisko v danej krajine, telefónne a faxové číslo nájdete v priloženej brožúre.**

**Za účelom vyhnutia sa zbytočných ťažkostí Vám radíme prečítať si pozorne prevádzkové inštrukcie predtým ako budete kontaktovať Philips helpdesk. Ak máte akékoľvek otázky, na ktoré Vám nevie odpovedať Váš dealer, alebo rôzne iné súvisiace otázky prosím kontaktujte [Philips Zákaznícke informačné centrum](file:///P|/P_TranslateFile/O9/2007/1/O9003553-Techview/Philips/lcd/manual/SLOVAK/warranty/warcic.htm) alebo pozite:**

**Internetová stránka:** *[http://www.philips.com](http://www.philips.com/)*

#### **Your Philips F1rst Choice Warranty(USA)**

Thank you for purchasing this Philips monitor.

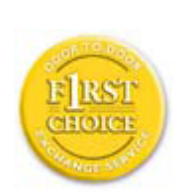

All Philips monitors are designed and manufactured to high standards and deliver high-quality performance, ease of use and ease of installation. Should you encounter any difficulties while installing or using this product, please contact Philips directly to benefit from your Philips F1rst Choice Warranty. This three-year service warranty entitles you to a swap model on-site within 48 hours of your call being received within the first year of purchase. If you have any problems with your monitor within the second or third year of purchase, we will repair it after it has been sent to the service provider at your expense and returned to you within five working days, free of charge.

#### **LIMITED WARRANTY (Computer Monitor)**

**Click here to access the Warranty Registration Card.**

**Three Years Free Labor / Three Years Free Service on Parts / One Year Exchange\***

*\*Product will be exchanged with a new or renewed to original specifications unit within two business days for the first year. This product must be shipped in at your expense for service during years two and three.*

#### **WHO IS COVERED?**

You must have proof of purchase to receive warranty service. A sales receipt or other document showing that you purchased the product is considered proof of purchase. Attach it to this owner's manual and keep both nearby.

#### **WHAT IS COVERED?**

Warranty coverage begins the day you buy your product. *For three years thereafter,* all parts will be repaired or replaced, and labor is free. *After three years from the day of purchase,* you pay for the replacement or repair of all parts, and for all labor charges.

All parts, including repaired and replaced parts, are covered only for the original warranty period. When the warranty on the original product expires, the warranty on all replaced and repaired products and parts also expires.

#### **WHAT IS EXCLUDED?**

Your warranty does not cover:

- labor charges for installation or setup of the product, adjustment of customer controls on the product, and installation or repair of antenna systems outside of the product.
- product repair and/or part replacement because of misuse, accident, unauthorized repair or other cause not within the control of Philips Consumer Electronics.
- reception problems caused by signal conditions or cable or antenna systems outside the unit.
- a product that requires modification or adaptation to enable it to operate in any country other than the country for which it was designed, manufactured, approved and/or authorized, or repair of products damaged by these modifications.
- incidental or consequential damages resulting from the product. (Some states do not allow the exclusion of incidental or consequential damages, so the above exclusion may not apply to you. This includes, but is not limited to, prerecorded material, whether copyrighted or not copyrighted.)
- the model or production number on the product has been altered, deleted, removed or made illegible.

#### **Where IS SERVICE AVAILABLE?**

Warranty service is available in all countries where the product is officially distributed by Philips Consumer Electronics. In countries where Philips Consumer Electronics does not distribute the product, the local Philips service organization will attempt to provide service (although there may be a delay if the appropriate spare parts and technical manual(s) are not readily available).

#### **Where CAN I GET MORE INFORMATION?**

For more information, contact the Philips Customer Care Center by calling (877) 835-1838 (U.S.A. customers only) or *(919) 573-7855*.

#### *Before Requesting Service...*

Please check your owner's manual before requesting service. Adjustments of the controls discussed there may save you a service call.

#### **TO GET WARRANTY SERVICE IN U.S.A., PUERTO RICO OR U.S. VIRGIN ISLANDS...**

Contact the Philips Customer Care Center phone number listed below for product assistance and procedures for servicing:

*Philips Customer Care Center* 

#### *(877) 835-1838 or (919) 573-7855*

*(In U.S.A., Puerto Rico and U.S. Virgin Islands, all implied warranties, including implied warranties of merchantability and fitness for a particular purpose, are limited in duration to the duration of this express warranty. But, because some states do not allow limitations on how long an implied warranty may last, this limitation may not apply to you.)*

#### **TO GET WARRANTY SERVICE IN CANADA...**

Please contact Philips at:

*(800) 479-6696* 

Three years free parts and three years free labor will be provided at Philips Canada depot or any one of its authorized service centers.

(In Canada, this warranty is given in lieu of all other warranties. No other warranties are expressed or implied, including any implied warranties of merchantability or fitness for a particular purpose. Philips is not liable under any circumstances for any direct, indirect, special, incidental or consequential damages, howsoever incurred, even if notified of the possibility of such damages.)

**REMEMBER... Please record the model and serial numbers found on the product below.** 

MODEL # \_\_\_\_\_\_\_\_\_\_\_\_\_\_\_\_\_\_\_\_\_\_\_\_\_\_\_\_\_\_\_\_\_\_\_\_\_\_\_\_\_\_\_\_\_\_\_\_

 $SERIAL #$ 

*This warranty gives you specific legal rights. You may have other rights which vary from state/ province to state/province.*

Before contacting Philips, please prepare the following details so we can solve your problem quickly.

- Philips type number
- Philips serial number
- Purchase date (copy of purchase may be required)
- PC environment Processor:
	- 286/386/486/Pentium Pro/Internal memory
	- Operating system (Windows, DOS, OS/2, Apple Macintosh)

Fax/Modem/Internet program?

- Other cards installed
	- Having the following information available will also help speed up the process:
- Your proof of purchase indicating: date of purchase, dealer name, model and product serial number.
- The full address to which the swap model should be delivered.

#### **Just a phone call away**

Philips' customer help desks are located worldwide. Within the U.S. you can contact Philips customer care Monday-Friday from 8:00 AM-9:00 PM Eastern Time (ET) and on Saturdays from 10:00 AM-5:00 PM ET hrs by using one of the contact phone numbers.

For more information on this and more great Philips products visit our website at:

Website: *http://www.philips.com*

# <span id="page-79-3"></span>**Glosár**

# **[A](#page-79-0) [B](#page-79-1) [C](#page-79-2) [D](#page-80-0) [E](#page-81-0) [F](#page-82-0)[G](#page-82-1) [H](#page-82-2) [I](#page-82-3) J K [L](#page-83-0) M [N](#page-83-1) O [P](#page-83-2) Q [R](#page-84-0) [S](#page-84-1) [T](#page-85-0) [U](#page-85-1) [V](#page-86-0) W X Y Z**

#### <span id="page-79-0"></span>**A**

*Active matrix (Aktívna matica)*

**Toto je druh štruktúry obrazovky s tekutými kryštálmi, v ktorom sú prepínacie tranzistory pripojené ku každému pixelu pre ovládanie zapnutia alebo vypnutia napätia. To vytvára jasnejší a ostrejší obraz so širším zorným uhlom ako má obrazovka s pasívnou matricou. Viď tiež TFT (tenký fóliový tranzistor).**

*Amorphous silicon (a-Si) (Amorfný kremík (a-Si))* 

**Polovodičový materiál, ktorý sa používa na výrobu vrstvy z tenkých fóliových tranzistorov (TFT) pre aktívnu matricu LCD.**

#### *Aspect ratio (Pomer strán)*

**Pomer šírky k výške aktívnej plochy obrazovky. Vo všeobecnosti má väčšina monitorov pomer strán 4:3 alebo 5:4. Širokouhlé monitory alebo televízory majú pomer strán 16:9 alebo 16:10.**

#### [NÁVRAT NA VRCH STRÁNKY](#page-79-3)

### <span id="page-79-1"></span>**[B](#page-79-1)**

# *Brightness (Jas)*

<span id="page-79-2"></span>**Miera farby, ktorá je uvedená na achromatickú stupnicu, od čiernej k bielej, tiež nazývaná svetelnosť alebo svetelná odrazovosť. Kvôli zámene so sýtosťou by malo byť používanie tohto termínu vynechané.**

#### *Čas odozvy*

**Čas odozvy je doba potrebná na to, aby bunka tekutého kryštálu prešla z aktívnej (čiernej) do neaktívnej (bielej) a späť na aktívnu (čiernu) opäť. Meria sa v milisekundách. Čím je čas odozvy rýchlejší, tým lepšie: Nižší čas odozvy znamená rýchlejšie prechody a preto vedie k menšiemu počtu viditeľných artefaktov obrazu pri zobrazovaní rýchlo sa meniacich obrazov.** 

#### *CCFL (cold cathode fluorescent light) (žiarivkové svetlo s chladnou katódou)*

**Toto sú žiarivkové elektrónky poskytujúce svetlo pre LCD modul. Tieto elektrónky sú obyčajne veľmi tenké, približne priemeru 2 mm.**

#### *Chromaticity (Farebnosť)*

**Tá časť špecifikácie farby, ktorá nezahŕňa intenzitu osvetlenia. Farebnosť je dvojrozmerná a udávaná dvojicami čísel ako dominantná vlnová dĺžka a sýtosť.**

#### *CIE (Commission International de I'Eclairage)*

**Medzinárodná komisia pre žiarenie, primárna medzinárodná organizácia zaoberajúca sa farbou a meraním farieb.**

#### *Color temperature (Teplota farieb)*

**Miera farby svetla vyžarovaného predmetom počas jeho zohrievania. Táto miera je vyjadrená pomocou absolútnej stupnice (stupňov Kelvina). Nižšie teploty ako 2400°K sú červené; vyššie teploty ako 9300°K sú modré. Neutrálna teplota je biela pri 6504°K. Monitory Philips ponúkajú 9300°K, 6500°K a užívateľom definované.**

#### *Contrast (Kontrast)*

**Zmena svietivosti medzi svetlými a tmavými plochami obrazu.**

*Contrast ratio (Pomer kontrastu)*

<span id="page-80-0"></span>**Pomer svietivosti medzi najjasnejším bielym vzorom a najtmavším čiernym vzorom.**

#### *Duálny vstup*

**Duálny vstup má konektor, ktorý vyhovuje vstupu oboch, analógového VGA aj digitálneho DVI signálu.** 

### *D-SUB*

**Konektor analógového vstupu VGA. Váš monitor je dodávaný s káblom D-Sub.**

*Digital Visual Interface (DVI, Digitálne vizuálne rozhranie)*

**Špecifikácia digitálneho vizuálneho rozhrania (DVI) poskytuje vysokorýchlostné digitálne spojenie pre vizuálne dátové typy, ktoré sú zobrazované nezávisle na technológii zobrazovania. Rozhranie je primárne zamerané na poskytovanie spojenia medzi počítačom a jeho zobrazovacím zariadením. DVI špecifikácia spĺňa potreby všetkých segmentov počítačového priemyslu (pracovná stanica, stolný počítač, prenosný počítač, atď.) a umožní rôznym segmentom zjednotenie na jednej špecifikácii rozhrania monitora.**

**Rozhranie DVI umožňuje:**

- 1. **Zníženie straty signálu a video šumu v signáli, kvôli menšej konverzii signálu.**
- 2. **Je nezávislé na technológii zobrazovania a je použiteľné na LCD, Plasma, LCOS, atď.**
- 3. **Plug and play vlastnosti cez detekciu hot plug, EDID a DDC2B.**
- 4. **Podpora digitálneho a analógového režimu v jednom konektori (iba DVI-I).**

[NÁVRAT NA VRCH STRÁNKY](#page-79-3)

#### <span id="page-81-0"></span>**E**

### *Energy Star Computers Program (Program počítačov Energy Star)*

**Program hospodárenia s energiou spustený Agentúrou pre ochranu životného prostredia Spojených štátov (US Environmental Protection Agency, EPA), presadzuje výrobu a marketing energeticky efektívnych zariadení pre automatizáciu kancelárií. Spoločnosti, ktoré sa zapojili do tohto programu, sa musia dobrovoľne zaviazať na výrobu jedného alebo viacerých výrobkov schopných prejsť na zníženú spotrebu energie (< 30 W), buď po určitej dobe nečinnosti, alebo po vopred stanovenom čase, ktorý si zvolí užívateľ.**

### *Funkcia samostatného zvukového výstupu*

**Dômyselné vstavané vybavenie, ktoré prináša zvukový výstup z externých zdrojov, vrátane prenosného walkmana, CD alebo MP3 prehrávača aj keď nie je k dispozícii žiadny video vstupný signál.**

<span id="page-82-0"></span>**F**

#### **FPadjust Program**

**Program FP Adjust vygeneruje vzory pre zarovnanie, ktoré vám pomôžu prispôsobiť nastavenia monitora, ako sú KONTRAST, JAS, VODOROVNÁ & ZVISLÁ POLOHA, FÁZA a HODINY.**

#### **[NÁVRAT NA VRCH STRÁNKY](#page-79-3)**

#### **G**

#### **Gamma**

<span id="page-82-1"></span>**[Sv](#page-82-1)ietivosť obrazovky ako funkcia video napätia približne kopíruje matematickú exponencionálnu funkciu vstupného video signálu, ktorého exponent sa nazýva gamma.**

**Grayscale (Stupnica šedej farby)**

**Achromatická stupnica v rozsahu od čiernej, cez svetlejšie šedé farby až po bielu. Takéto série môžu byť vytvorené v krokoch, ktoré sú rovnako vzdialené od seba. Ak je analógovodigitálny prevodník 8-bitový, potom môže monitor zobraziť najviac 28 = 256 úrovní. Pre farebný monitor RGB má každá farba 256 úrovní. Potom celkový počet farieb je 256 x 256 x 256 = 16,7 miliónov.**

#### **[NÁVRAT NA VRCH STRÁNKY](#page-79-3)**

#### **H**

#### **HDCP**

<span id="page-82-2"></span>**Ochrana obsahu s vysokým rozlíšením (HDCP-High-Bandwidth Digital Content Protection) predstavuje systém autorskej ochrany, ktorý je zabudovaný v DVI konektore. Napomáha [za](#page-82-2)medziť neoprávnené kopírovanie obsahu, na ktorý sa vzťahujú autorské práva. HDCP umožňuje prehrávať médiá s chráneným obsahom, akým sú filmy a koncerty. Za účelom zabránenia pirátstva kontroluje signál a umožňuje zobrazovanie obsahu iba legálnych kópií.**

**Hue (Odtieň)**

<span id="page-82-3"></span>**Hlavný príznak farby, ktorý ju odlišuje od iných farieb. Farba môže mať napríklad zelený, žltý alebo purpurový odtieň. Farba definovaná s odtieňom je známa ako chromatická farba. Biela, čierna a šedá nemajú žiadny odtieň.**

*IPS (In Plane Switching) (Prepínanie na plocho)*

**Technika zväčšenia zorného uhla LCD kde molekuly tekutého kryštálu sú prepínané v ploche vrstvy LCD a nie zvisle na ňu.**

[NÁVRAT NA VRCH STRÁNKY](#page-79-3)

### <span id="page-83-0"></span>**L**

## *LCD (liquid crystal display) (obrazovka s tekutými kryštálmi)*

**Obrazovka zložená z tekutých kryštálov upevnených medzi dvoma priehľadnými platňami. Obrazovka sa skladá z tisícok pixelov (obrazových bodov), ktoré sa zapínajú alebo vypínajú elektrickým budením. Takto je možné generovať plnofarebné obrazy alebo texty.**

## *Liquid crystal (Tekutý kryštál)*

**Zmes používaná v obrazovkách s tekutými kryštálmi. Tekutý kryštál reaguje predvídateľne pri elektrickej stimulácii. Kvôli tejto vlastnosti je ideálnou zmesou pre "zapínanie" alebo "vypínanie" LCD pixelov. Niekedy je názov tekutý kryštál skrátený ako LC.**

### *Luminance (Svietivosť)*

**Miera jasu alebo svetelnej intenzity svetla, obyčajne vyjadrená v jednotkách Candela na meter štvorcový (cd/m2) alebo stôp Lamberta. 1 fL=3,426 cd/m2.**

### [NÁVRAT NA VRCH STRÁNKY](#page-79-3)

<span id="page-83-1"></span>**[N](#page-83-1)**

*Nit*

**Jednotka svietivosti rovná 1 cd/m2 alebo 0,292 ftL.**

[NÁVRAT NA VRCH STRÁNKY](#page-79-3)

<span id="page-83-2"></span>**[P](#page-83-2)**

*Pixel*

**Obrazový prvok; najmenší prvok počítačového CRT alebo LCD obrazu a tak aj obrazovky.**

#### *Polarizer (Polarizátor)*

**Svetelný filter, ktorý prepúšťa svetelné vlny istej rotácie. Polarizovaný materiál s kolmou filtráciou sa využíva v LCD na uzatvorenie tekutého kryštálu. Tekutý kryštál sa potom používa ako médium, ktoré otočí svetelné vlny o 90°, za účelom prepustenia svetla alebo nie.**

[NÁVRAT NA VRCH STRÁNKY](#page-79-3)

#### <span id="page-84-0"></span>**[R](#page-84-0)**

#### *Refresh rate (Obnovovacia frekvencia)*

**Počet obnovení alebo prekreslení obrazu za jednu sekundu. Toto číslo je obyčajne uvedené v Hz (Hertz) alebo cykloch za sekundu. Frekvencia 60 Hz je rovná 60 krát za sekundu.**

#### [NÁVRAT NA VRCH STRÁNKY](#page-79-3)

#### <span id="page-84-1"></span>**S**

### *SmartControl*

**Počítačový softvér na jemné dolaďovanie výkonu a nastavení obrazovky. Philips ponúka užívateľom dve možnosti pre prispôsobenie nastavení obrazovky. Buď navigáciou vo viacerých úrovniach ponuky displeja na obrazovke (OSD) pomocou tlačidiel na samotnej obrazovke alebo použite softvér Philips SmartControl na jednoduché prispôsobenie rôznych nastavení obrazovky známym spôsobom.** 

#### *SmartImage Lite*

**Funkcia SmartImage Lite monitora Philips s technológiou Philips LightFrame na zvýšenie výkonu obrazovky sa mení podľa typu obsahu. Mení jas alebo kontrast profilov za účelom zlepšenia farby obrazu a zaostrenia textu. Monitor Philips so systémom SmartImage Lite je trvalou zárukou vynikajúceho zobrazenia pri práci s textom i pri sledovaní obrázkov a videa.**

#### *SmartManage*

**Dômyselné vstavané vybavenie, ktoré prináša zvukový výstup z externých zdrojov, vrátane prenosného walkmana, CD alebo MP3 prehrávača aj keď nie je k dispozícii žiadny video vstupný signál.**

#### *SmartResponse*

**SmartResponse predstavuje exkluzívnu technológiu spoločnosti Philips, ktorá nastavuje čas** 

**odozvy v súlade s požiadavkami aplikácie; ponúka rýchlejšie časy odozvy pre hranie hier a videa alebo lepšiu sýtosť farieb pre potreby prehliadania fotografií a statických obrázkov.**

#### *Ovládacie prvky SmartTouch*

**Ovládacie prvky SmartTouch sú inteligentné, ultra-rýchle a na dotyk citlivé ikony, ktoré nahrádzajú vyčnievajúce tlačidlá. Reagujú na váš najjemnejší dotyk, ovládacie prvky SmartTouch môžu napríklad zapnúť váš monitor alebo nastaviť jas a ostrosť vašej obrazovky s LightFrameT. Keď sú aktivované, SmartTouch ikony zažiaria, aby oznámili, že vaše príkazy boli zavedené.**

#### *sRGB*

**sRGB je štandardom pre zaistenie správnej výmeny farieb medzi rôznymi zariadeniami (napr. digitálne fotoaparáty, monitory, tlačiarne, skenery, atď.)**

**Použitím štandardného farebného priestoru, sRGB pomáha reprezentovať obrázky pripravené pomocou zariadenia kompatibilného s sRGB na vašich sRGB monitoroch Philips. Takýmto spôsobom sú farby kalibrované a vy sa môžete spoľahnúť na správnosť farieb zobrazených na vašej obrazovke.**

**Dôležité pri použití sRGB je, že jas a kontrast vášho monitora je fixná na vopred definovanej hodnote ako aj farebná škála. Preto je dôležité zvoliť sRGB nastavenie v OSD monitora.**

**Aby ste tak mohli urobiť, otvorte OSD stlačením tlačidla OK na čelnej strane vášho monitora. Pomocou tlačidla so šípkou nadol choďte na položku Color (Farba) a stlačte opäť OK. Pomocou tlačidla so šípkou vpravo choďte na položku sRGB. Potom pohnite tlačidlo so šípkou nadol a opäť stlačte tlačidlo OK pre opustenie OSD.**

**Po tomto nastavení, prosím nemeňte nastavenie jasu alebo kontrastu vášho monitora. Ak zmeníte ktorékoľvek z týchto nastavení, monitor opustí režim sRGB a prejde na nastavenie teploty farieb 6500K.**

### [NÁVRAT NA VRCH STRÁNKY](#page-79-3)

# <span id="page-85-0"></span>**[T](#page-85-0)**

*TFT (thin film transistor) (tenký fóliový tranzistor)*

<span id="page-85-1"></span>**Obyčajne vyrobený z amorfného kremíka (a-Si) a používaný ako prepínač pre napájanie zariadenia umiestneného pod každým sub-pixelom na LCD s aktívnou matricou.**

*Rozhranie Universal Serial Bus (USB)* 

**Univerzálna sériová zbernica alebo USB je štandardný protokol pre prepojenie počítačov a periférií. Pretože poskytuje vysokú rýchlosť pri nízkych nákladoch, USB sa stalo najpopulárnejším spôsobom pre pripojenie periférií k počítaču. Port USB 2.0 umiestnený na monitore priamo vo výhľade užívateľa poskytuje jednoduché a vysokorýchlostné pripojenie USB zariadení na pohodlnom mieste.**

# **[NÁVRAT NA VRCH STRÁNKY](#page-79-3)**

<span id="page-86-0"></span>**V**

ļ

### *Vertical refresh rate (Zvislá obnovovacia frekvencia)*

**Vyjadrená v Hz, je to počet snímkov (úplných obrázkov) zapísaných na obrazovku každú sekundu.**

*Vstavaný zdroj*

**Vstavaný zdroj je napájací adaptér vstavaný do tela zobrazovacej jednotky, ktorý nahradzuje objemný externý zdroj napájania.** 

# **Sťahovanie a tlač**

<span id="page-87-2"></span><span id="page-87-0"></span>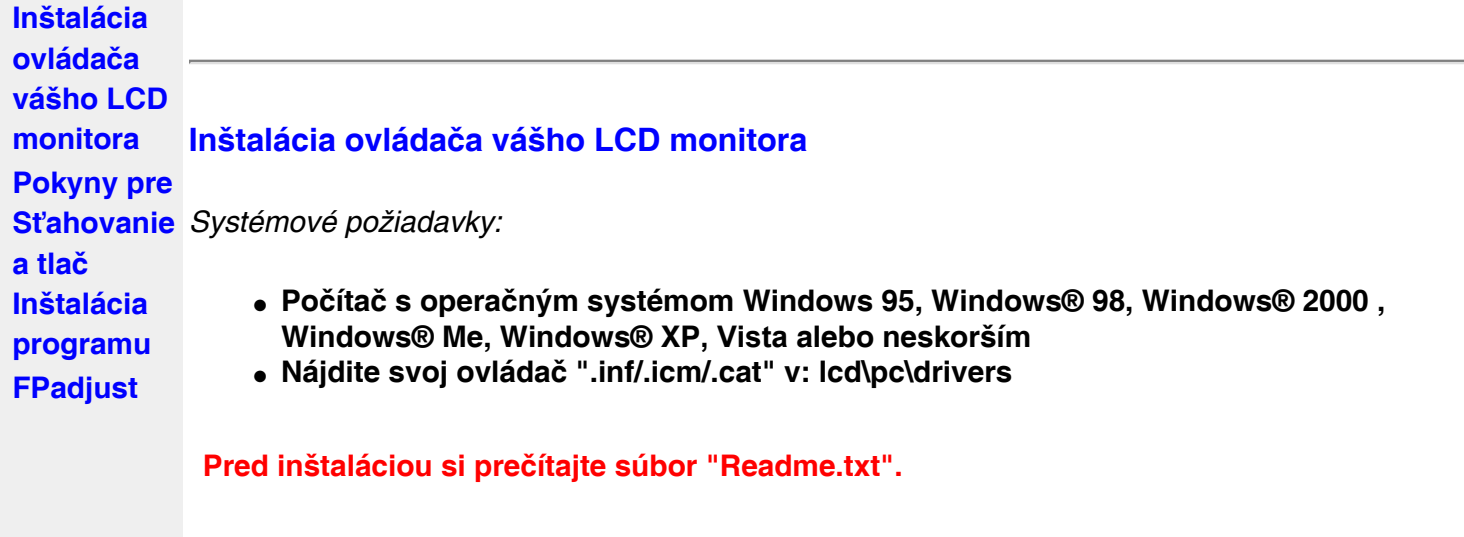

<span id="page-87-1"></span>**Táto stránka poskytuje možnosť pre čítanie tejto príručky vo formáte .pdf. PDF súbory je možné stiahnuť na váš pevný disk, potom zobraziť a vytlačiť pomocou programu Acrobat Reader alebo cez internetový prehliadač.** 

**Ak nemáte nainštalovaný Adobe® Acrobat Reader, kliknite na odkaz pre inštaláciu tejto aplikácie. Adobe® Acrobat Reader pre PC / Adobe® Acrobat Reader pre Mac.**

*Pokyny pre stiahnutie:*

**Ak ste stiahnuť súbor:**

**1. Kliknite a podržte myš nad nižšie uvedenou ikonou. (užívatelia WindowsR 95/98/2000/ Me/XP/Vista kliknite pravým tlačítkom)**

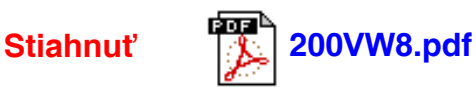

**2. V ponuke, ktorá sa zjaví vyberte "Save Link As..." ("Uložiť odkaz ako..."), "Save Target As..." ("Uložiť cieľ ako...") alebo "Download Link to Disk" ("Stiahnuť odkaz na disk").**

**3. Vyberte umiestnenie súboru; kliknite na "Save" ("Uložiť") (ak budete vyzvaný, či chcete uložiť ako "text" alebo "zdroj", vyberte "zdroj").**

*Pokyny pre tlač:*

**Tlač príručky:**

**1. S otvoreným súborom príručky, postupujte podľa pokynov tlačiarne a vytlačte stránky, ktoré potrebujete.**

#### <span id="page-88-0"></span>**Inštalácia programu FPadjust**

**Program FP Adjust vygeneruje vzory pre zarovnanie, ktoré vám pomôžu prispôsobiť nastavenia monitora, ako sú KONTRAST, JAS, VODOROVNÁ & ZVISLÁ POLOHA, FÁZA a HODINY.**

*Systémové požiadavky:* 

● **Počítač s operačným systémom Windows 95, Windows® 98, Windows® 2000 , Windows® Me, Windows® XP, Vista alebo neskorším**

*Inštalácia programu FPadjust :*

- **Kliknutím na odkaz alebo ikonu nainštalujete program FPadjustment. alebo**
- **Kliknite a podržte myš nad ikonou. (užívatelia WindowsR 95/98/2000/Me/XP/Vista kliknite pravým tlačítkom)**

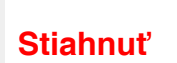

֦

**Stiahnuť [FP\\_setup4.3.exe](file:///P|/P_TranslateFile/O9/2007/1/O9003553-Techview/Philips/lcd/pc/fpadjust/FP_setup4.3.exe)**

- **V ponuke, ktorá sa zjaví vyberte "Save Link As..." ("Uložiť odkaz ako..."), "Save Target As..." ("Uložiť cieľ ako...") alebo "Download Link to Disk" ("Stiahnuť odkaz na disk").**
- **Vyberte umiestnenie súboru; kliknite na "Save" ("Uložiť") (ak budete vyzvaný, či chcete uložiť ako "text" alebo "zdroj", vyberte "zdroj").**
- **Ukončite prehliadač a inštalujte program FPadjust Program.**

**Pred inštaláciou si prečítajte súbor "FP\_Readme4.3.txt".**